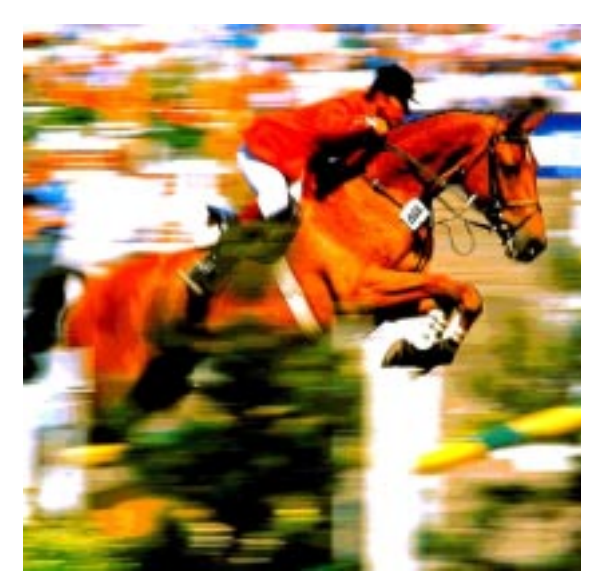

# **Timedata Computer TdC 8000 plus**

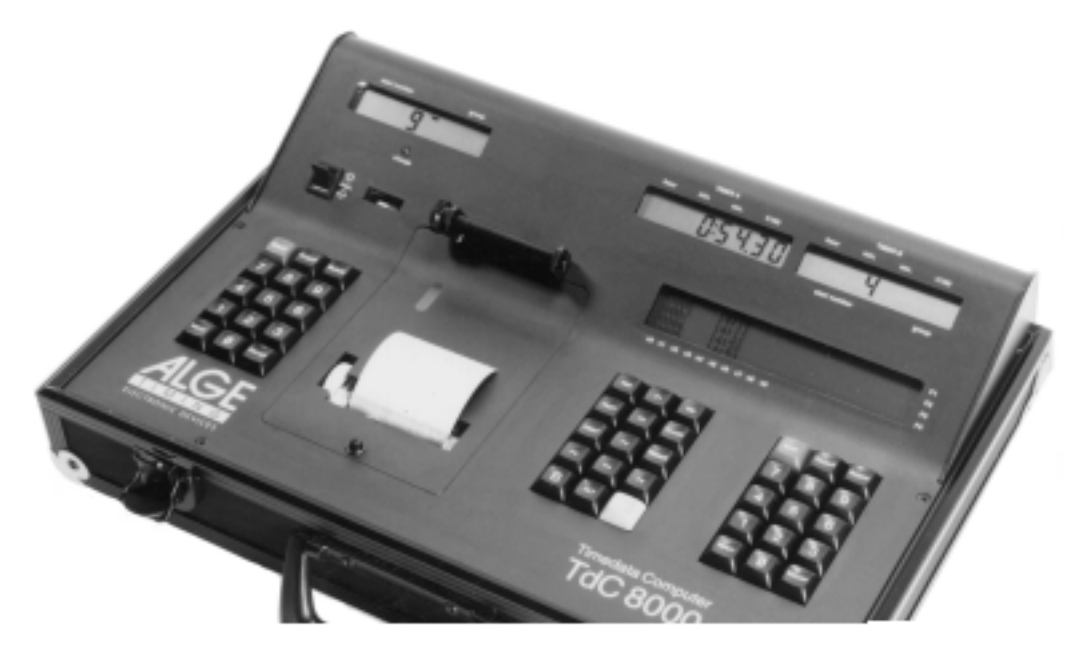

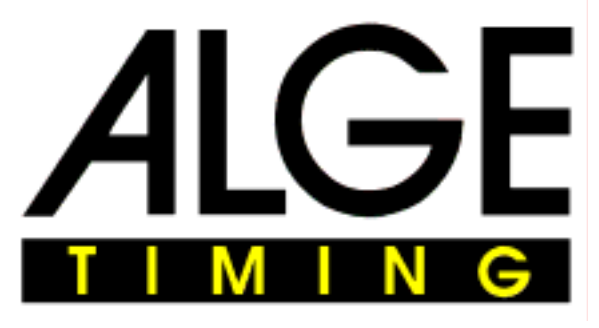

**DEUTSCH** 

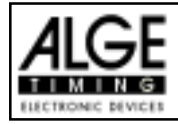

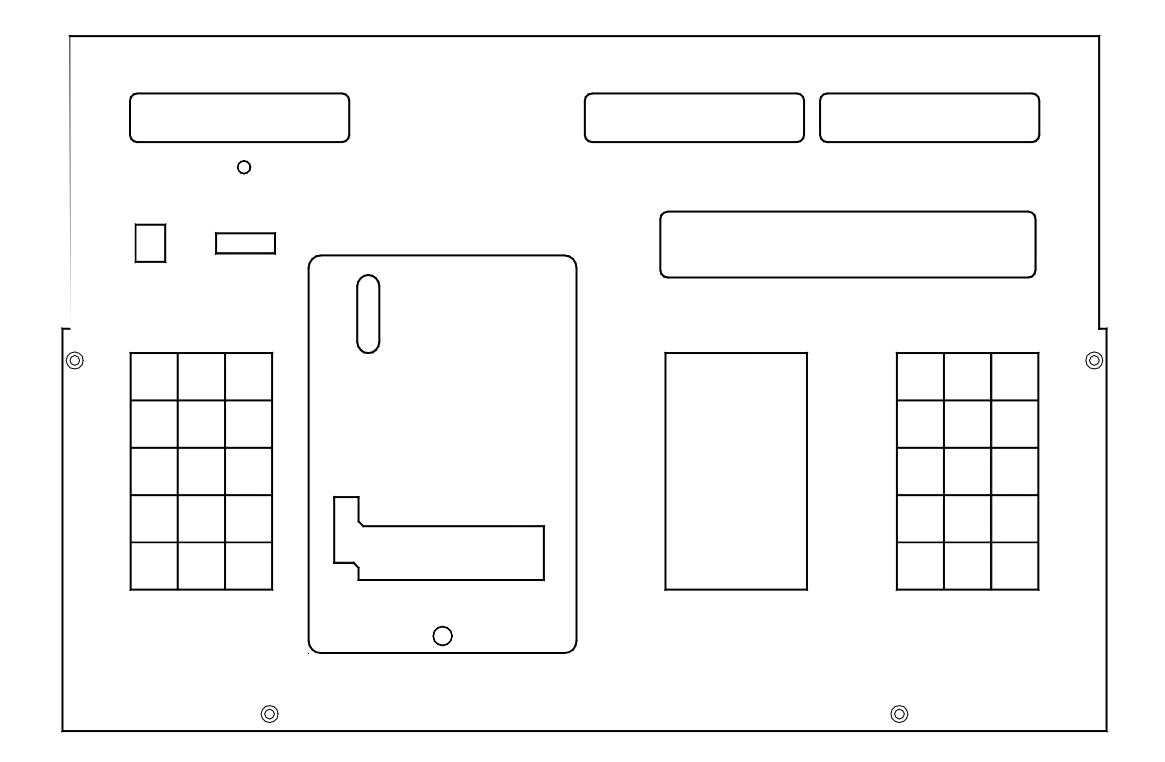

multi channel extern supply photocell  $\mathbf{A} = \mathbf{A} \qquad \qquad \mathbf{B} = \mathbf{C}$ RS 232 RS 485 RS 232 RS 485 display board supply on c0 c3 c6 c9 c2 c5 c8 board display $c1$   $c4$   $21$   $23164$   $25$   $19$   $27$   $28$ 

STARTCLEARBLOCK 1 0 454 INVESTIGATION

 $m$  is a second contact to  $x$  . Second contact to  $x$  is a second contact to  $x$  . Second contact to  $x$  is a second contact to  $x$  is a second contact to  $x$  is a second contact to  $x$  is a second contact to  $x$  is a se

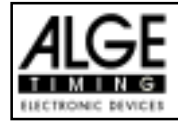

#### **Bedienungselemente und Anschlüsse**

- 1 Umschalter für die Startnummerneingabe am Start mit drei Möglichkeiten:
	- Oben: automatische Startnummernfortschaltung aufwärtszählend
	- Mitte: Startnummer kann nur händisch über Tastatur (9) geändert werden
	- Unten: automatische Startnummernfortschaltung abwärtszählend
- 2 Display für den Start
- 3 Ladekontrolle (LED)
- 4 Zeigerinstrument zur Überwachung der Stromversorgung und der Lichtschrankeneinstellung
- 5 Schauglas zum Überprüfen des Papiervorrates
- 6 Infodisplay 4 x 40 Zeichen (alphanumerisch)
- 7 Display für die Zeit der eingestellten Startnummer
- 8 Display für die Startnummer der angezeigten Zeit (in einzelnen Programmen wird auch die Zeit angezeigt).
- 9 Tastatur für den Start
	- START händischer Startimpuls
	- CLEAR Startimpuls löschen
	- BLOCK Startimpuls ungültig (solange die Taste gedrückt wird)
	- INPUT Startzeiten editieren
	- ENTER Eingabe bestätigen (hinaufzählen der Startnummer)
	- 0 bis 9 Ziffernblock zum Eingeben der Startnummer des Läufers am Start
- 10 Papiervorschub
- 11 Schnellverschluß zum Öffnen der Druckerabdeckung (13) für den Papierwechsel
- 12 Abreißkante für das Druckerpapier
- 13 Druckerabdeckung (öffnen mit Schnellverschluß 11)
- 14 Funktionstasten:
	- YES Ja-Taste zum Bestätigen

angewählt.

Hauptmenü.

NO Nein-Taste zum Weiterschalten PRINT Drucker ein- und ausschalten PRINT Bufferbetrieb einoder ausschalten  $F_{\text{att}}$  + PRINT Drucker ein- oder ausschalten TEST Gerätetest wird im Infodisplay (6) angezeigt **A** Taste zum vorwärts Blättern im Menü  $\Box$ Taste zum zurück Blättern im Menü Taste für Sonderfunktionen CLASS Taste für Classement MEMO Zielspeicher, wenn mehrere Läufer gleichzeitig ins Ziel kommen. Die Zeiten werden abgespeichert und die Startnummer kann nachträglich eingegeben werden. MENU Diese Taste muß immer in Kombination mit einer anderen Taste gedrückt werden. Die Menüs der Tastenfunktionen werden

Mit ALT und MENU gelangt man ins

- $\sqrt{\frac{A}{A}}$  Diese Taste muß immer in Kombination mit einer anderen Tasten gedrückt werden
	-
- 同 Funktionstaste 1<br>Funktionstaste 2
- **E2**<br>**Funktionstaste 2**<br>**Funktionstaste 3**
- **<u>⊠</u>** Funktionstaste 3<br>Funktionstaste 4 e Funktionstaste 4
- 15 Tastatur für das Ziel:
	- STOP händischer Stopimpuls
	- CLEAR Stopimpuls löschen
	- BLOCK Stopimpuls ungültig (solange die Taste gedrückt wird)
	- INPUT Stopzeiten editieren
	- ENTER Eingabe bestätigen (hinaufzählen der Startnummer)
	- 0 bis 9 Ziffernblock zum Eingeben der Startnummer des Läufers im Ziel
- 16 Anschluß für Extender und Multi Channel (Kanal 0 bis 9)
- 17 Lautstärkeregler für die Sprechgarnitur
- 18 Anschluß für die Sprecheinrichtung
- 19 Buchse, vorzugsweise zum Anschließen des Netz-Ladegeräts NLG8, ansonsten identisch mit Buchse (20)
- 20 Buchse, vorzugsweise zum Anschließen der Ziellichtschranke (auch NLG8, identisch mit Buchse 19)
- 21 Buchse, vorzugsweise zum Anschließen der Ziellichtschranke beim Parallelslalom
- 22 Buchse, vorzugsweise zum Anschließen einer Zwischenzeitlichtschranke oder vom Netzgerät NLG8
- 23 zwei identische Buchsen mit RS 232 und RS 485 **Schnittstelle**
- 24 Buchse zum Anschließen einer ALGE Großanzeigetafel
- 25 Buchse zum Anschließen eines Lautsprechers (z.B. beim Springreiten)
- 26 Ein-/Ausschalter
- 27 Bananenbuchsen für alle 10 Kanäle:
	- c0 Startkanal
	- c1 Stopkanal
	- c2 Zwischenzeit 1
	- c3 Zwischenzeit 2 (Startkanal 2 Dual-Timer)
	- c4 Zwischenzeit 3 (Zielkanal 2 -Timer)
	- c5 Zwischenzeit 4
	- c6 Zwischenzeit 5
	- c7 Zwischenzeit 6
	- c8 Zwischenzeit 7
	- c9 Zwischenzeit 8
- 28 "display board" Ausgang (Kanal 2) auf Bananenbuchsen

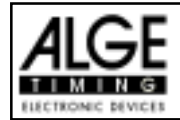

# **Inhaltsverzeichnis**

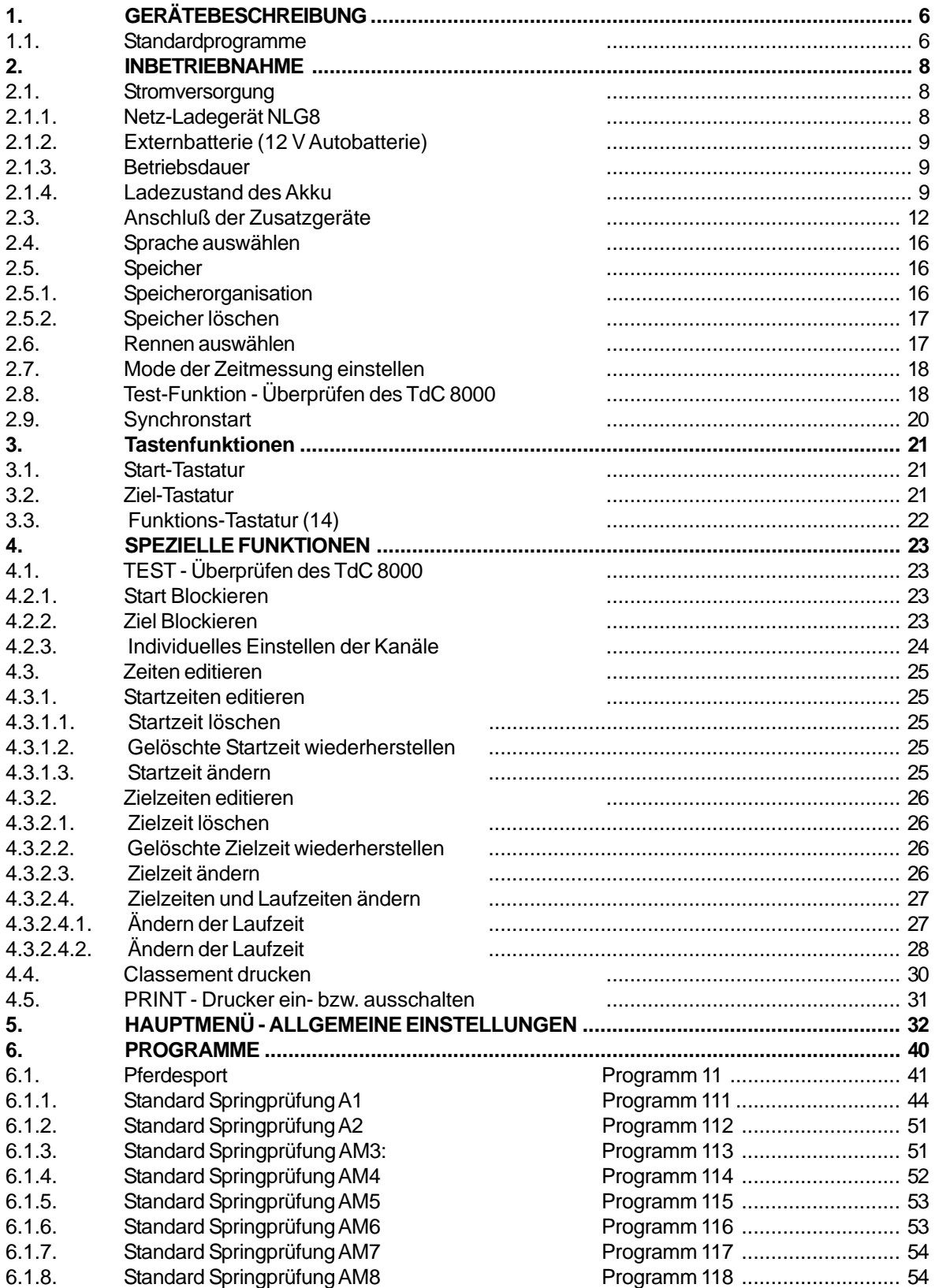

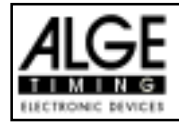

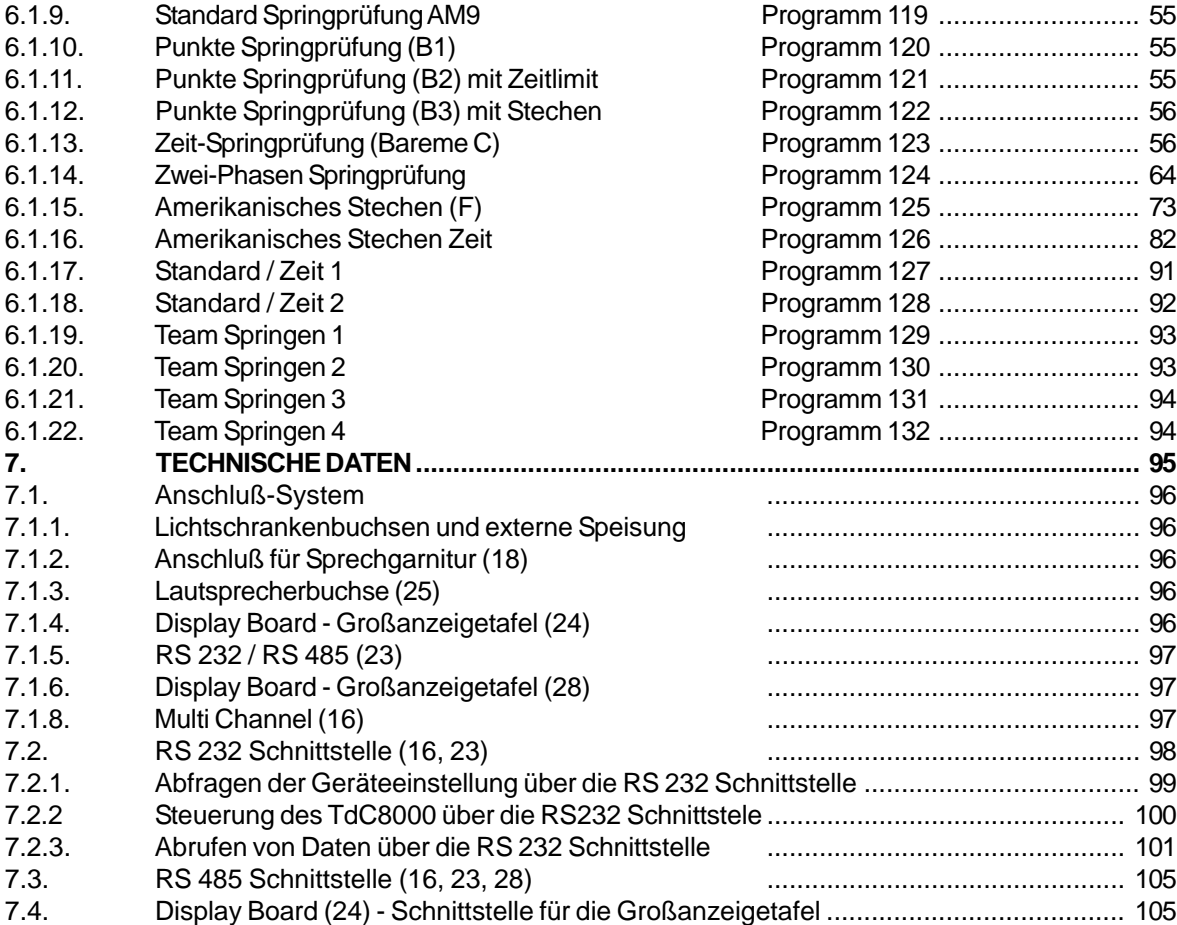

Technische Veränderungen bleiben im Sinne des Fortschritts vorbehalten! ALGE TdC 8000 manual copyright by: ALGE TIMING GmbH & Co KG Rotkreuzstraße 39 A-6890 Lustenau Tel.: +43 5577 85966 Fax: +43 5577 85969 e-mail: office@alge-timing.com Internet: www.alge-timing.com

<span id="page-5-0"></span>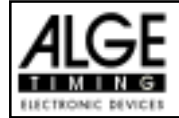

# **1. GERÄTEBESCHREIBUNG**

Der ALGE Timedata Computer TdC 8000 ist das Produkt jahrzehntelanger Erfahrung auf dem Sektor der vollelektronischen Zeitmessung.

Bei der Entwicklung des TdC 8000 haben wir unser ganzes Augenmerk auf Qualität und optimalen Komfort für den Anwender gelegt.

Mit dem TdC 8000 haben Sie einen unvergleichlichen Zeitmeßcomputer der auch bei Kälte problemlos arbeitet. Der eingebaute NiCd-Akku sorgt für einen netzunabhängigen, ganztägigen Betrieb.

Der TdC 8000 ist mit modernster Elektronik bestückt. Daraus resultiert:

- Speicherkapazität für ca. 18.000 Zeiten, die auf vier verschiedene Bewerbe aufgeteilt werden können
- Programmvielfalt
- Schnelles und effizientes Arbeiten

Zwei getrennte Tastaturen für Start und Ziel ermöglichen, daß z.B. bei schwierigen Bewerben eine Person den Start und eine zweite Person das Ziel bedienen kann.

Mit dem ALGE Timedata Computer TdC 8000 haben Sie den idealen und absolut zukunftssicheren Zeitmeßcomputer erworben. Bitte gehen Sie damit sorgfältig um, damit er auch sein ansprechendes Äußeres bewahrt.

Falls Sie Fragen in puncto Bedienung haben, wenden Sie sich an Ihren ALGE Vertreter oder direkt an uns.

# **Viel Erfolg und Freude beim Arbeiten mit dem** ALGE **Timedata Computer TdC 8000!**

### **1.1. Standardprogramme**

Der TdC 8000 hat eine Vielzahl von Programmen für unzählige Sportarten. In dieser Bedienungsanleitung werden nur die Programme für Springreiten beschrieben.

Wenden Sie sich an Ihre ALGE Vertretung falls Sie Fragen bezüglich andererer Programme haben. Eine separate Bedienungsanleitung für die restlichen Programme steht zur Verfügung.

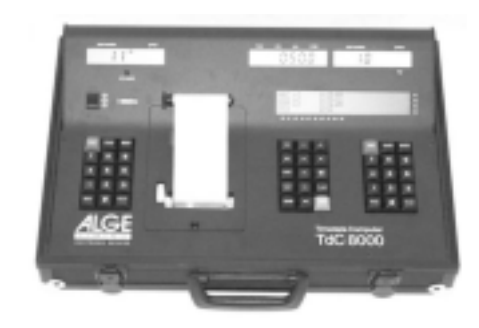

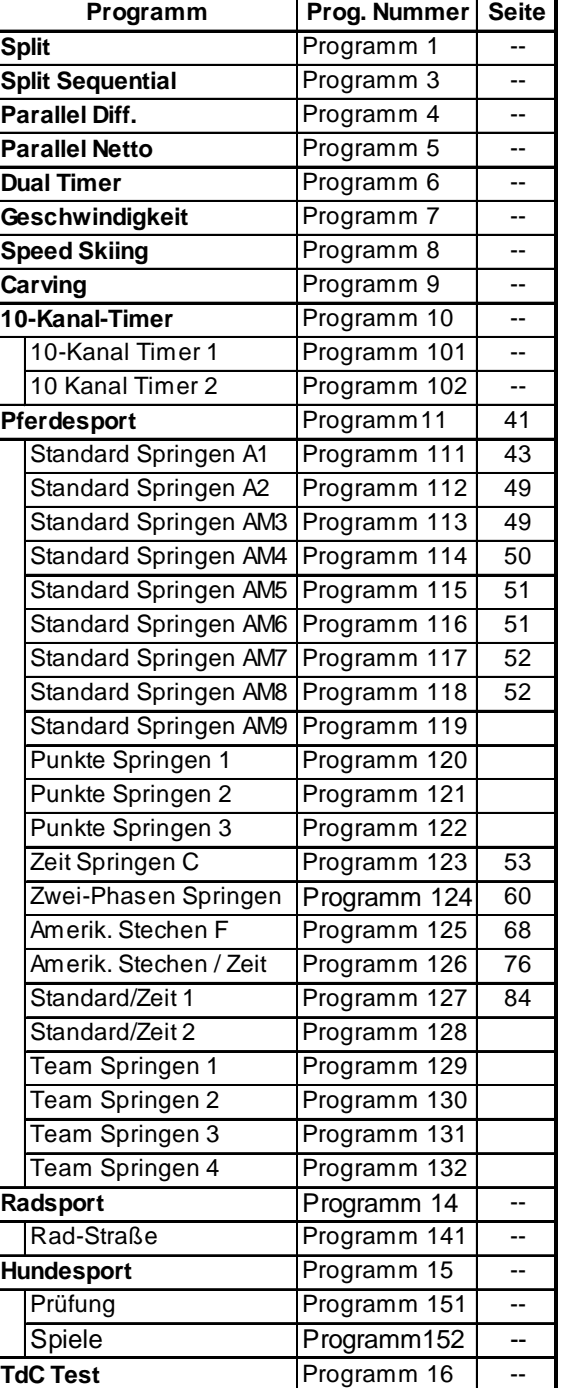

# TdC 8000 für Springreiten Seite 7

Programm für die Zeitmessung mit Zwischenzeit. Präzision ist einstellbar. Es sind 256 Durchgänge möglich. Ein Startkanal (c0), ein Stopkanal (c1) und bis zu 8 Zwischenzeitkanäle (c2 bis c9) stehen zur Verfügung.

### SPLIT SEQUENTIAL (SPLIT SEQU.): Programm 3

Programm für die Zeitmessung von Rundenzeiten und Laufzeiten. Präzision ist einstellbar. Vor dem Rennen muß die Anzahl der Runden eingestellt werden. Es sind 256 Durchgänge möglich. Es gibt einen Startkanal (c0), einen Stopkanal (c1) und bis zu 8 Zwischenzeitkanäle (c2 bis c9).

### **PARALLELSLALOM:**

### Parallel Diff. (Parallelslalom mit Differenzzeit): Programm 4

Die Differenzzeit zwischen den beiden Läufern wird zusammen mit dem Siegerparcours (blau oder rot) angezeigt

### Parallel Netto (Parallelslalom mit Nettozeit und Differenzzeit): Programm 5

Es wird die Nettozeit jedes Läufers und die Differenzzeit gemessen. Aus beiden Läufen wird auch die Totalzeit und Totaldifferenzzeit errechnet.

### **DUAL TIMER:** Programm 6

Nettozeitmessung mit Zwischenzeiten auf zwei Strecken mit jeweils einem Teilnehmer auf der Strecke. Der Start kann einzeln oder gemeinsam für beide Strecken erfolgen. Die Auswertung kann für jede Strecke separat oder gemeinsam erfolgen.

### **SPEED (Geschwindigkeitsmessung): Programm 7**

Programm zum Messen von Geschwindigkeiten, wählbar in km/h, m/s oder mph. Die Meßdistanz muß zwischen 1 und 9999 Meter sein.

### **SPEED SKIING (Geschwindigkeitsmessung für Skifahren): Programm 8**

Programm zum Messen der Zeit und Geschwindigkeit beim Speed Skiing.

Countdown von voreingestellter Zeit bis 0 und dann aufwärts laufende Uhr.

### **10-KANAL TIMER: Programm 10**

**10-Kanal Timer 1: Programm 101** Programm mit Split-Zeitmessung für 10 Kanäle. Jede Startnummer kann beliebig viele Stopimpulse auf dem selben Kanal haben. Ausgabe der Zeiten auf gleiche Großanzeigetafel. **10-Kanal Timer 2: Programm 102**

Programm mit Split-Zeitmessung für 10 Kanäle. Jede Startnummer kann beliebig viele Stopimpulse auf dem selben Kanal haben. Ausgabe der Zeiten von verschiedenen Kanälen auf getrennte Großanzeigetafeln.

### **PFERDESPORT:** PERDESPORT:

Programme für internationale und nationale Springprüfungen.

#### **RADSPORT: Programm 14**

#### **Rad-Straße: Programm 141**

Bei Straßenrennen zur Steuerung der Anzeigetafel (Laufzeit, Zeitrückstand, Durchschnittsgeschwindigkeit).

### **HUNDESPORT: Programm 15**

**Prüfung: Programm 151** Program für Agility "Prüfung". Bitte fragen Sie Ihre ALGE Vertretung nach der separaten Bedienungsanleitung.

Programm zum Testen des TdC 8000

### **SPLIT: Programm 1**

### **CARVING: Programm 9**

#### **TdC-TEST: Programm 16**

<span id="page-7-0"></span>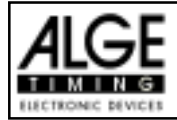

# **2. INBETRIEBNAHME**

### **2.1. Stromversorgung**

Im TdC 8000 ist ein Akku-Pack eingebaut. Das Akku-Pack besteht aus sechs verschweißten NiCd-Zellen.

Das Akku-Pack im TdC 8000 wird mit dem ALGE Netzgerät NLG8 oder einer 12 Volt Autobatterie geladen. Die Ladespannung muß zwischen 11 und 16 Volt betragen und der TdC 8000 muß eingeschalten sein.

### **2.1.1. Netz-Ladegerät NLG8**

Mit dem Netz-Ladegerät NLG8 kann man den TdC 8000 direkt vom Netz (230 V / 50 Hz) laden.

- NLG8 am Netz (230 V / 50 Hz) anschließen.
- NLG8 bei der Buchse "extern supply" (19) oder "photocell (20, 21 oder 22) anschließen.
- TdC 8000 einschalten (Ein-/Ausschalter 26).

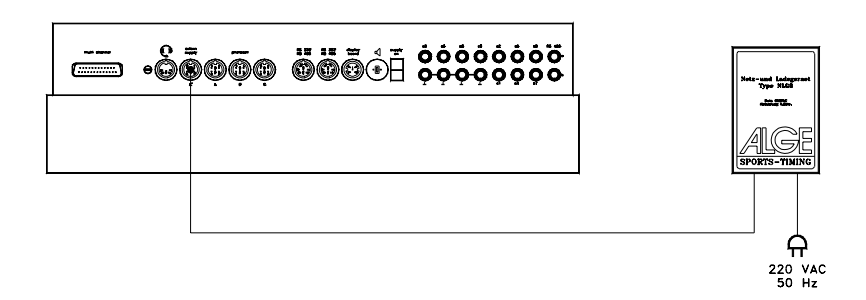

- Rote LED (3) muß leuchten.
- o Der TdC 8000 muß während des Ladens eingeschaltet sein, damit die interne Ladeelektronik aktiviert ist.
- o Während des normalen Zeitmeßbetriebes kann man den TdC 8000 auch laden.
- o Die Ladedauer mit dem NLG8 beträgt ca. 12 Stunden.
- o Die Leerlaufspannung vom NLG8 beträgt 15 Volt.
- o Die Ladespannung vom NLG8 beträgt 11.7 Volt.

### **Wichtig: Bei ausgeschaltetem TdC 8000 wird der Akkupack nicht geladen!**

<span id="page-8-0"></span>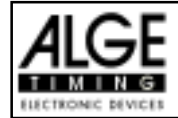

### **2.1.2. Externbatterie (12 V Autobatterie)**

Jede Batterie mit einer Spannung von 12 Volt und einer Leistung von mindestens 5 Ah kann zum Laden und Speisen des TdC 8000 verwendet werden.

- Anschlußkabel 005-02 die Buchse "extern supply" (19) des TdC 8000 anschließen.
- Froschklemme mit der Beschriftung (+) am Pluspol der Batterie anklemmen
- Froschklemme mit der Beschriftung (-) am Minuspol der Batterie anklemmen
- Rote LED (3) am TdC 8000 muß leuchten

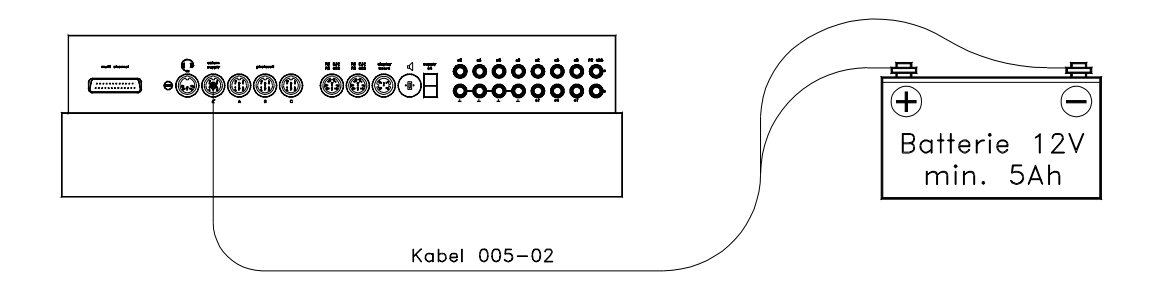

### **2.1.3. Betriebsdauer**

Mit voll geladenen Akkus und einer Lichtschranke können Sie ca.24 Stunden durchgehend arbeiten. Instrument im grünen Bereich ist, kann mit dem TdC 8000 gearbeitet werden.

#### **2.1.4. Ladezustand des Akku**

Der TdC 8000 hat sechs NiCd Akkus mit je 1.2V und 4.5 Ah.

Die Spannung der Akkus kann man jederzeit durch drücken der Taste <TEST> im Info-Display (6) anzeigen.

Das Gerät mißt im Betrieb immer die Spannung der Akkus und zeigt im Info-Display (6) eine Warnung wenn diese leer werden.

**Vorwarnung:** Das Display zeigt: "Fast leere Akkus!" Die Spannung beträgt 6,8 Volt Man kann weiterarbeiten bis zu einer Spannung von 5,8 Volt. Wenn möglich sollte man das Netz-Lagegerät NLG8 oder eine externe 12 Volt Batterie anstecken.

**Abschaltung:** Das Display zeigt: "Leere Akkus!" Die Spannung beträgt 5,8 Volt Wenn eine Spannung von 5,8 Volt erreicht wird, schaltet sich der TdC 8000 automatisch in den Stromsparmodus. Dies ist notwendig, damit der Speicher erhalten bleibt. Es kann erst weitergearbeitet werden, wenn die Akkus mit dem Netzgerät oder einer externen Batterie gespeist werden. Der TdC 8000 muß dann nicht neu synchronisiert werden.

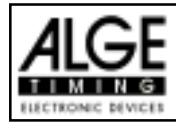

### **2.2. Drucker**

Der Drucker wird beim Einschalten des TdC 8000 automatisch aktiviert. Sobald ein Programm vom TdC 8000 eingeschaltet ist, kann man mit der Taste <PRINT> folgende Einstellungen am Drucker vornehmen:

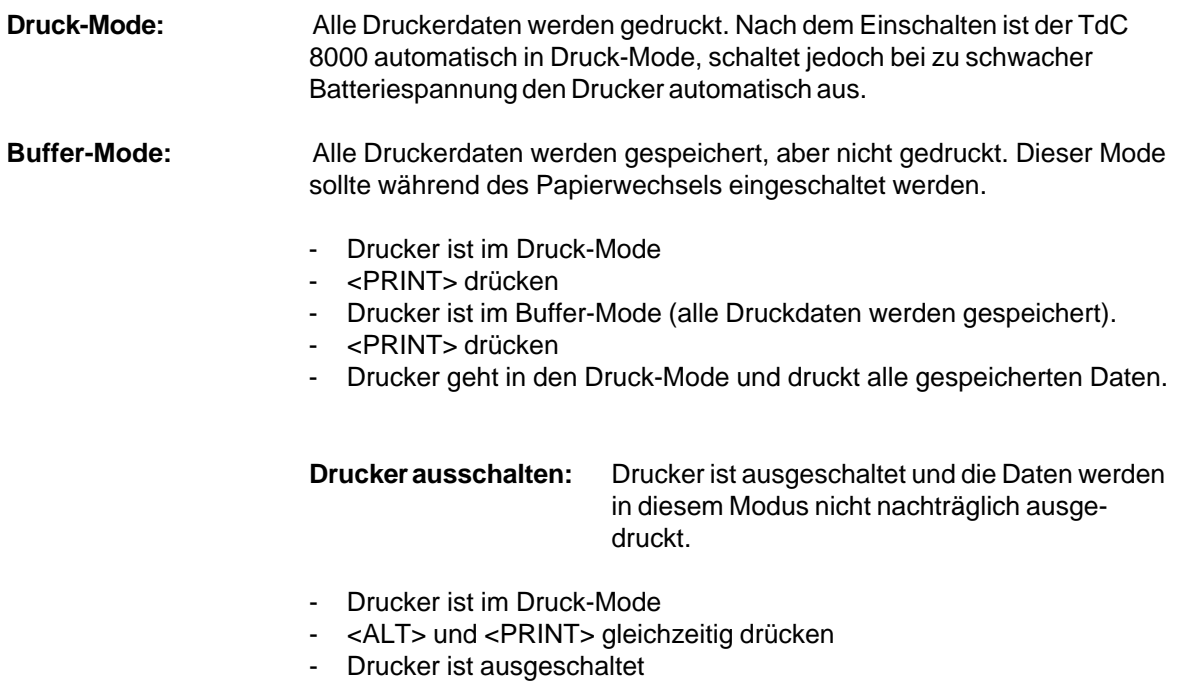

- <PRINT> oder <ALT> und <PRINT> gleichzeitig drücken
- Drucker ist im Druck-Mode
- 
- **o Papiervorrat überprüfen** Schnellverschluß (11) durch Drücken lösen, Abdeckhaube abnehmen und Papiervorrat überprüfen. Bevor das Papier zu Ende geht, wird am linken Rand auf dem Papier ein schwarzer Streifen angezeigt.

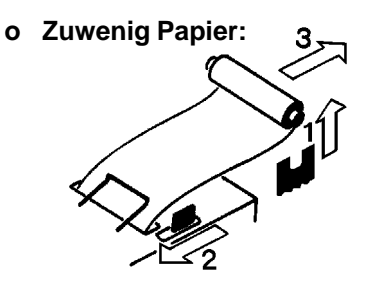

- Schnellverschluß (11) durch Drücken lösen, Abdeckhaube abnehmen.
- Restpapier aus Papierhalter heben.
- Schwarzen Hebel nach vor drücken und gleichzeitig Papier nach hinten herausziehen.
- Spule in neue Papierrolle schieben.
- Neue Rolle auf Papierhalter legen.

# TdC 8000 für Springreiten Seite 11

- Papierbügel nach vorne klappen.
- Papieranfang bis zum Anschlag in Papierschlitz stecken.

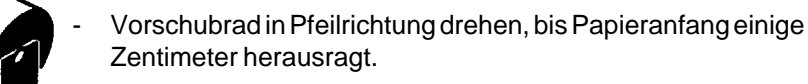

- Wenn notwendig Papierführung durch Vorhalten des schwarzen Hebels und Zurechtrücken des Papieranfanges korrigieren.
- Wenn Papier ausreichend, dann Abdeckhaube wieder aufsetzen und durch Drücken des Verschlußknopfes fixieren.

*Hinweis:* Bitte darauf achten, daß beim Aufsetzen der Abdeckhaube der Papieranfang durch den Papierschlitz ragt und der Metallbügel hinten liegt.

#### **Metallpapierrolle:**

Metallpapierrolle, 60 mm breit, 40 mm Durchmesser mit ca. 25 m Länge bzw. ca. 6000 Zeilen. Dieses Papier ist bei Ihrer ALGE Vertretung in Viererpackungen lagernd.

Ein schwarzer Streifen auf der linken Seite des Metallpapiers signalisiert ein baldiges Papierende!

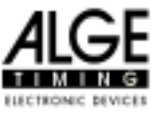

*Hinweis:* Während des Druckvorganges darf an dem Papierstreifen nicht gezogen werden, da sich sonst das Papier verklemmt. Wenn sich das Papier verklemmt, Drucker mit <PRINT> ausschalten, Papierfach öffnen,den schwarzen Hebel ganz nach vorne (Richtung Pfeil) drücken und gleichzeitig das Papier vorsichtig herausziehen.

Wenn kleine Teile des Papiers beim Druckkopf hängen bleiben sollten Sie die Abreißvorrichtung entferne und die Papierteile entfernen.

Das Papier muß vor Nässe und Feuchtigkeit geschützt werden!

<span id="page-11-0"></span>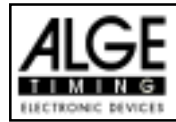

## **2.3. Anschluß der Zusatzgeräte**

**o Netz-Ladegerät NLG8:**

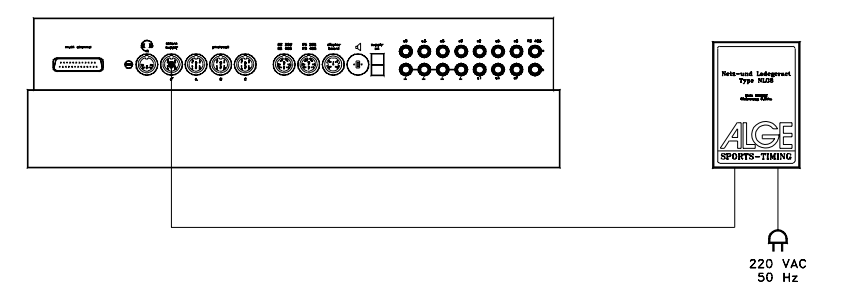

**ACHTUNG! Zum aufladen der Akkus muß der TdC8000 eingeschaltet werden!**

**o Externe 12 Volt Batterie:**

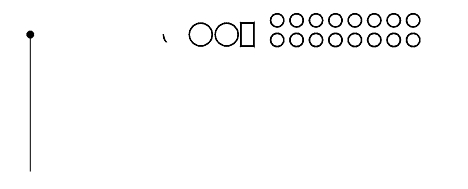

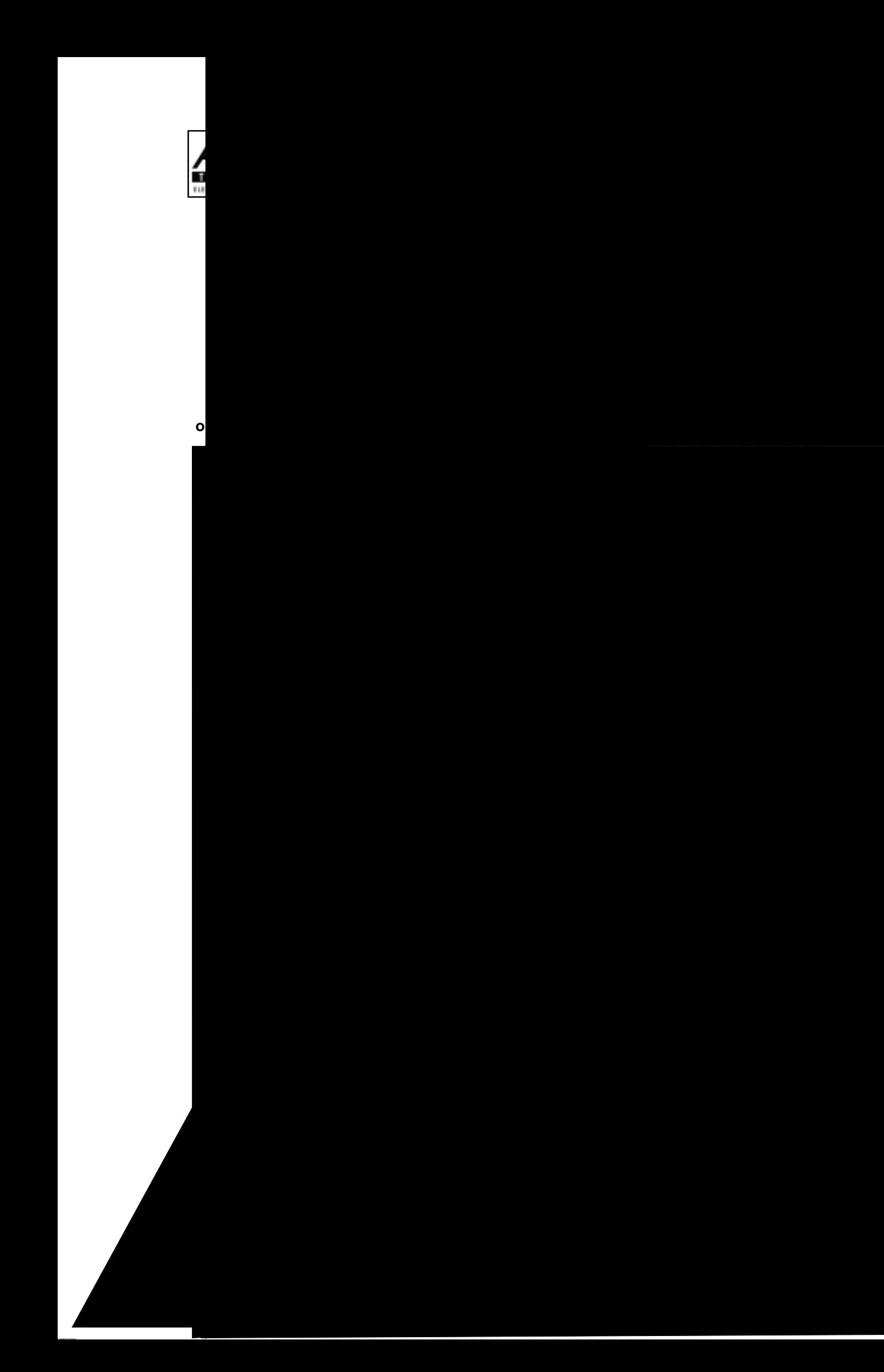

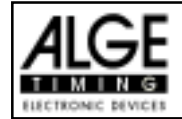

#### **o Lichtschranke mit Impulsübertragung per Funk:**

Man kann den Lichtschrankenimpuls per Funk übertragen. Dies empfiehlt sich vor allem beim Reitsport, da der Start und das Ziel ziehmlich oft verlegt wird. Die Kabel dürfen nicht am Boden des Reitplatzes verlegt werden, da es den Reiter und das Pferd gefährden könnte.

#### **- Start und Ziel am selben Ort:**

Man benötigt den Adapter 124-06 um die Lichtschranke zwischen Start- und Zielimpuls umzuschalten.

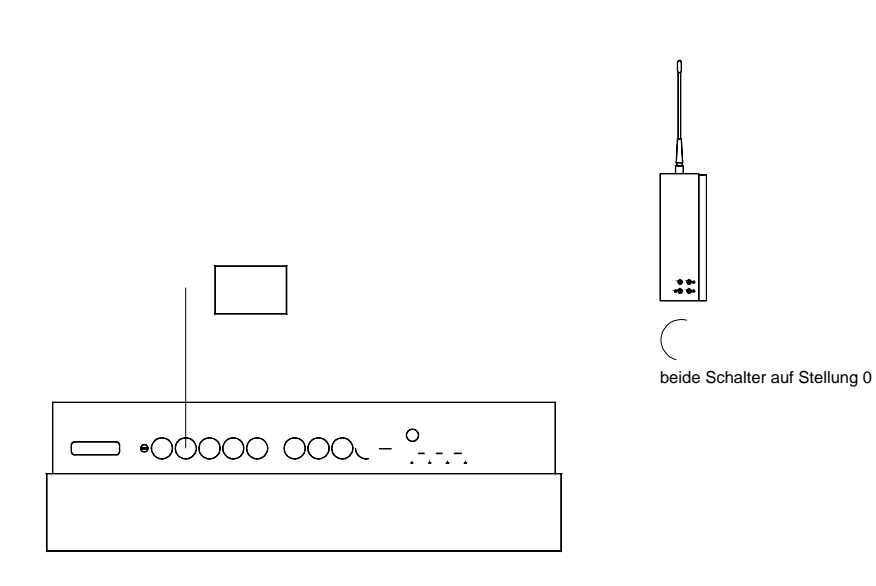

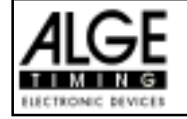

**- Start und Ziel-Grundparcours und Ziel Stechen am verschiedenen Orten:** Man benötigt drei Sender TED-TX (einen für Start, zwei fürs Ziel). Am Zeitmeßgerät wird nur der Empfänger TED-RX benötigt. Der Start und das Ziel (egal ob Grunddurchgang oder Stechen) können mit dem Adapter 125-06 ein- bzw. ausgeschaltet werden.

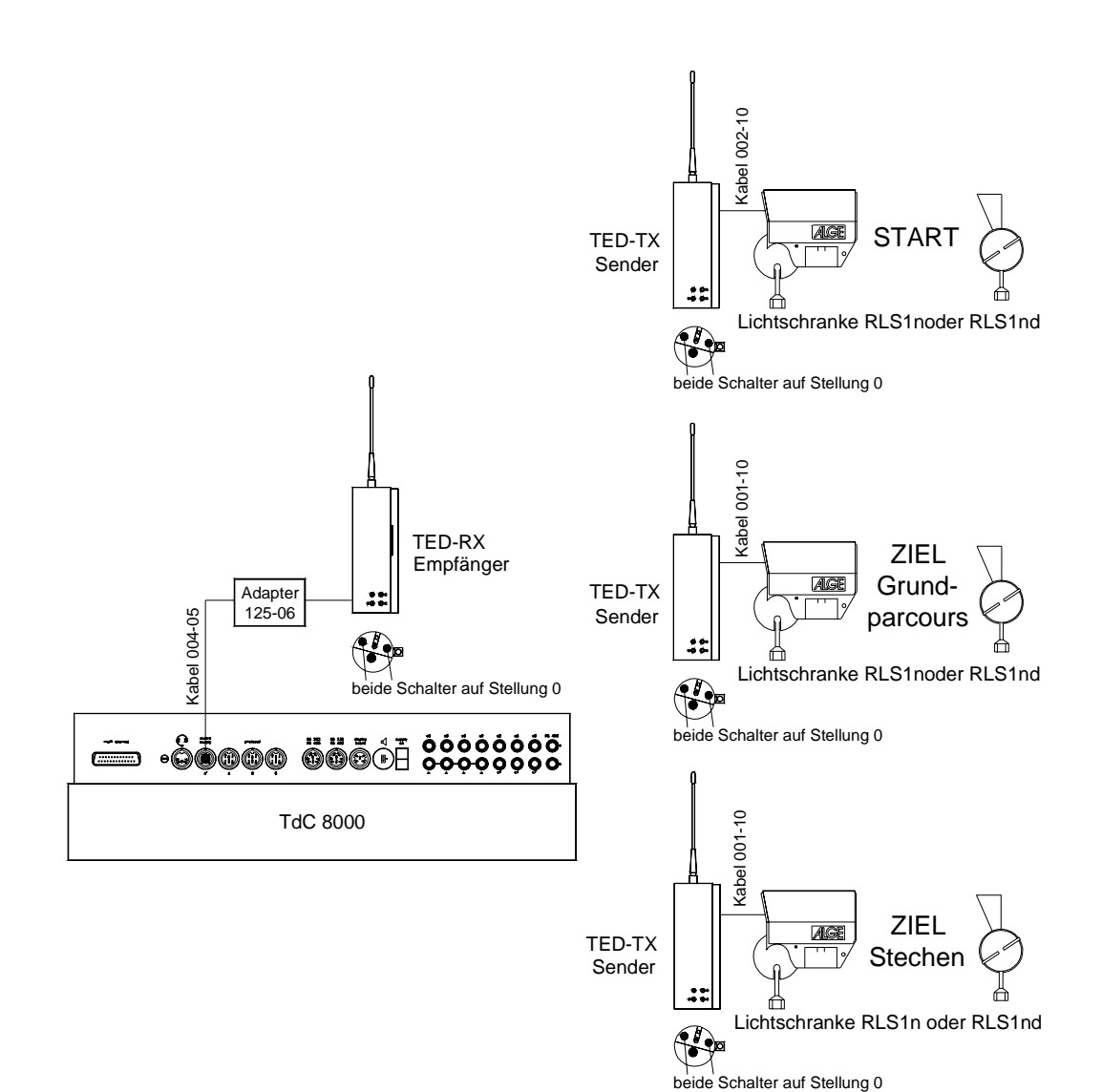

<span id="page-15-0"></span>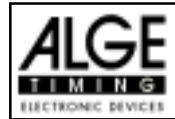

### **2.4. Sprache auswählen**

Beim TdC 8000 plus kann man die Sprache selbst auswählen. Die augewählte Sprache kommt beim Einschalten automatisch wieder. Folgende Sprachen stehen zur Verfügung:

- **BEUTSCH:** beim Einschalten <1> drücken
- **Englisch:** beim Einschalten <2> drücken
- **Französisch:** beim Einschalten <3> drücken
- **Italienisch:** beim Einschalten <4> drücken
- **Spanisch:** beim Einschalten <5> drücken

#### **Auswahl der deutschen Sprache:**

Vor dem Einschalten die Taste <1> (Zieltastatur 15) drücken und gedrückt halten. TdC 8000 plus einschalten. Taste erst loslassen, wenn man das Programm auswählen kann. Von jetzt an kommt beim Einschalten automatisch die deutsche Version.

### **2.5. Speicher**

Der TdC 8000 kann ca. 18.000 Zeiten in maximal 4 separaten Rennen speichern. In einem Rennen können maximal 9.999 Zeiten gespeichert werden. Rennen 1 und 2 haben insgesamt (zusammen) 9.999 Speicherplätze. Wenn z.B. in Rennen 1 schon 1.000 Zeiten gespeichert sind, dann können in Rennen 2 noch 8.999 Zeiten gespeichert werden. Das selbe gilt für Rennen 3 und 4 mit einem Total von 8067 Speicherplätzen.

In jedem Rennen kann man maximal 256 Durchgänge durchführen. Der Speicher kann beim Einschalten des TdC 8000 nach der Programmauswahl gelöscht werden.

Für den aktuellen Lauf werden immer die Startzeit (Tageszeit), die Zielzeit (Tageszeit) und die Laufzeit gespeichert (beim Differenzzeit-Mode). Für vorangegangene Durchgänge wird eine Memory-Zeit (Totalzeit aus allen gespeicherten Durchgängen) gespeichert.

Zeiten die im 1. Durchgang gespeichert werden: - Startzeit (nur bei Differenz-Zeitmessung)

- 
- Zielzeit (nur bei Differenz-Zeitmessung) Zwischenzeit (jede Zwischenzeit)
	-
- **Laufzeit**
- 
- Startzeit (nur bei Differenz-Zeitmessung)
- Zielzeit (nur bei Differenz-Zeitmessung)
- Zwischenzeit (jede Zwischenzeit)
- Laufzeit
- Totalzeit

#### **2.5.1. Speicherorganisation**

Für jedes Rennen steht ein beschränkter Speicherplatz zur Verfügung:

- **Rennen 1:** 9.999 Zeiten, wenn Rennen 2 keine Daten gespeichert hat
- **Rennen 2:** 9.999 Zeiten, wenn Rennen 1 keine Daten gespeichert hat
- **Rennen 3:** 8.067 Zeiten, wenn Rennen 4 keine Daten gespeichert hat
- **Rennen 4:** 8.067 Zeiten, wenn Rennen 3 keine Daten gespeichert hat

Zeiten die im 2. Durchgang gespeichert werden: - Memoryzeit

<span id="page-16-0"></span>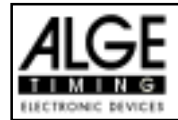

### **2.5.2. Speicher löschen**

Nach dem Einschalten des TdC 8000 (Schalter 26) wird das Programm ausgewählt. Nun wird abgefragt, ob Sie den Speicher löschen wollen. Das Infodisplay (6) zeigt folgendes Bild:

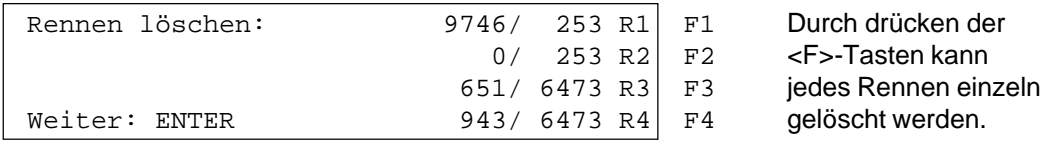

Drückt man eine <F>-Taste, wird das jeweilige Rennen mit einem Pfeil markiert. Man kann mehrere Rennen gleichzeitig löschen. Gelöscht wird, wenn man <ENTER> der Zieltastatur (15) drückt.

z.B.: Löschen von Rennen 1 und Rennen 3: Das Infodisplay (6) zeigt folgendes:

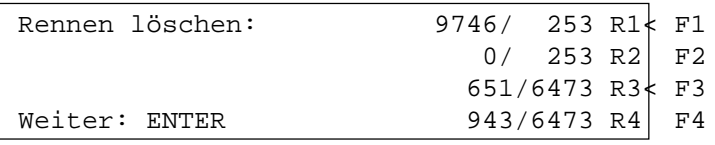

Wenn man nur die <ENTER> Taste drückt (ohne vorher eine <F>-Taste zu drücken) wird kein Speicher gelöscht!

### **2.6. Rennen auswählen**

Nach dem Löschen des Speichers muß man das Rennen auswählen, in dem man arbeiten will. Mann kann maximal 4 Rennen gleichzeitig im Speicher haben. Jedes Rennen ist komplett selbständig, d.h. für jedes Rennen kann man Startnummern von 1 bis 9999 verwenden und in jedem Rennen kann man bis zu 256 Durchgänge durchführen.

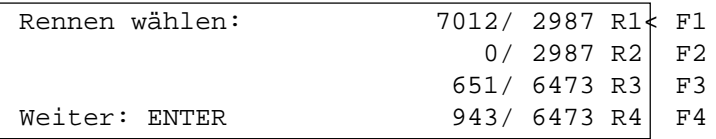

Für jedes Rennen werden zwei Zahlen angegeben. Die vordere Zahl gibt an, wieviele Speicherplätze belegt sind. Die hintere Zahl gibt an, wieviele Speicherplätze frei sind. Ein gelöschtes Rennen muß als vordere Zahl Null anzeigen. Das zuletzt verwendete Rennen wird automatisch vorgeschlagen. Wenn Sie dieses wieder anwählen wollen, dann müssen Sie nur <ENTER> drücken. Wenn Sie ein anderes Rennen auswählen wollen, kann man dies mit der Taste <F1>, <F2>, <F3> oder <F4>.

Das ausgewählte Rennen wird mit einem Pfeil an der letzten Stelle des Infodisplay (6) gekennzeichnet.

#### **Speicher wurde nicht gelöscht:**

Wenn ein Rennen angewählt wird, dessen Speicher nicht gelöscht ist, dann erscheint folgende Abfrage am Infodisplay (6):

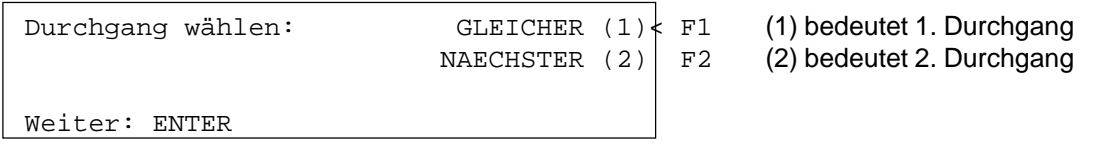

- Wird der gleiche Durchgang angewählt, dann kann man im Durchgang weiterarbeiten, der zuletzt verwendet wurde.
- Wird der nächste Durchgang angewählt, dann wird ein neuer Durchgang begonnen.

<span id="page-17-0"></span>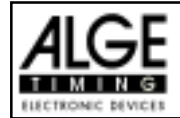

#### **Bei einem neuen Durchgang:**

- Alle gültigen Laufzeiten (und Totalzeiten) werden für die weiteren Durchgänge gespeichert.
- Alle anderen Zeiten werden gelöscht.

### **2.7. Mode der Zeitmessung einstellen**

Es gibt zwei Möglichkeiten der Zeitmessung: Differenz und Absolut. Der Zeitmeßmode muß für die meisten Programme im Vorspann eingestellt werden.

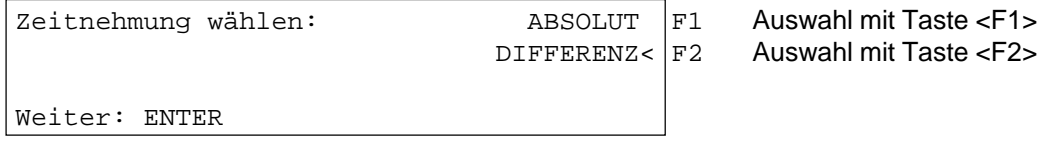

#### **Absolut:**

Zeit läuft von 0:00.00 weg.

Für jeden Läufer wird nur die Laufzeit (Totalzeit und Zwischenzeit) abgespeichert. Dieser Mode sollte vor allem verwendet werden, wenn alle Läufer gleichzeitig mit Massenstart starten.

Vorteil: Es wird für jeden Läufer nur ein Speicherplatz belegt (1. Durchgang, ohne Zwischenzeit).

Nachteil: Wenn nicht alle Läufer gleichzeitig starten, kann man keine Zeitkorrekturen vornehmen.

Auswahl: <F1> und <ENTER> drücken

#### **Differenz:**

Differenzzeit Mode der die Tageszeit für jeden Zeitmeßimpuls ausdruckt: Zuerst wird eine Tageszeit eingegeben. Für jeden Läufer wird die Startzeit und Zielzeit als Tageszeit ausgedruckt.

Aus der Differenz von Zielzeit minus Startzeit wird die Laufzeit errechnet. Dieser Mode sollte immer bei Einzelstart und Gruppenstart gewählt werden.

Vorteil: Zeiten können korrigiert werden

Nachteil: Für jeden Läufer werden zumindest drei Speicherplätze belegt (Startzeit, Zielzeit, Laufzeit)

Auswahl: <F2> und <ENTER> drücken

### **2.8. Test-Funktion - Überprüfen des TdC 8000**

Das Info-Display (6) zeigt folgendes Bild, solange die Taste <TEST> gedrückt wird:

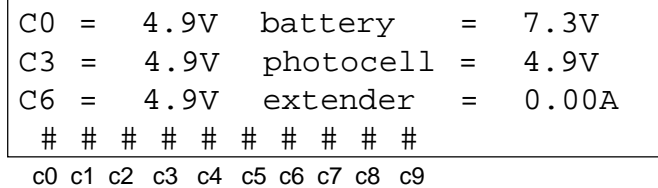

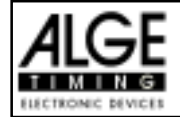

Die Test-Funktion zeigt den Zustand des Gerätesan. Alle 10 Kanäle werden immer auf ihren Zustand hin überwacht (4. Zeile). Wenn ein Kanal blinkt, ist er ausgelöst. Bei den Kanälen 0, 3 und 6 wird die Spannung direkt angezeigt.

Weiters werden die Spannungen des Akkus und der Lichtschranke, sowie der Stromverbrauch des Extenders angezeigt.

Die Kanäle 0, 3 und 6 sollten im normalen Zustand (offen) ca. 5 V haben. Bei einem Impuls muß die Spannung auf ca. 0 V fallen.

Die Batterie hat im geladenen Zustand eine Spannung von ca. 7,4 V. Im leeren Zustand beträgt die Batteriespannung ca. 5,5 V. Bei dieser Spannung ist das Gerät nicht mehr betriebsbereit. Eine Warnung über den Batteriezustand erfolgt bei 6.2 V.

Die stabilisierte Spannung "photocell", die die Lichtschranke(n) speist, muß ca. 5 V sein.

Der Stromverbrauch über die RS 485 Schnittstelle (23) darf 1 A nicht überschreiten. Bei einem Stromverbrauch von über 1 A wird die Speisung für die Extender abgeschaltet.

#### **Leitungstest - Kontrolle der 2-adrigen Start- Ziel-Verbindung:**

Kontrolle einer 2-adrigen Leitung, die an der Bananenbuchse c0, c3 oder c6 angesteckt ist.

- TdC 8000 einschalten (26)
- Beliebiges Programm auswählen
- Startmenü durchlaufen, bis der TdC 8000 startbereit ist
- <TEST> drücken und halten
- Im Info-Display (6) werden Messungen angezeigt
- Die Messungen vom c0, c3 und c6 sind für den Leitungstest wichtig.

#### **o Kurzschluß-Test:**

- Kabel am anderen Ende geöffnet
- Taste TEST drücken
- Die Spannung beim gemessenen Kanal muß bei ca. 4,9 Volt liegen.

#### **o Nebenschluß-Test:**

- Kabel am anderen Ende kurzschließen (Bananenstecker zusammenhalten)
- <TEST> drücken
- Die Spannung beim kurzgeschlossen Kanal muß zwischen 0 und 0,9 Volt liegen. Ist die Spannung größer als 0,9 V, ist der Widerstand des Kabels zu groß (max. 1000 Ω Schleifenwiderstand).

Die Spannungsmessung ist nur ein schneller Test der Leitung vor einem Rennen. Bitte verwenden Sie ein Multimeter und prüfen Sie den Widerstand der Leitung, wenn diese lange nicht mehr benützt wurde. Prüfen Sie auch die Stecker an der Leitung, speziell bei extrem kaltem Wetter.

Die meisten Probleme mit einer Zeitmessung werden durch schlechte Leitungen verursacht. Nehmen Sie sich die Zeit und überprüfen Sie Ihre Kabel frühzeitig vor Beginn einer neuen Saison. Schlechte Kabel oder Stecker lassen sich kurz vor einem Rennen meist nicht mehr auswechseln.

Bitte setzen Sie sich mit Ihrer ALGE Vertretung in Verbindung, wenn Sie Hilfe bei der Verkabelung für Ihre Zeitmeßanlage benötigen.

#### **Zeiger des Instrumentes (4) pendelt:**

Der Zeiger beginnt zu pendeln, wenn die Lichtschranke verstellt ist. Bitte überprüfen Sie die Lichtschranke. Das Pendeln des Zeigers kann auch durch einen langen Impuls oder Leitungskurzschluß verursacht werden.

<span id="page-19-0"></span>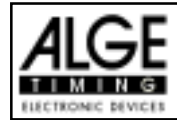

### **2.9. Synchronstart**

Die Synchronisation mit anderen Zeitmeßgeräten ist möglich. Die Synchronistion erfolgt beim Einstellen der Tageszeit im Hauptmenü nach dem Einschalten des TdC 8000.

Die Zeitmeßgeräte über Start-Bananenbuchsen (oder Kabel 004) miteinander verbinden.

Datum: 96-02-28 FALSCH F2 Zeit oder Datum ist nicht Weiter: ENTER

 Zeit: 10:15:23 RICHTIG< F1 Zeit und Datum ist korrekt korrekt

Es gibt zwei Arten der Synchronisation:

- Synchronisation von der internen Uhr
- Manuelle Synchronisation

#### **Synchronisation durch die interne Uhr:**

- <F1> drücken
- <ENTER> drücken
- Das Info-Display (6) zeigt:

```
 Zeit: 10:15:45
Datum: 96-03-28
Synchronisieren: zum Minutenwechsel
```
- Bei der nächsten vollen Minute erfolgt die Synchronisation über den Kanal c0.
- Bei der Synchronisation ertönt ein Piepston im TdC 8000.
- Die Zeit der internen Uhr verschwindet auf dem Info-Display (6).
- Der TdC 8000 ist für die Zeitmessung bereit.

#### **Manuelle Synchronisation:**

- <F2> drücken
- <ENTER> drücken
- Das Info-Display (6) zeigt:

```
 Zeit: 11:15:34
Datum: 93-01-16
Speichern: ENTER
```
- Tageszeit mit Zieltastatur (15) überschreiben (korrigieren) und mit <ENTER> bestätigen.
- Datum mit Zieltastatur (15) überschreiben (korrigieren) und mit <ENTER> bestätigen.

```
 Zeit: 10:16:00
Datum: 96-03-28
Synchronisieren: START-Taste /-Kanal C0
```
- Synchronisation durch drücken von <START> oder durch externen Startimpuls c0
- Der TdC 8000 ist für die Zeitmessung bereit

<span id="page-20-0"></span>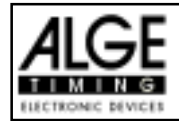

# **3. Tastenfunktionen**

Der TdC 8000 besitzt drei Tastenblöcke: - Start-Tastatur (9)

- 
- Funktions-Tastatur (14)Ziel-Tastatur (15)
- Ziel-Tastatur (15)

Durch diese Aufteilung der Tastatur können zwei Personen gleichzeitig am TdC 8000 arbeiten. Eine Person kann den Start abwickeln, während die zweite Person für das Ziel verantwortlich ist. Der Start-Tastatur ist das Display 2 zugeordnet, der Ziel-Tastatur die Displays 7 und 8.

Die Funktions-Tastatur (14) hat Funktionen, die zusammen mit der Start- oder Ziel-Tastatur verwendet werden. Informationen werden auf dem Info-Display (6) angezeigt.

### **3.1. Start-Tastatur**

Manueller Start-Impuls (SZM beim Drucker, C0M bei RS232), Präzision nur auf 1/100 Sekunden genau.

Die Startzeit der eingestellten Startnummer am Startdisplay (2) wird gelöscht. Drückt man die Tasten <ALT> und <CLEAR> gemeinsam, dann wird die gelöschte Startzeit wieder hergestellt.

Solange man die Taste <BLOCK> drückt, werden alle Start-Impulse (Kanal 0) als ungültig markiert und mit einem Fragezeichen ausgegeben. Solange man die Tasten <ALT> und <BLOCK> zusammen drückt, werden alle Start-

Impulse (Kanal 0) ignoriert.

 $\overline{11}$ 2 $\overline{131}$ 

Tasten zum Eingeben der Startnummer am Start. Die Startnummer wird im Startdisplay (2) angezeigt.

Zum Eingeben (ändern) der Startzeiten.

Wenn man die Taste <MENU> und <INPUT> gleichzeitig drückt gelangt man ins Eingabemenü für die Startzeiten. Man kann "Einzeln" oder "Intervall" eingeben.

Jede Startnummerneingabe muß mit <ENTER> quittiert werden. Je nach Schalterstellung von Schalter (1) erfolgt die Startnummernfortschaltung automatisch aufwärts oder abwärts oder manuell.

### **3.2. Ziel-Tastatur**

Manueller Stop-Impuls (Kanal ZZM beim Drucker, C1M bei RS232), Präzision nur auf 1/100 Sekunden genau.

Die Zielzeit der am Zieldisplay (8) angezeigten Startnummer wird gelöscht. Drückt man die Tasten <ALT> und <CLEAR> gemeinsam, dann wird die gelöschte Zielzeit wieder hergestellt.

Solange man die Taste <BLOCK> drückt, werden alle Ziel-Impulse (Kanal 1) als ungültig markiert und mit einem Fragezeichen ausgegeben. Die Laufzeit bleibt nicht stehen. Solange man die Tasten <ALT> und <BLOCK> zusammen drückt, werden alle Ziel-Impulse (Kanal 1) ignoriert.

<span id="page-21-0"></span>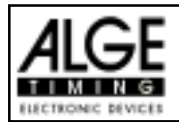

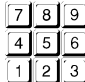

Tasten zum Eingeben der Startnummer im Ziel. Die Startnummer wird im Zieldisplay (8) angezeigt.

**NPUT** 

Zum Eingeben (ändern) der Zielzeiten Wenn man die Taste <MENU> und <INPUT> gleichzeitig drückt, gelangt man ins Eingabemenü für die Laufzeiten, Memoryzeiten und Zwischenzeiten.

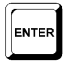

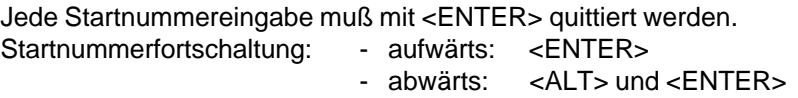

# **3.3. Funktions-Tastatur (14)**

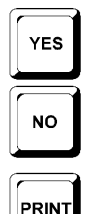

Taste zum Bestätigen einer Ja/Nein-Abfrage (YES/NO).

Test des Systems (siehe Punkt 2.8. auf Seite 18).

Zum Drucken des Classement (siehe Punkt 4.5. auf Seite 44).

Taste wenn man eine Ja/Nein-Abfrage (YES/NO) nicht bestätigt.

Wenn man <PRINT> drückt, geht der Drucker in den Buffer-Mode, d.h. alle Druckerinformationen werden gespeichert. Wenn man nochmals die Taste <PRINT> drückt, werden alle gespeicherten Daten ausgedruckt. Diese Funktion wird beim Papierwechsel verwendet.

Werden die <ALT> und <PRINT> gemeinsam gedrückt, dann wird der Drucker ausgeschaltet. Alle Informationen an den Drucker gehen verloren. Durch erneutes Drücken von <PRINT> oder <ALT> und <PRINT> wird der Drucker wieder eingeschaltet. Wenn man <MENU> und <PRINT> gemeinsam drückt werden alle Einstellungen im Hauptmenü ausgedruckt.

**TEST** 

Cursor-Taste "aufwärts".

Taste hat noch keine Funktion.

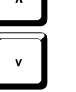

**ALT** 

MENU

Cursor-Taste "abwärts".

Zum Aktivieren der Zweitfunktion. Es muß immer zuerst die Taste <ALT> gedrückt werden und funktioniert mit <CLEAR>, <BLOCK> , <MENU>, und <PRINT>.

Zur Einstellung eines Menüs. Es muß immer zusammen mit einer anderen Taste gedrückt werden und funktioniert mit <ALT>, <INPUT>, <PRINT> oder <BLOCK>). Ins Hauptmenü gelangt man, wenn man die Taste <ALT> und <MENU> drückt.

Funktionstaste 1: Zum Auswählen in einem Menü wenn im Infodisplay der Text rechts-

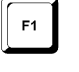

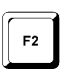

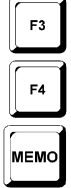

Funktionstaste 2: Zum Auswählen in einem Menü wenn im Infodisplay der Text rechtsbündig in der zweiten Zeile steht. Funktionstaste 3: Zum Addieren für Gesamtzeit und Gesamtpunkte Funktionstaste 4: Umschalten zwischen Laufzeit und Gesamtzeit (beim 2. Durchgang) ohne Funktion

bündig in der ersten Zeile steht.

<span id="page-22-0"></span>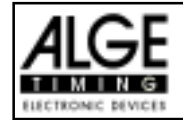

**TEST** 

BLOCK

**BLOCI** 

## **4. SPEZIELLE FUNKTIONEN**

### **4.1. TEST - Überprüfen des TdC 8000**

siehe Seite 18, Punkt 2.8.

### **4.2. BLOCK - Impuls-Kanäle deaktivieren:**

Jeder Kanal (C0 bis C9) kann aktiviert oder deaktiviert werden. Es gibt zwei Möglichkeiten einen Kanal auszuschalten:

- o Der deaktivierte Kanal ignoriert jeden Impuls und die Zeit wird nicht vom TdC 8000 erfaßt (Kanal aus)
- o Der deaktivierte Kanal markiert jeden Impuls als ungültig (mit ? markiert), speichert und druckt die Zeit. Auf der Großanzeigetafel wird nichts angezeigt.

Die Kanäle 0 und 1 können direkt aktiviert und deaktiviert werden.

#### **4.2.1. Start Blockieren**

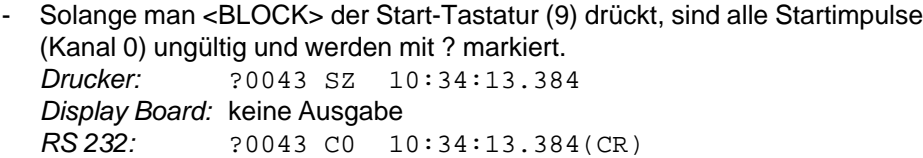

- Solange man <ALT> und <BLOCK> der Start-Tastatur (9) zusammen drückt, werden alle Startimpulse (Kanal 0) ignoriert. Es werden keine Zeiten abgespeichert und ausgegeben.

Ein "blockierter" Startimpuls läßt die Zeit nicht anlaufen.

#### **4.2.2. Ziel Blockieren**

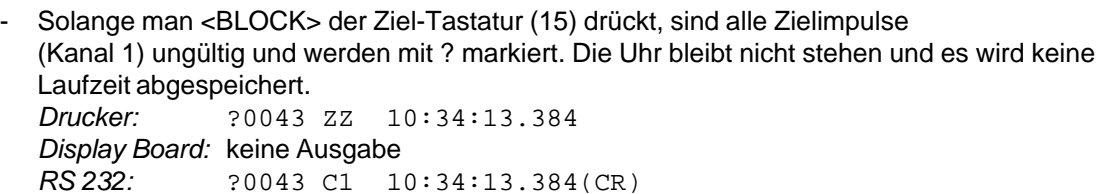

- Solange man <ALT> und <BLOCK> der Ziel-Tastatur (15) zusammen drückt, werden alle Zielimpulse (Kanal 1) ignoriert. Es werden keine Zeiten abgespeichert und ausgegeben.

Erfolgt ein Stopimpuls während <BLOCK> gedrückt wird, wird dieser für die Großanzeigetafel ignoriert.

<span id="page-23-0"></span>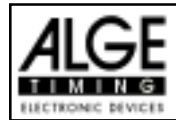

### **4.2.3. Individuelles Einstellen der Kanäle**

Man kann alle 10 Kanäle individuell ein- bzw. ausschalten. Beim Einschalten des TdC 8000 sind immer alle einsetzbaren Kanäle aktiv (Ausnahme: wenn in einem Durchgang weitergearbeitet wird oder der nächste Durchgang ausgewählt wird).

- Wenn man <MENU> und <BLOCK> drückt, werden die Zustände aller Kanäle im Infodisplay (6) angezeigt.
- Mit der Taste  $\Box$  und  $\Box$  wird mit dem Cursor der gewünschte Kanal ausgewählt.
- Mit der Taste F1 wird der Kanalzustand geändert.
- Ein (+) bedeutet, daß der Kanal eingeschaltet ist
- Ein (-) bedeutet, daß der Kanal ausgeschaltet ist
- Der Ausstieg aus dem Menü erfolgt durch gleichzeitiges Drücken von <MENU> und <BLOCK>.

#### **Beispiel für die Anzeige am Infodisplay (6):**

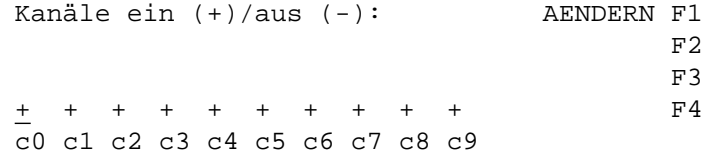

Die oben angeführte Einstellung ist immer vorhanden nach dem Einschalten des Gerätes (falls

<span id="page-24-0"></span>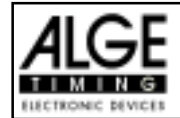

### **4.3. Zeiten editieren**

#### **4.3.1. Startzeiten editieren**

#### *4.3.1.1. Startzeit löschen*

- Die Taste <CLEAR> der Starttastatur (9) löscht die Startzeit für die eingestellte Startnummer die im Display (2) angezeigt wird.

**CLEAR** 

- Im Speicher und im Ausdruck wird die Startzeit der Startnummer mit c als gelöscht gekennzeichnet.
- Über die RS 232 Schnittstelle wird folgendes ausgegeben: c0043 C0 10:34:13.384

#### *4.3.1.2. Gelöschte Startzeit wiederherstellen*

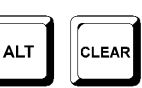

- Die Tastenkombination <ALT> und <CLEAR> der Starttastatur (9) zusammen drücken um die gelöschte Startzeit für die eingestellte Startnummer im Display (2) wieder herzustellen.
- Im Speicher ist die Zeit dieser Startnummer wieder als gültige Startzeit gespeichert.
- Der Drucker druckt die Startzeit als gültige Startzeit aus.
- Über die RS 232 Schnittstelle wird folgendes ausgegeben: 0043 C0 10:34:13.384

#### *4.3.1.3. Startzeit ändern*

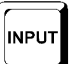

Wenn man die Taste <INPUT> der Starttastatur (9) drückt kann man die Startzeiten editieren. Folgende Möglichkeiten sind vorhanden:

- Überschreiben der falschen Startzeit mit der Starttastatur (9)
- Startzeit einer anderen Startnummer zuweisen.
- Aus einer ungültigen Startzeit eine gültige Startzeit machen

#### *Input Funktionen:*

- Taste <INPUT> der Starttastatur (9) drücken
- Das Info-Display (6) zeigt die aktuelle Startzeit der im Startdisplay (2) eingestellten Startnummer:

Input: 0015 C0 13:15:35.486 NEUE Nr F1 z.B. Startnummer 15

Das letzte Digit der Startnummer blinkt. Man kann die Startnummer mit <ENTER> bestätigen oder ändern

- Will man die Startnummer abändern, kann man diese direkt eingeben oder mit den Pfeiltasten  $\mathbb{D}$  und  $\mathbb{D}$  auswählen.
- Wenn die richtige Startnummer angezeigt wird, <ENTER> drücken (Starttastatur 9).
- Der Cursor steht nun auf dem ersten Digit der Zeit in der obersten Zeile. Falls schon mehrere Zeiten für diese Startnummer bestehen, zeigt das Infodisplay z.B. folgendes an:

Input: 0015 C0 13:15:35.486< NEUE Nr F1 momentan gültige Zeit c0015 C0 13:10:12.498 mit CLEAR gelöschte Zeit ?0015 C0 13:17:28.938 ungültige Zeit (z.B. durch BLOCK)

- Man kann mit den Cursor-Tasten  $(\Box$  und  $\Box)$  die richtige Zeit auswählen. Wenn man ENTER drückt, wird diese Zeit als gültige Zeit gespeichert.
- Die oberste Zeit kann auch mit dem Ziffernblock der Starttastatur (9) überschrieben werden (händische Eingabe der Startzeit).

<span id="page-25-0"></span>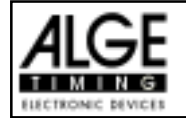

- Will man die markierte Zeit zusätzlich einer anderen Startnummer zuordnen, dann muß man die Taste F1 drücken und die neue Startnummer eingeben.
- Ausstieg aus dem INPUT-Menü durch erneutes Drücken von <INPUT> auf dem Starttastenfeld (9).

#### **Achtung:**

Wenn die Startzeit 00:00:00.000 angezeigt wird, dann ist dieser Startnummer noch keine Zeit zugeordnet.

Überschriebene Startzeiten werden mit c gekennzeichnet z.B.: c0009 ST 12:13.21.115

**Gruppenstart:** Die Eingabe der Gruppenstartzeit erfolgt gleich wie für die Einzelstartzeit. Anstelle der Startnummer wird im Display (2) die Gruppe angezeigt. Die Eingabe gilt immer für alle Startnummern der Gruppe.

#### **4.3.2. Zielzeiten editieren**

#### *4.3.2.1. Zielzeit löschen*

- Die Taste <CLEAR> der Zieltastatur (15) löscht die Zielzeit für die eingestellte Startnummer die im Display (8) angezeigt wird.
- Das Display (7) zeigt wieder eine laufende Zeit an.
- Im Speicher wird die Zielzeit der Startnummer mit c als gelöscht gekennzeichnet.
- Über die RS 232 Schnittstelle und den Printer wird die Zeit mit c als gelöscht (clear) ausgegeben.

#### *4.3.2.2. Gelöschte Zielzeit wiederherstellen*

- Die Tastenkombination <ALT> und <CLEAR> (Zieltastatur 15) stellt die gelöschte Zielzeit für die eingestellte Startnummer, die im Display (2) angezeigt ist, wieder her.
- Das Display (7) zeigt die dazugehörige Laufzeit an.
- Im Speicher ist die Zeit dieser Startnummer wieder als normale Zielzeit gespeichert.
- Der Drucker druckt die Startzeit, Zielzeit und Laufzeit aus.
- Über die RS 232 Schnittstelle wird die gültige Zielzeit ausgegeben.

### *4.3.2.3. Zielzeit ändern*

Wenn man die Taste <INPUT> der Zieltastatur (15) drückt kann man die Zielzeit der im Display (8) eingestellten Startnummer editieren. Folgende Möglichkeiten des Editierens sind vorhanden:

- Überschreiben der Zielzeit mit der Zieltastatur (15)
- Zielzeit zu einer anderen Startnummer kopieren
- Aus einer ungültigen Zielzeit eine gültige Zieltzeit machen
- Disqualifikation eines Teilnehmers

*Input Funktionen:*

- Taste <INPUT> der Zieltastatur drücken.

- Das Infodisplay zeigt die aktuelle Zielzeit der im Zieldisplay (8) eingestellten Startnummer:

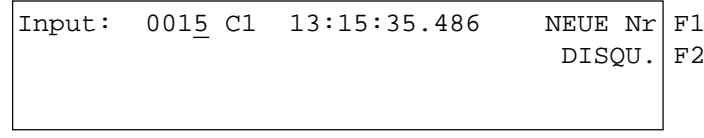

z.B. Startnummer 15 Das letzte Digit der Startnummer blinkt. Man kann die Startnummer ändern oder mit <ENTER> bestätigen.

- Will man eine andere Startnummer abändern, kann man diese direkt eingeben (Zieltastatur 15) oder mit den Pfeiltasten ( $\Box$  und  $\Box$ ) auswählen.

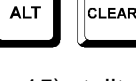

INPUT

CLEAR

<span id="page-26-0"></span>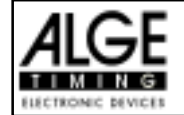

- Wird die richtige Startnummer angezeigt, <ENTER> drücken (Zieltastatur 15)
- Falls schon mehrere Zeiten für diese Startnummer bestehen, zeigt das Info-Display z.B. folgendes an:

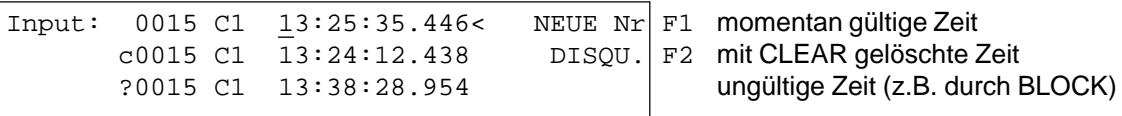

- Man kann mit den Cursor-Tasten  $(\Box$  und  $\Box)$  die richtige Zeit auswählen. Wenn man <ENTER> drückt wird diese Zeit als gültige Zeit gespeichert.
- Die oberste Zeit kann auch mit dem Ziffernblock der Zieltastatur (15) überschrieben werden (händische Eingabe der Zielzeit).
- Will man die markierte Zeit zusätzlich einer anderen Startnummer zuordnen, dann muß man <F1> drücken und die neue Startnummer eingeben.
- Will man die Startnummer disqualifizieren, muß man <F2> drücken. Eine disqualifizierte Zeit wird mit einem d markiert. Durch eine Disqualifikation wird die Startzeit, Zielzeit und Laufzeit der jeweiligen Startnummer ungültig gemacht.
- Der Ausstieg aus dem INPUT-Menü erfolgt durch erneutes Drücken von <INPUT> im Zieltastenfeld (15).
- **Achtung:** Wenn die Zielzeit 00:00:00.000 angezeigt wird, dann ist noch keine Zeit dieser Startnummer zugeordnet. Eine überschriebene Zielzeit wird mit c gekennzeichnet z.B.: c0009 ZZ 12:13.21.115

### *4.3.2.4. Zielzeiten und Laufzeiten ändern*

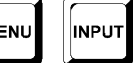

M

Wenn man die Tasten <MENU> und <INPUT> (von Zieltastatur 15) gleichzeitig drückt, dann kommt man ins Änderungsmenü für die Zielzeiten und Laufzeiten.

- Taste <MENU> und <INPUT> gleichzeitig drücken.
- Es erscheint folgendes Bild im Infodisplay (6):

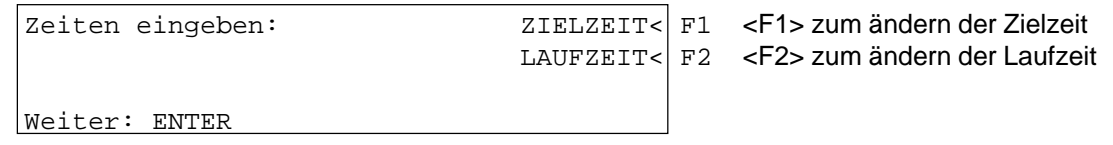

- Mit <F1>, <F2>, oder  $\Box$  und  $\Box$  die gewünschte Zeit auswählen.
- Änderungen werden, wie in den nächsten drei Kapiteln beschrieben, durchgeführt.
- <MENU> und <INPUT> gleichzeitig drücken um das Menü zu verlassen.

### *4.3.2.4.1.Ändern der Laufzeit*

Folgende Mögichkeiten des Editierens sind wählbar.

- Überschreiben der Zielzeit mit der Zieltastatur (9).
- Kopieren der Zielzeit auf eine andere Startnummer.
- Disqualifikation eines Teilnehmers.

#### *Zielzeiten ändern:*

- Taste <MENU> und <INPUT> gleichzeitig drücken
- Taste <F1> drücken

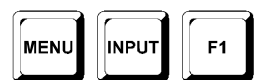

<span id="page-27-0"></span>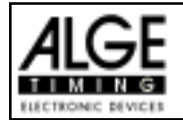

- Taste <ENTER> drücken
- Das Infodisplay zeigt die aktuelle Zielzeit der im Display (2) eingestellten Startnummer:

Input: 0015 C1  $10:01:35.139$  NEUE Nr F1 z.B. Startnummer 15  $DISOU.$  F2

- Der Cursor blinkt bei der letzten Stelle der Startnummer.
- Will man eine andere Startnummer abändern, kann man diese direkt eingeben oder mit den Cursortasten  $(\mathbb{I})$  und  $\mathbb{I})$  auswählen.
- Wenn die richtige Startnummer angezeigt wird, <ENTER> drücken (Zieltastatur 15).
- Falls schon mehrere Zeiten für diese Startnummer bestehen, zeigt das Info-Display (6) z.B. folgendes an:

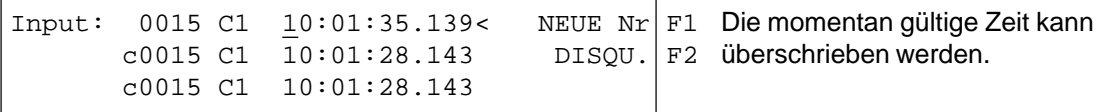

- Die Zeit kann mit dem Ziffernblock der Zieltastatur (15) überschrieben werden (händische Eingabe der Laufzeit).
- Will man die markierte Zielzeit zusätzlich einer anderen Startnummer zuordnen, dann muß man <F1> drücken und die neue Startnummer eingeben.
- Mit <F2> kann man einen Teilnehmer disqualifizieren. Bei einer Disqualifikation wird die Startzeit, Zielzeit und Laufzeit des disqualifizierten Teilnehmers ungültig gemacht..
- Das Menü wird durch gleichzeitiges drücken von <MENÜ> und <INPUT> im Zieltastenfeld (15) verlassen.
- **Achtung:** Wenn die Zielzeit 00:00:00.000 angezeigt wird, dann ist noch keine Zielzeit dieser Startnummer zugeordnet.

Eine überschriebene Startzeit wird mit c gekennzeichnet z.B.: c 0009 C1 00:01.35.139

### *4.3.2.4.2.Ändern der Laufzeit*

Folgende Möglichkeiten des Editierens sind wählbar:

- Überschreiben der Laufzeit mit der Zieltastatur (9).
- Kopieren der Laufzeit auf eine andere Startnummer.
- Disqualifikation eines Teilnehmers.

*Laufzeiten ändern:*

- Taste <MENU> und <INPUT> gleichzeitig drücken
- Taste <F1> drücken
- Taste <ENTER> drücken
- Das Infodisplay zeigt die aktuelle Laufzeit der im Zieldisplay (8) eingestellten Startnummer:

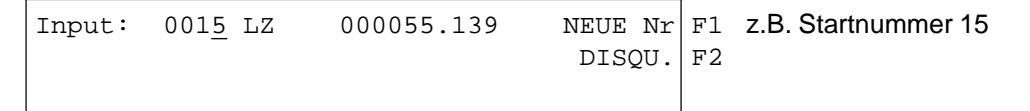

**MENU** 

**INPU** 

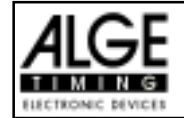

- Der Cursor blinkt bei der letzten Stelle der Startnummer.
- Will man eine andere Startnummer wählen, kann man diese direkt eingeben oder mit den Cursortasten ( $\Box$  und  $\Box$ ) auswählen.
- Wenn die richtige Startnummer angezeigt wird, <ENTER> drücken (Zieltastatur 15).
- Falls schon mehrere Zeiten für diese Startnummer gespeichert sind, zeigt das Info-Display (6) z.B. folgendes an:

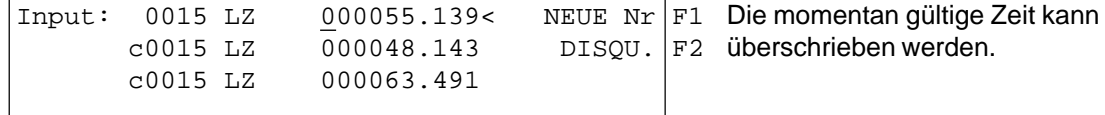

- Die Zeit kann mit dem Ziffernblock der Zieltastatur (15) überschrieben werden (händische Eingabe der Laufzeit).
- Will man die markierte Laufzeit zusätzlich einer anderen Startnummer zuordnen, dann muß man <F1> drücken und die neue Startnummer eingeben.
- Mit <F2> kann man einen Teilnehmer disqualifizieren. Bei einer Disqualifikation wird die Startzeit, Zielzeit und Laufzeit des disqualifizierten Teilnehmers ungültig gemacht..
- Das Menü wird durch gleichzeitiges drücken von <MENÜ> und <INPUT> im Zieltastenfeld (15) verlassen.
- **Achtung:** Wenn die Laufzeit 00:00:00.000 angezeigt wird, dann ist noch keine Zielzeit dieser Startnummer zugeordnet.

Eine überschriebene Startzeit wird mit c gekennzeichnet z.B.: c 0009 LZ 00:01.35.139

<span id="page-29-0"></span>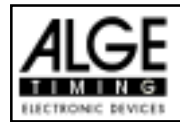

### **4.4. Classement drucken**

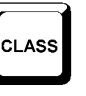

Das Classement ist erst teilweise erstellt. In den nächsten Monaten wird das Classement für alle Springreiten-Programme vervollständigt.

Momentan können folgende Listen gedruckt werden:

- $\mathbb{R}$  Alle
- **Ersten Zehn**
- Nicht im Ziel
- **ISS** Disqualifiziert
- **IS** Protokoll

#### **Classement ausdrucken:**

**ISS** Taste <CLASS> drücken

Infodisplay:

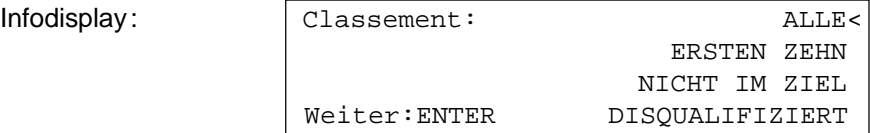

 $\sqrt{w}$  mit den Pfeiltasten (oder F-Tasten) gewünschtes Classement auswählen <ENTER> drücken

#### **ALLE:**

Es wird ein Classement laut der jeweiligen Wettkampfordnung von allen Teilnehmern ausgedruckt.

#### **Ersten Zehn:**

Es wird ein Classement laut der jeweiligen Wettkampfordnung von den ersten 10 Teilnehmern ausgedruckt.

#### **Nicht im Ziel:**

Es wird eine Liste von allen Teilnehmern gedruckt die gestartet sind, aber keine gültige Zielzeit (Laufzeit) haben.

#### **Disqualifiziert:**

Es wird eine Liste von allen Teilnehmern gedruckt die disqualifiziert wurden.

#### **Protokoll:**

Man kann folgende Protokolle drucken:

- **ISS** Startzeit
- **R&** Zielzeit
- **R** Laufzeit
- **ISS** Laufzeit Total
- **ISS** Countdownzeit
- **ISS** Timeoutzeit

Wenn man Protokoll ausgewählt hat, dann kann man mit der Pfeiltasten das gewünschte Protokoll auswählen und <ENTER> drücken.

<span id="page-30-0"></span>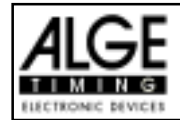

### **4.5. PRINT - Drucker ein- bzw. ausschalten**

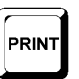

Der Drucker wird beim Einschalten des TdC 8000 automatisch aktiviert. Nach dem Einschalten kann man mit der Taste <PRINT> folgende Einstellungen am Drucker vornehmen:

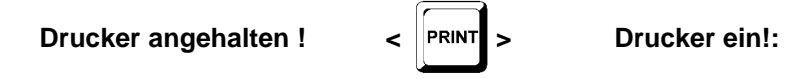

**Drucker ein!:** Alle Daten werden sofort ausgedruckt.

**Drucker angehalten!:** Alle Druckerdaten werden gespeichert, aber nicht gedruckt. Dieser Mode sollte während des Papierwechsels eingeschaltet werden.

- Taste <PRINT> drücken.
- Drucker befindet sich im Buffer-Mode, d.h. alle Druckerdaten werden gespeichert.
- Taste <PRINT> drücken.
- Drucker befindet sich im Druck-Mode, die angefallenen Daten werden nachträglich ausgedruckt.

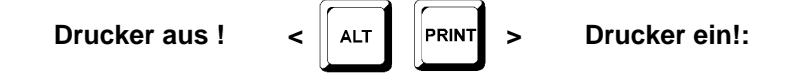

**Drucker ausschalten:** Drucker ist ausgeschaltet und die Daten, die gesendet werden gehen verloren.

- Taste <ALT> und <PRINT> drücken.
- Drucker ist ausgeschaltet, es werden keine Daten mehr gedruckt
- Taste <PRINT> drücken.
- Drucker ist eingeschalten, alle neu ankommenden Druckerdaten werden gedruckt.

<span id="page-31-0"></span>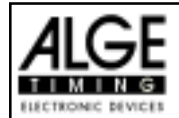

# **5. HAUPTMENÜ - ALLGEMEINE EINSTELLUNGEN**

Der TdC 8000 ist ein sehr universelles Zeitmeßgerät. Um dies zu gewährleisten, kann man im Hauptmenü jedes Programm nach den individuellen Bedürfnissen einstellen.

Werden die Werte im Hauptmenü verändert, bleiben die meisten Einstellungen nach dem Ausschalten gespeichert. Die eingestellten Werte im Hauptmenü gelten für alle Programme.

Will man die als Standard eingestellten Parameter, geht man wie folgt vor:

- Gerät ausschalten (Schalter 26).
- Taste <ALT> und <MENU> drücken.
- Gerät einschalten (Schalter 26).
- Taste <ALT> und <MENU> nach 5 Sekunden loslassen.
- Jetzt sind die Werkseinstellungen wieder aktiv.

Die Einstellungen des Hauptmenüs können auch über die RS 232 Schnittstelle abgefragt und verändert werden (siehe Seite 89, Punkt 7.2.1 und Seite 89, Punkt 7.2.2.)

#### **Wie gelangt man ins Hauptmenü:**

- TdC befindet sich im Zeitmessmodus
- Taste <ALT> und <MENU> gleichzeitig drücken.
- Mit den Tasten  $\Box$  und  $\Box$  kann das Menü durchgeschaut werden. Mit den Nummerntasten der Zieltastatur (15) kann jedes Unterprogramm direkt angewählt werden.
- Ins angezeigte Menü gelangt man durch drücken der Taste <YES>.
- Einige Menüs können nur aus bestimmten Zeitmessprogrammen angewählt werden.

ALT

#### **Hauptmenü - Kurzbeschreibung:**

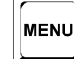

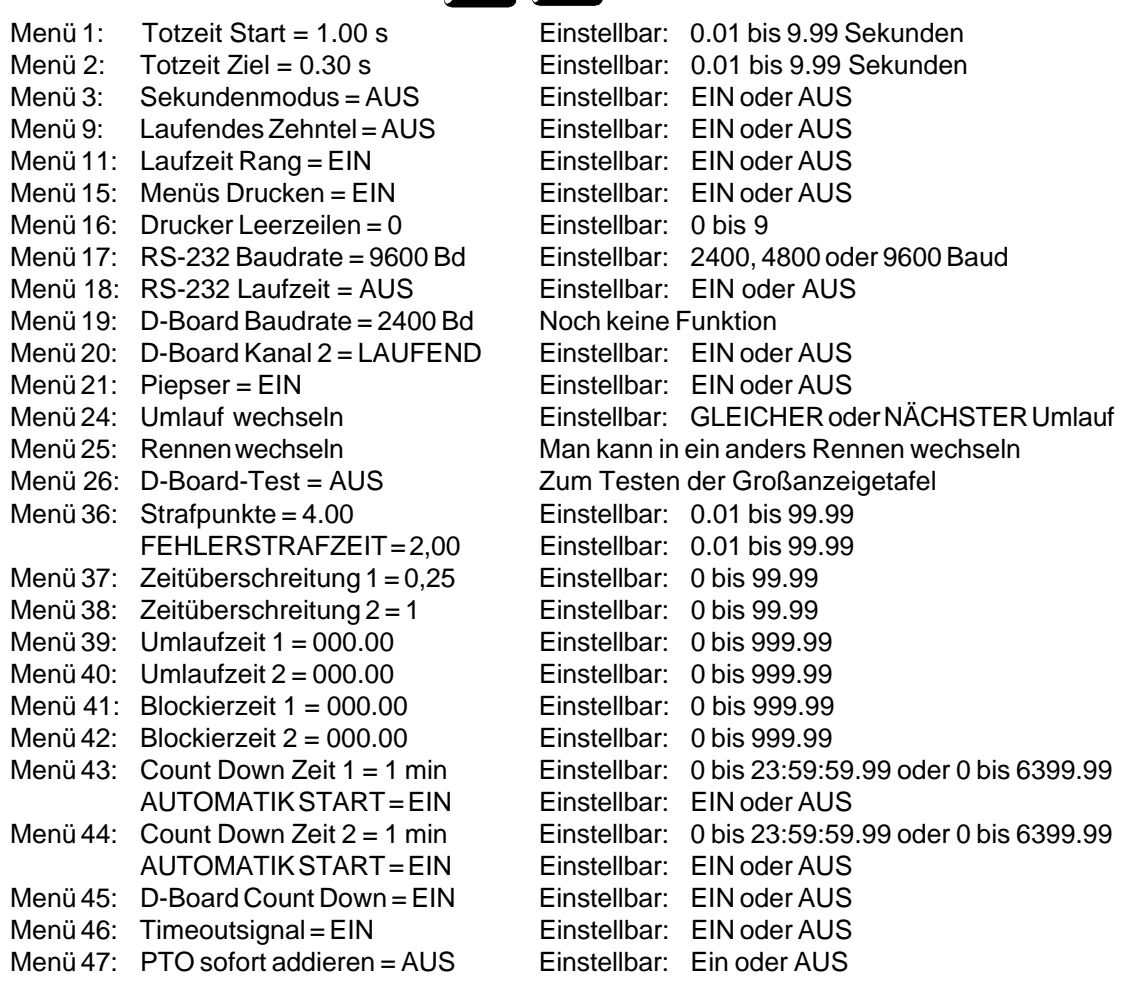

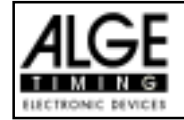

**Start-Totzeit: Menü 1 TOTZEIT START = 1.00 s**

Die Start-Totzeit kann von 0,00 bis 9,99 Sekunden eingestellt werden. Zum Eingeben der neuen Start-Totzeit wird 0 bis 9 vom Ziel-Tastenblock verwendet. Die Eingabe wird mit <ENTER> abgeschlossen. *Werkseinstellung:* 1,00 s

Menü 1: TOTZEIT START = 1.00 s | gewünschte Totzeit eintippen Speicher: ENTER Totzeit mit <ENTER> speichern

**Ziel-Totzeit: Menü 2 TOTZEIT ZIEL = 0,30 s**

Die Ziel-Totzeit kann von 0.00 bis 9.99 Sekunden eingestellt werden. Zum Eingeben der neuen Ziel-Totzeit wird 0 bis 9 vom Ziel-Tastenblock verwendet. Die Eingabe wird mit ENTER abgeschlossen.

*Werkseinstellung:* 0,30 s

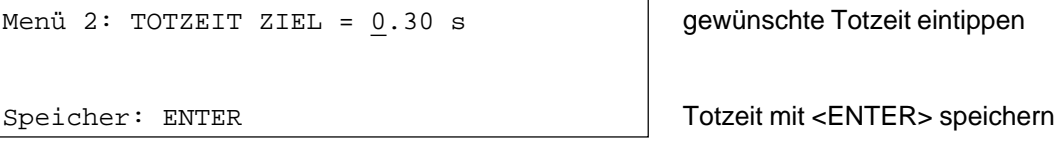

**Sekundenmodus: Menü 3 SEKUNDENMODUS = AUS**

Der Sekundenmode ist normalerweise ausgeschaltet. Wenn man den Sekundenmode einschaltet, dann springt die Uhr nach 60 Sekunden nicht auf 1 Minute, sondern läuft mit 61, 62, 63, etc. weiter. Dieser Mode wird für bestimmte Sportarten benötigt.

*Werkseinstellung:* Sekundenmode aus

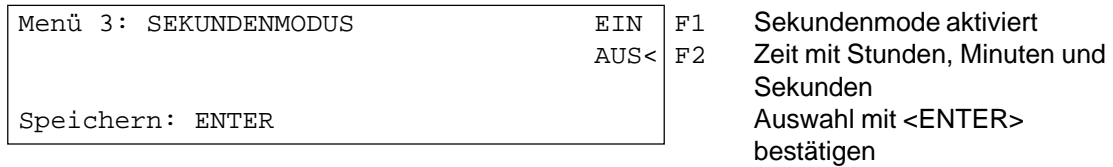

**Laufendes Zehntel: Menü 9 LAUFENDES ZEHNTEL = EIN**

Das Display (7) und die Schnittstelle "Display Board" (24) können die laufende Zehntelsekunde ausgeben (die Großanzeige kann keine laufenden Zehntelsekunden anzeigen). Die laufende Zehntelsekunde ist wichtig, wenn ein Videogenerator (Fernsehen) gespeist werden muß.

ein ............. <F1> ........... laufende Zehntelsekunde ist eingeschaltet. aus ............. <F2> ........... laufende Zehntelsekunde ist abgeschaltet.

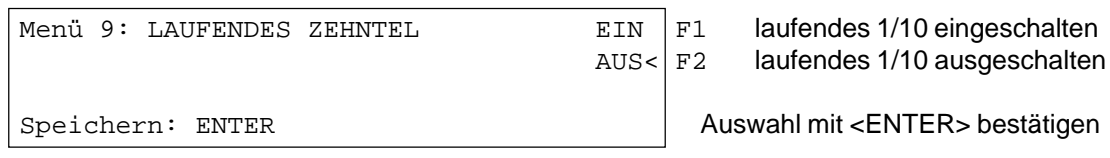

*Werkseinstellung:* Laufendes Zehntel = aus

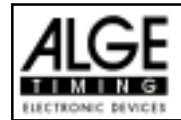

**Laufzeit Rang: Menü 11 LAUFZEITRANG = EIN**

Für jede Laufzeit oder Totalzeit kann der Rang im Display (7) und der Großanzeigetafel angezeigt werden. Der Rang wird immer für die Dauer der "Display Schleppzeit" angezeigt.

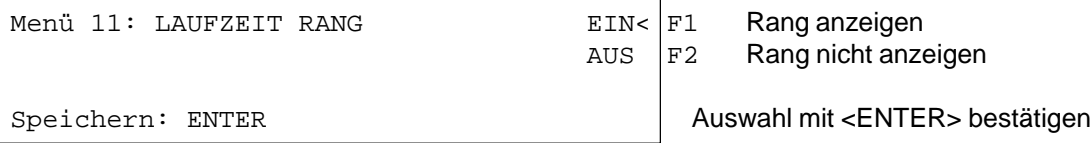

*Werkseinstellung:* Laufzeit Rang = ein

**Menüs Drucken: Menü 15 MENUES DRUCKEN = EIN**

Die Menüs werden normalerweise mit dem Drucker ausgedruckt (z.B. beim Einschalten). Wird "Menü drucken" ausgeschaltet, werden diese Menüs nicht mehr ausgedruckt. Auch das Verändern von Einstellungen im Hauptmenü wird nicht mehr ausgedruckt.

ein .........<F1>........... Menüeinstellungen werden gedruckt. aus .........<F2>........... Menüeinstellungen werden nicht gedruckt.

Menü 15: MENUES DRUCKEN EIN< FIN< F1 Menüeinstellungen drucken AUS F2 Menüeinstellungen nicht drucken Speichern: ENTER Auswahl mit <ENTER> bestätigen

*Werkseinstellung:* Menü Drucken = ein

Der Drucker kann nach einem gedruckten Absatz Leerzeilen schalten (z.B. zwei Leerzeilen damit der Ausdruck über die Abrißkante hinaufgeht). Man kann 1 bis 9 Leerzeilen einstellen. Wird 0 eingegeben, wird in jede Zeile gedruckt.

Menü 16: DRUCKER LEERZEILEN = 0 Anzahl der Leerzeilen eingeben

Speichern: ENTER Auswahl mit <ENTER> bestätigen

*Werkseinstellung:* Drucker Leerzeilen = 0

### **RS 232 Baudrate: Menü 17 RS-232 BAUDRATE = 9600 Bd**

Die Baudrate für die RS 232 Schnittstelle (23) auf 2400, 4800, 9600 oder 19200 Baud einstellen.

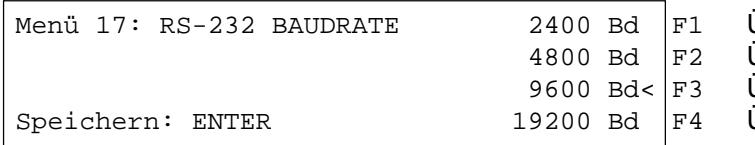

*Werkseinstellung:* 9600 Baud

**Drucker Leerzeilen: Menü 16 DRUCKER LEERZEILEN = 0**

Übertragungsrate 2400 Baud Übertragungsrate 4800 Baud 9600 Bd< F3 Übertragungsrate 9600 Baud Übertragungsrate 19200 Baud

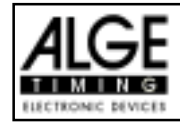

**RS 232 Laufzeit: Menü 18 RS-232 LAUFZEIT = AUS**

Über die RS 232 Schnittstelle (23) werden im Differenzzeit-Mode immer die gestoppten Tageszeiten ausgegeben. Zusätzlich kann man die Laufzeit ausgeben.

ein ......... <F1> ..... Tageszeit und Laufzeit ausgeben

aus ......... <F2> ..... nur Tageszeit ausgeben

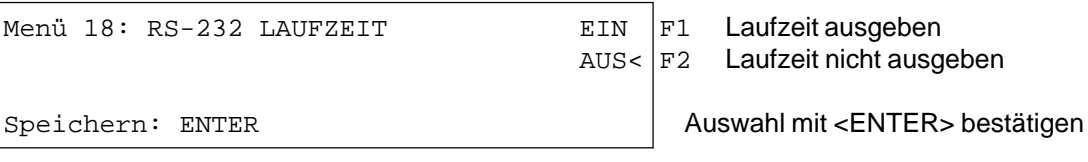

*Werkseinstellung:* RS-232 Laufzeit = aus

**Großanzeigetafel Baudrate: Menü 19 D-BOARD BAUDRATE = 2400 Bd**

Die Großanzeigetafel Schnittstelle kann man auf 2400, 4800, 9600 oder 19200 Baud einstellen. Wird die ALGE Großanzeigetafel verwendet, dann muß 2400 Baud eingestellt werden. Es wird immer automatisch beim Einschalten 2400 Baud eingestellt.

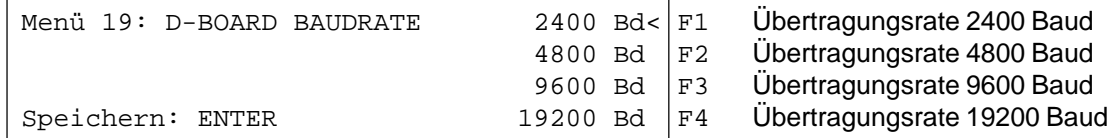

*Werkseinstellung:* D-Board Baudrate = 2400 Baud

Beim Kanal 2 der Schnittstelle Display-Board (24) kann die Ausgabe eingestellt werden. Man kann die laufende Zeit, die stehenden Zeiten oder die Bestzeit ausgeben. Die Bestzeit wird immer von der Gruppe ausgegeben, falls Gruppen verwendet werden. Um die Bestzeit anzuzeigen muß man den Codeschalter der Großanzeigetafel auf Stellung 2 geben. Wenn man ein Classement macht, wird dieses immer über die Display-Board-Schnittstelle (24) beim Kanal 2 ausgegeben. Zwischen Kanal 1 oder 2 kann man umschalten, indem der Stecker um 180° verdreht wird.

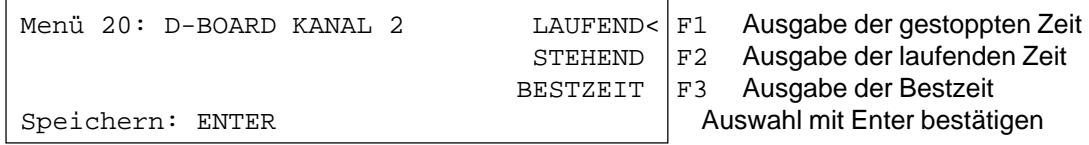

*Werkseinstellung: ......*D-Board Kanal 2 = laufend

**Piepser: Menü 21 PIEPSER = EIN**

Der Piepser ertönt bei jedem Zeitmeßimpuls. Die Länge des Piepstons hängt von der Länge der Totzeit ab. Wenn der Piepston beim Zeitmeßgerät stört, kann man ihn in diesem Menü ausschalten. Der Piepser ist automatisch immer nach dem Einschalten des Gerätes aktiv.

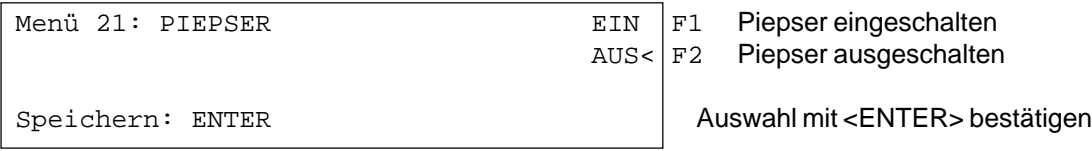

*Werkseinstellung:* Piepser = ein

**Großanzeigetafel Kanal 2: Menü 20 D-BOARD KANAL 2 = LAUFEND**

Auswahl mit Enter bestätigen

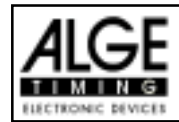

**Umlauf wechseln: Menü 24 UMLAUF WECHSELN**

Man muß den TdC 8000 nicht ausschalten, um z.B. vom 1. Durchgang in den 2. Durchgang zu wechseln.

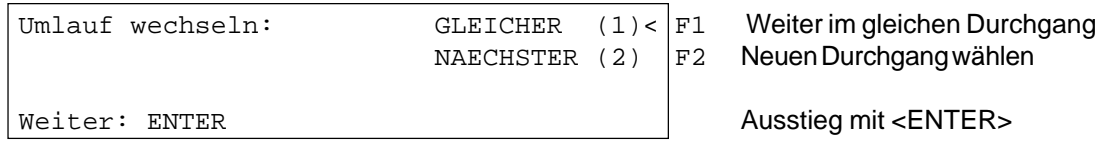

Man kann aussuchen ob im gleichen Durchgang weitergearbeitet werden soll, oder ob in den nächsten Durchgang gewechselt werden soll.

*Achtung:* Wenn man den nächsten Durchgang ausgewählt hat, kann man nicht mehr in den vorigen Durchgang zurück.

#### **Rennen wechseln: Menü 25 RENNEN WECHSELN**

Man muß den TdC 8000 nicht ausschalten, um von einem Rennen in ein anderes zu wechseln. Wenn man <YES> oder <ENTER> eingibt, dann kann man automatisch ein neues Rennen auswählen. Man geht durch die gleichen Menü wie beim einschalten, nur die vorherige Synchronisation wird beibehalten.

**Großanzeigetafel Test: Menü 26 D-BOARD-TEST = AUS**

Zum Testen der Großanzeigetafel und zum Anzeigen der Tageszeit, Blank oder ALGE während einer Rennpause. Wenn die Großanzeigetafel Digits hat, die nicht einwandfrei arbeiten, sollte man diesen Test benützen. Falls Digits fehlerhaft sind, kann man diese Segmente ausforschen. Der Test mit lauter achten ist nach langem Stillstand der Großanzeigetafel oder, falls das Wetter sehr kalt ist (angefrorene Segmente), anzuraten

Mit den Tasten <F1> bis <F4> kann man den gewünschten Testmode einstellen. Ein Pfeil im Display signalisiert den momentan laufenden GAZ-Test. Es gibt im gesamten 7 Anzeigemöglichketien. Der GAZ-Test wird mit der Taste <ENTER> abgebrochen.

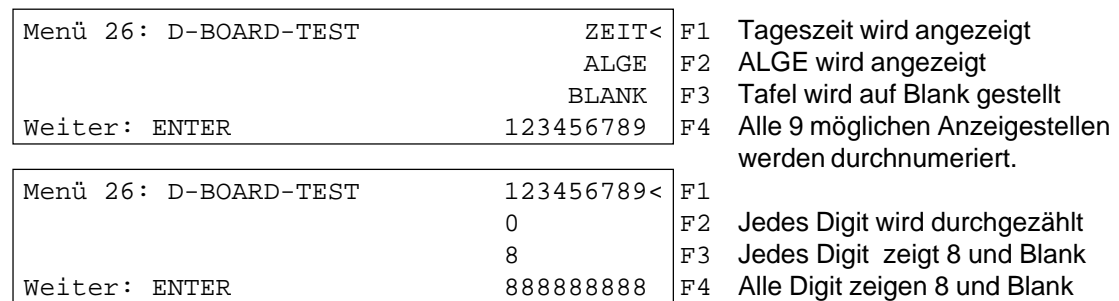

ZEIT ............. Es wird ALGE auf dem Display angezeigt. Mit den Pfeil-Tasten kann man das ALGE nach links oder rechts verschieben. Ausstieg mit <ENTER>.

ALGE............ Es wird ALGE auf dem Display angezeigt. Mit den Pfeil-Tasten kann man das ALGE nach links oder rechts verschieben. Ausstieg mit <ENTER>.

BLANK.......... Es wird die Großanzeigetafel gelöscht. Ausstieg mit <ENTER>.

123456789 ... Jede Stelle wird mit ihrer Positionsnummer angezeigt. Ausstieg mit <ENTER>.

0 ................... Es wird jede Stelle einzeln von 0 bis 9 hinaufgezählt. Ausstieg mit <ENTER>.

8 ................... Es wird auf jeder Stelle abwechselnd blank und 8 angezeigt. Ausstieg mit <ENTER>. 888888888 ... Es wird auf allen Stellen blank und 8 abwechselnd angezeigt. Ausstieg mit <ENTER>

*Werkseinstellung:* GAZ-Test = aus
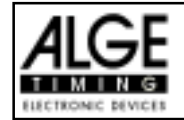

**Strafpunkte: Menü 36 Strafpunkte = 04.00**

**Zeitpunkte = 0,25** 

Strafpunkte werden beim Springreiten vergeben. Die Standardstrafpunkte für Hindernisabwurf kann man in einem Menü vorwählen. Die Strafpunkte kann man von 0.01 bis 99.99 eingeben. Normalerweise werden 4 Strafpunkte pro Hindernisabwurf vergeben.

Menü 36: STRAFPUNKTE = 04.00 Voreingestellte Strafpunkte FEHLERSTRAFZEIT = 02.00 Voreingestellte Fehlerstrafzeit Speichern: ENTER Ausstieg mit <ENTER>

*Werkseinstellung:* 4 Punkte

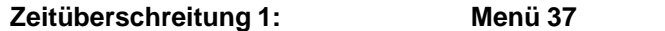

Zeitpunkte werden beim Springreiten vergeben. Die Zeitpunkte pro angefangener Sekunde Zeitüberschreitung für den Grundparcours kann man zwischen 00.00 und 99.99 einstellen. Normalerweise werden 0,25 Strafpunkte pro angefangener Sekunde Zeitüberschreitung dazu addiert.

Menü 37: ZEITUEBERSCHREITUNG 1 = 00.25 | Voreingestellte Zeitpunkte Speichern: ENTER Ausstieg mit <ENTER>

*Werkseinstellung:* 0,25 Punkte

### **Zeitüberschreitung 2: Menü 38 Zeitpunkte = 1:00**

Zeitpunkte werden beim Springreiten vergeben. Die Zeitpunkte pro angefangener Sekunde Zeitüberschreitung für den Stechparcours kann man zwischen 00.00 und 99.99 einstellen. Normalerweise wird 1,00 Strafpunkt pro angefangener Sekunde Zeitüberschreitung dazu addiert.

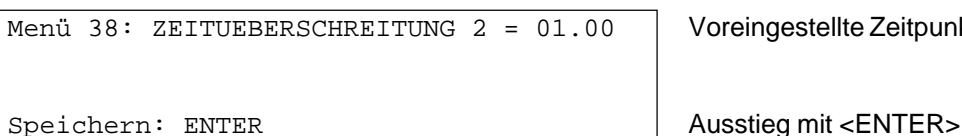

Voreingestellte Zeitpunkte

*Werkseinstellung:* 1,00 Punkte

**Umlaufzeit 1: Menü 39 Umlaufzeit 1 = 000.00**

Für Springreiten muß man eine Umlaufzeit eingegeben. Wenn man keine Umlaufzeit eingibt, dann werden auch keine Strafpunkte bei Zeitüberschreitung dazu addiert. Die Umlaufzeit 1 bezieht sich auf den Grundparcurs (1. Phase).

Menü 39: UMLAUFZEIT 1 = 000.00 | Umlaufzeit eingeben Speichern: ENTER Ausstieg mit <ENTER>

*Werkseinstellung:* Es wird keine Umlaufzeit vorgegeben!

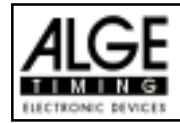

**Umlaufzeit 2: Menü 40 Umlaufzeit 2 = 000.00**

Für Springreiten muß man eine Umlaufzeit eingegeben. Wenn man keine Umlaufzeit eingibt, dann werden auch keine Strafpunkte bei Zeitüberschreitung dazu addiert. Die Umlaufzeit 2 bezieht sich auf die 2. Phase.

Menü 40: UMLAUFZEIT 2 = 000.00 Umlaufzeit eingeben

Speichern: ENTER Ausstieg mit <ENTER>

*Werkseinstellung:* Es wird keine Umlaufzeit vorgegeben!

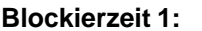

**Blockierzeit 1: Menü 41 Blockierzeit 1 = 000.00**

Für Springreiten kann man eine Blockierzeit eingeben. Während der Blockierzeit wird der Zielimpuls der Ziellichtschranke als ungültige Zeit gewertet. Die Tageszeit wird mit einem Fragezeichen versehen ausgedruckt. Die Zeit bleibt weder am Display (7) noch auf der Großanzeigetafel stehen. Die Blockierzeit ist für Bewerbe, bei denen die Reiter während des Umlaufs die Ziellichtschranke vor dem Zieldurchritt passiert. Die Blockierzeit 1 ist für den Grundparcours (1. Phase) gültig.

Menü 41: BLOCKIERZEIT 1 = 000.00 Blockierzeit eingeben

Speichern: ENTER Ausstieg mit <ENTER>

*Werkseinstellung:* Es wird keine Blockierzeit vorgegeben!

**Blockierzeit 2: Menü 42 Blockierzeit 2 = 000.00**

Für Springreiten kann man eine Blockierzeit eingeben. Während der Blockierzeit wird der Zielimpuls der Ziellichtschranke als ungültige Zeit gewertet. Die Tageszeit wird mit einem Fragezeichen versehen ausgedruckt. Die Zeit bleibt weder am Display (7) noch auf der Großanzeigetafel stehen. Die Blockierzeit ist für Bewerbe, bei denen die Reiter während des Umlaufs die Ziellichtschranke vor dem Zieldurchritt passiert. Die Blockierzeit 2 ist für die 2. Phase gültig.

Menü 42: BLOCKIERZEIT 2 = 000.00 Blockierzeit eingeben Speichern: ENTER Ausstieg mit <ENTER>

*Werkseinstellung:* Es wird keine Blockierzeit vorgegeben!

**Count Down Zeit 1: Menü 43 Count Down Zeit 1 = 00:01:00.00**

Man kann die Countdown-Zeit eingeben. Man kann eine Zeit von 0 bis 6399.99 Sekunden einstellen. Diese Countdown Zeit gilt für alle Teilnehmer (Grunparcours, 1. Durchgang).

Menü 43: Count Down Zeit 1 = 000100.00 Countdown-Zeit eingeben AUTOMATIK START = EIN = | EIN oder AUS Speichern: ENTER Ausstieg mit <ENTER>

*Werkseinstellung:* Count Down Zeit 1 = 60 Sekunden (Springreiten) Automatik Start = Ein

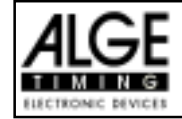

#### **Count Down Zeit 2: Menü 44 Count Down Zeit 2 = 00:01:00.00**

Man kann die Countdown-Zeit 2 für die 2. Phase beim Springreiten eingeben. Eine Zeit von 0 bis 6399.99 Sekunden ist einstellbar. Diese Countdown Zeit gilt für alle Teilnehmer.

Menü 44: Count Down Zeit 2 = 000030.00 | Countdown-Zeiteingeben AUTOMATIK START = EIN | EIN oder AUS

Speichern: ENTER Ausstieg mit <ENTER>

*Werkseinstellung:* Count Down Zeit = 30 Sekunden Automatik Start = Ein

### **Countdown für Großanzeigetafel: Menü 45 D-Board Count Down = EIN**

Der Countdown für Springreiten kann auf der Großanzeigetafel ausgeschaltet werden. Wenn der Countdown für die Großanzeigetafel ausgeschaltet ist, bleiben aber trotzdem alle anderen Countdown-Funktionen erhalten.

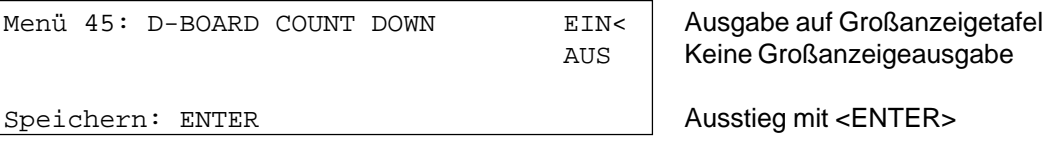

*Werkseinstellung:* D-Board Count Down = ein

#### **TIMEOUTSIGNAL: Menü 46 Timeoutsignal= EIN**

Das Timeoutsignal auf den Lautsprecher kann mit dieser Option ein- bzw. -ausgeschaltet werden.

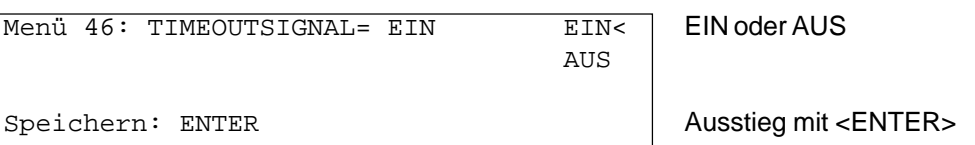

*Werkseinstellung:* Timeoutsignal = EIN

#### **PTO SOFORT ADDIERENl: Menü 47 PTO sofort addieren= AUS**

PTO sofort addieren heißt das die Strafsekunden für Timeout sofort nach dem Zieleinlauf automatisch addiert werden.

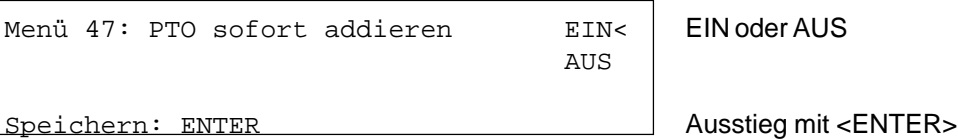

*Werkseinstellung:* PTO sofort addieren =AUS

Laut Reglement der FEI muß immer die Laufzeit ohne Strafsekunden dargestellt werden. Erst später dürfen die Strafsekunden addiert werden.

#### Version: D-010514 Seite 39

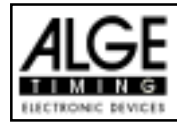

# **6. PROGRAMME**

Der TdC 8000 beinhaltet eine umfangreiche und flexible Software. Fast alle Aufgabenstellungen kann man mit dem TdC 8000 lösen.

Um ein Programm anzuwählen, muß man den TdC 8000 einschalten. Nach ca. 5 Sekunden wird das zuletzt verwendete Programm angezeigt. Will man dieses verwenden, muß man <ENTER> drücken.

Wenn man ein anderes Programm wünscht, kann man direkt die Programm-Nummer eingeben und <ENTER> drücken.

Eine andere Möglichkeit besteht mit den Tasten  $\mathbb D$ und  $\mathbb D$ . Diese muß man solange drücken, bis das gewünschte Programm im Infodisplay (6) angezeigt wird. Dann die Taste <ENTER> drücken.

Folgende Programme können gewählt werden:

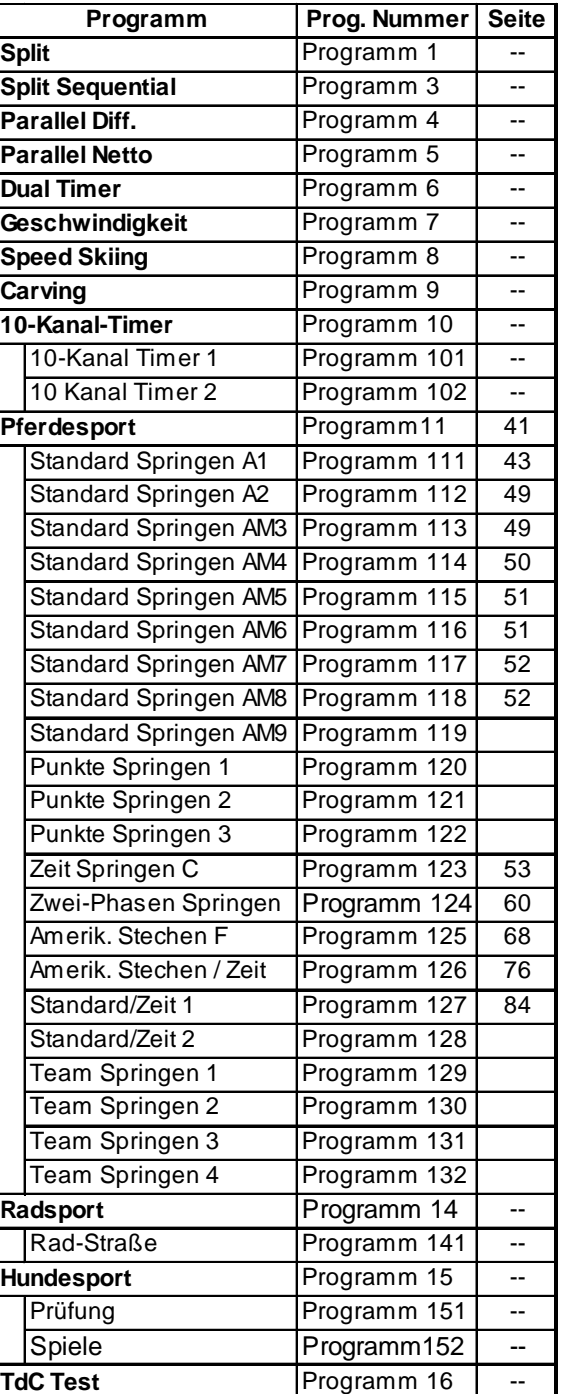

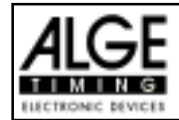

## **6.1. Pferdesport Programm 11**

Es gibt verschiedene Programme für Springreiten. Bevor man einen Bewerb startet, muß man immer das entsprechende Programm sorgfältig auswählen. Wird einmal ein Bewerb mit einem bestimmten Programm gestartet, dann ist ein wechseln in ein anderes Programm nicht mehr möglich.

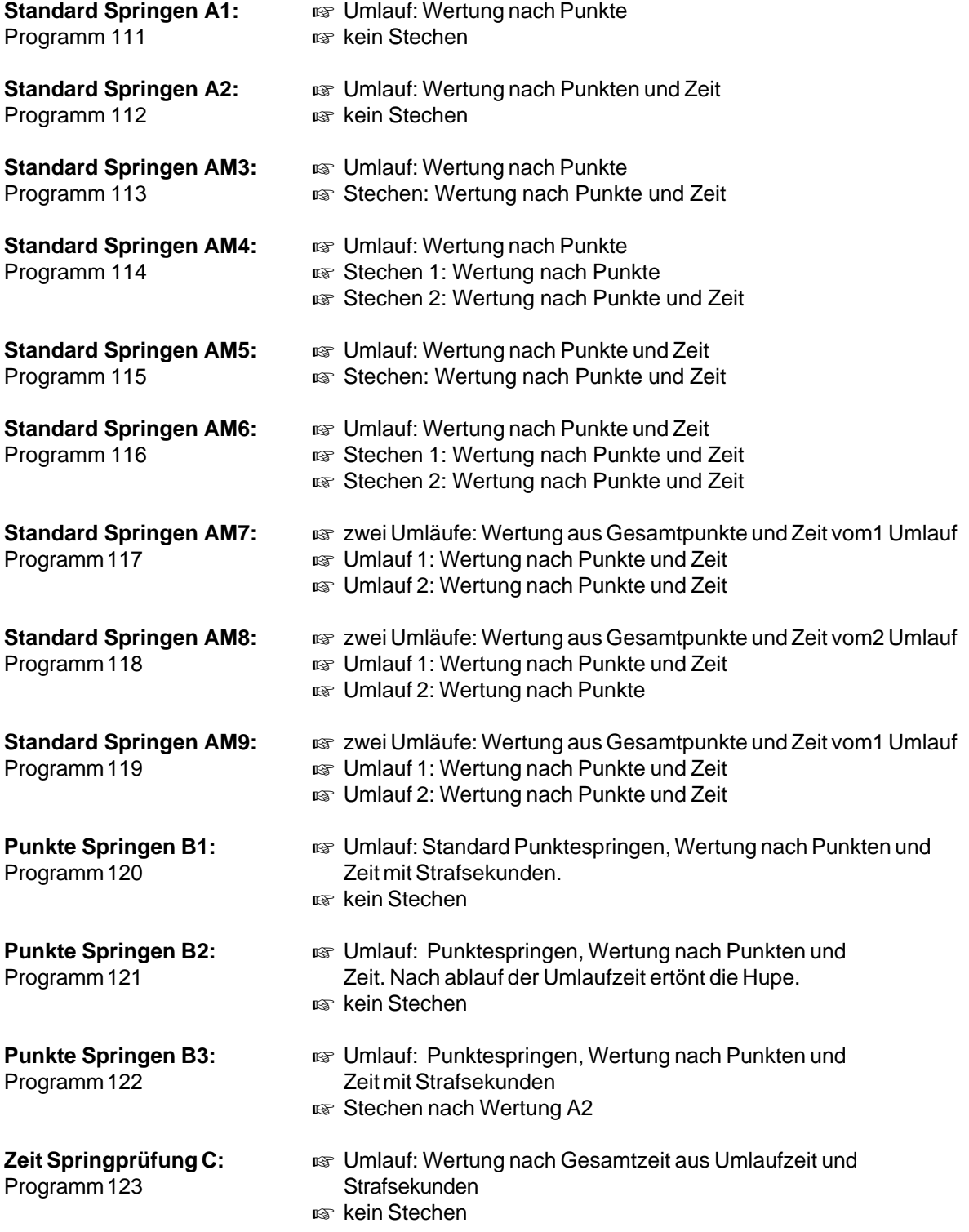

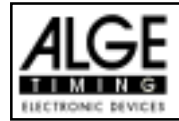

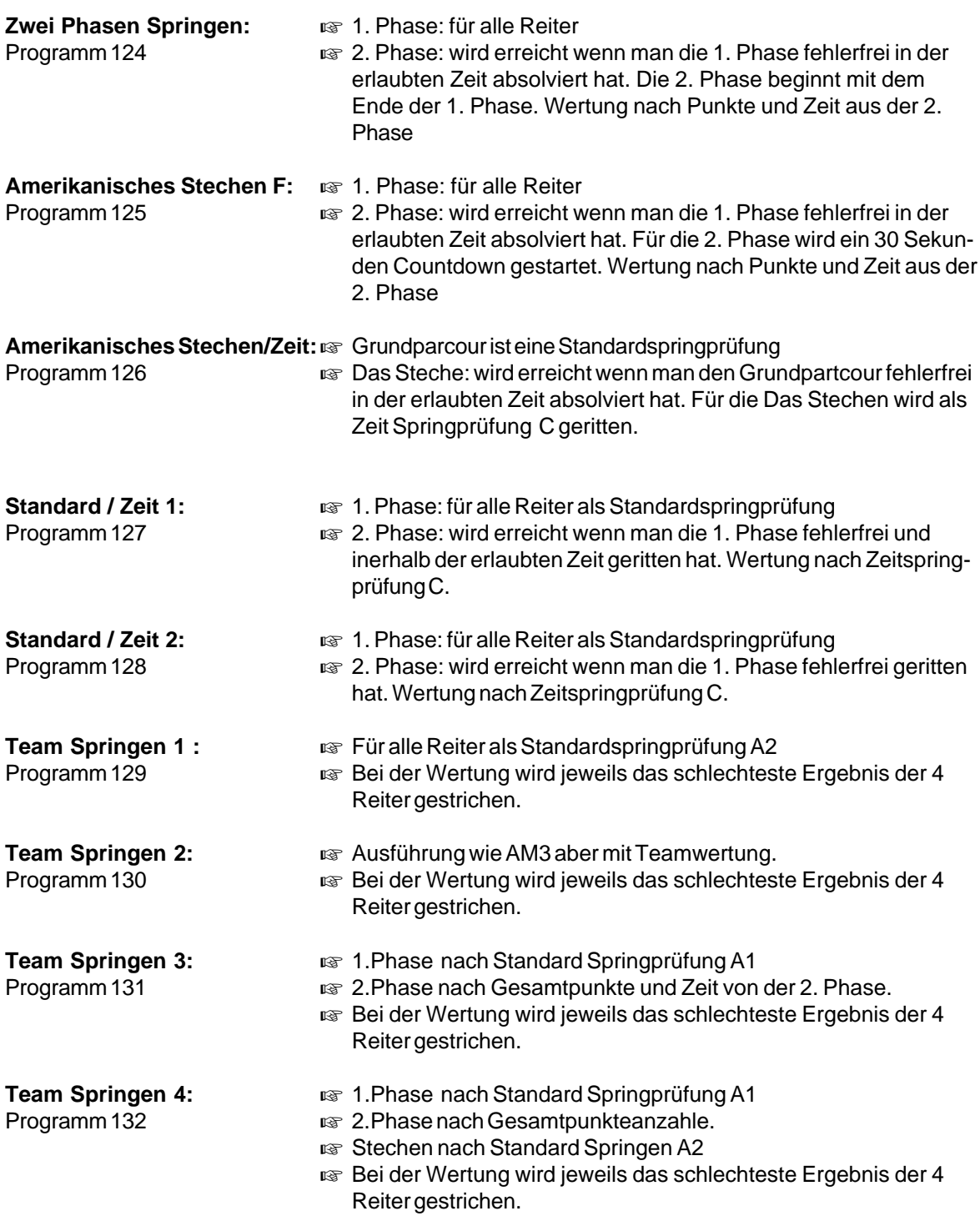

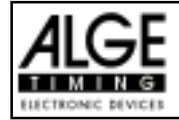

### **AUFBAU der Zeitmessung**

Bei Reitveranstaltungen muß man meistens die Start- und Ziellichtschranke mehrmals am Tag umbauen. Das verlegen von Kabel ist meist sehr schwierig. Es muß immer gewährleistet sein, daß kein Kabel ein Pferd behindert oder das kein Kabel beschädigt werden kann.

Die Lichtschranken kann man sehr flexibel einsetzen, wenn man die Impulse per Funk übermittelt. Die Kombination von Lichtschranken mit Funkimpulsübertragung gewährleistet auch, daß ein Umbau von Start und Ziel sehr schnell und ohne großen Aufwand erfolgen kann.

#### **Classement:**

Es steht für Springreiten ein Classement zur Verfügung. Bei Veranstaltungen mit Stechen, kann man nach dem Grunddurchgang nur immer das Classement der Teilnehmer im jeweiligen Stechen auflisten, D.h. man muß auch nach dem Grunddurchgang ein Classement ausdrucken. Alle Reiter die sich für das Stechen plaziert haben (keine Fehlerpunkte) werden gemeinsam auf dem 1. Platz gewertet.

#### **Beispiel für den Zeitmeßgeräteaufbau bei einer Reitveranstaltung:**

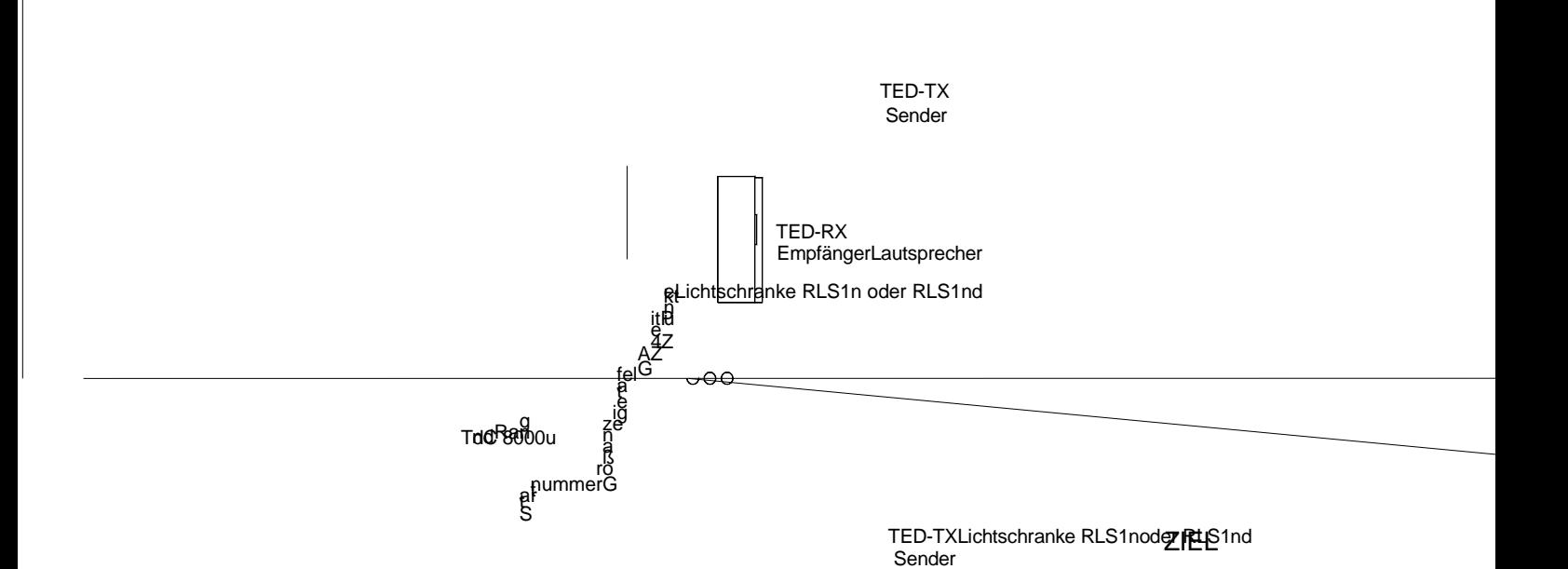

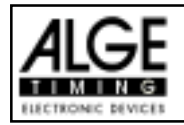

### **6.1.1. Standard Springprüfung A1 Programm 111**

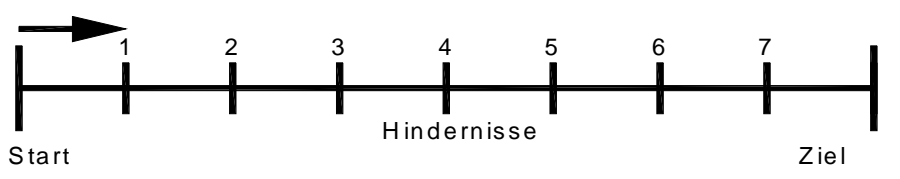

### **Programm für Standardspringprüfung nach Richtverfahren A1:**

**ein Durchgang, Wertung nach Punkte** 

#### **Standard Springprüfung:**

¼ Strafpunkt pro angefangener Sekunde Zeitüberschreitung

#### **Einschaltvorgang:**

- TdC 8000 einschalten (Schalter 26).
- Programm 11 "Pferdesport" mit den Cursor Tasten **II** und **II** auswählen.
- Taste <ENTER> drücken.
- Programm 111 "Standard Springen A1" mit den Cursor Tasten  $\mathbb D$  und  $\mathbb D$  auswählen.
- Taste <ENTER> drücken.
- Speicher für Rennen, das verwendet wird, löschen (z.B. <F1> für Rennen 1).
- Taste <ENTER> drücken.
- Rennen auswählen (z.B. <F1> für Rennen 1).
- Taste <ENTER> drücken.
- Präzision mit den Tasten <F1> bis <F4> auswählen (Standard ist 1/100 Sekunden <F3>)
- Taste <ENTER> drücken.
- Zeitnehmungsmode auswählen (z.B. <F2> für Differenz-Zeitmessung).
- Taste <ENTER> drücken.
- TdC 8000 synchronisieren (eventuell mit anderen Zeitmeßgeräten).
	- <F1> drücken um angezeigte Tageszeit zu übernehmen.
		- Bei der nächsten vollen Minute wird ein Startimpuls über Kanal c0 ausgegeben.
		- Der TdC 8000 ist für die Zeitmessung bereit.
	- <F2> drücken, wenn das Display (7) eine falsche Tageszeit anzeigt.
		- Zeit mit der Zieltastatur (15) eingeben und mit <ENTER> bestätigen.
		- Mit einem Startsignal die Uhr starten (Taste <START> oder Kanal c0).
- Taste <ALT> und <MENU> gemeinsam drücken.
- Menü 36, 37, 39, 41, 43 und 45 dem Reglement des Bewerbes entsprechend anpassen (siehe nächste Seite).
- Wenn alle Einstellungen gemacht wurden mit <NO> Menü verlassen.

### **Rennablauf:**

- Startnummer für Start mit Starttastatur (9) eingeben, z.B. StNr. 1.
- Taste <ENTER> drücken (Starttastatur 9).
- Display (2) muß die richtige Startnummer anzeigen.
- Display (7) zeigt die Countdown Zeit (z.B. 60 Sekunden)
- Display (8) zeigt die Strafpunkte und Strafsekunden.
- Start für den ersten Reiter durch drücken der <START> Taste (oder Handtaster auf Kanal 9) freigeben.
- Der Lautsprecher (angeschlossen an Buchse 25) gibt das "Start frei" Zeichen.
- Im Display (7) zählt der Countdown herab.
- Falls der Reiter die Startlichtschranke nicht innerhalb der Countdownzeit passiert wird nach ablauf der Countdownzeit ein Hupton über den Lautsprecher ausgegeben.
- Wenn der Reiter die Startlichtschranke passiert, dann wird die Zeit gestartet (Display 7).
- Eingabe der Strafpunkte (Hindernisabwurf) mit der Taste <ENTER> der Zieltastatur (15).

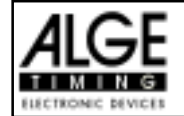

- 
- Korrektur der Gesamtfehlerpunkte durch Eingabe der Fehlerpunkte und Bestätigung mit <INPUT> Taste (Zieltastatur 15).
- Timeout für Hindernisaufbau durch drücken der Handtaste (Kanal 9). Die Zeit bleibt stehen bis man nochmals die Handtaste drückt. Während die Zeit steht kann man die Strafsekunden eingeben (Display 8, rechte Ziffer) und mit <ENTER> bestätigen (Zieltastatur 15). Man kann zwischen dem linken und rechten Eingabefeld mit den Pfeiltasten umschalten.
- Wenn ein Reiter das Ziel erreicht (Ziellichtschranke), dann bleibt die Zeit stehen. Die Strafpunkte aus der Zeitüberschreitung können automatisch errechnet werden. (Menü47)
- Taste <F3> drücken um die Gesamtpunkte und Gesamtzeit zu errechnen.
- Startnummer für nächsten Starter mit Starttastatur (9) eingeben, z.B. StNr. 2.
- Taste <ENTER> drücken (Starttastatur 9).
- usw.

#### **Einstellungen bevor ein Bewerb gestartet wird:**

Vor jedem Bewerb sollten die folgenden Einstellungen überprüft und wenn nötig korrigiert werden.

Durch gleichzeitiges Drücken von <ALT> und <MENU> gelangt man in Hauptmenü. Wenn man die gewünschte Menünummer über auf der Zieltastatur (15) eingibt und mit <ENTER> bestätigt, dann kommt direkt in das gewünschte Untermenü.

Strafpunkte: Menü 36 **Menü 36** Strafpunkte = 04.00

Die Standardstrafpunkte für Hindernisabwurf kann man in einem Menü vorwählen. Die Strafpunkte kann man von 0.01 bis 99.99 eingeben. Normalerweise werden 4 Strafpunkte pro Hindernisabwurf vergeben.

Menü 36: STRAFPUNKTE = 04.00 Voreingestellte Strafpunkte

Speichern: ENTER Ausstieg mit <ENTER>

*Werkseinstellung:* 4 Punkte

### **Zeitüberschreitung 1: Menü 37 Zeitpunkte = 0,25**

Die Zeitpunkte pro angefangener Sekunde Zeitüberschreitung für den Grundparcours kann man zwischen 00.00 und 99.99 einstellen. Normalerweise werden 0,25 Strafpunkte pro angefangener Sekunde Zeitüberschreitung dazu addiert.

Menü 37: ZEITUEBERSCHREITUNG 1 = 00.25 Voreingestellte Zeitpunkte

Speichern: ENTER Ausstieg mit <ENTER>

*Werkseinstellung:* 0,25 Punkte

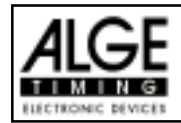

**Umlaufzeit 1: Menü 39 Umlaufzeit = 000.00**

Es ist sehr wichtig, daß die Umlaufzeit eingestellt wird. Wenn man keine Umlaufzeit eingibt, dann werden auch keine Strafpunkte bei Zeitüberschreitung dazu addiert.

Menü 39: UMLAUFZEIT 1 = 000.00 | Umlaufzeit eingeben Speichern: ENTER Ausstieg mit <ENTER>

*Werkseinstellung:* Es wird keine Umlaufzeit vorgegeben!

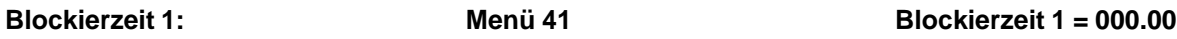

Während die Blockierzeit läuft wird der Zielimpuls der Ziellichtschranke als ungültige Zeit gewertet. Die Tageszeit wird mit einem Fragezeichen versehen ausgedruckt. Die Zeit bleibt weder am Display (7) noch auf der Großanzeigetafel stehen. Die Blockierzeit ist für Bewerbe, bei denen die Reiter während des Umlaufs die Ziellichtschranke vor dem Zieldurchritt passiert.

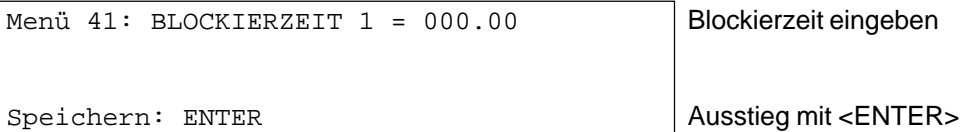

*Werkseinstellung:* Es wird keine Blockierzeit vorgegeben!

**Count Down Zeit 1: Menü 43 Count Down Zeit = 000060.00**

Die Count Down Zeit ist frei einstellbar (von 0 bis 6399.99 Sekunden). Die Count Down Zeit ist jene Zeit, die dem Reiter gewährt wird nach der Begrüßung bis zum Start. Die Count Down Zeit kann auf der Großanzeigetafel angezeigt werden (siehe Menü 43). Am Beginn und am Ende der Count Down Zeit wird ein Lautsprecher betätigt (Buchse 25).

Nach den neuesten Regeln der FEI wird nach ablauf der Vobereitungszeit automatisch die Laufzeit des Reters gestartet. Diese Funktion kann mit Automatik Start= EIN oder AUS eingestellt werden.

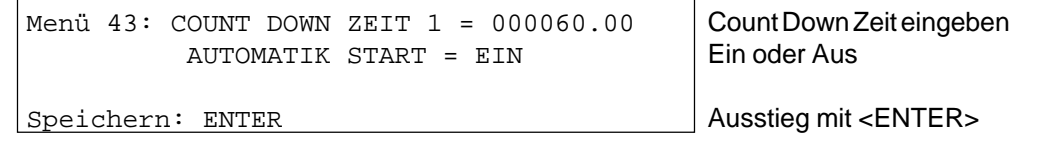

*Werkseinstellung:* Count Down Zeit = 60 Sekunden Automatik Start = EIN

### **Countdown für Großanzeigetafel: Menü 45 D-Board Count Down = EIN**

Der Countdown kann auf der Großanzeigetafel ausgeschaltet werden. Wenn der Countdown für die Großanzeigetafel ausgeschaltet ist, bleiben aber trotzdem alle anderen Countdown-Funktionen erhalten.

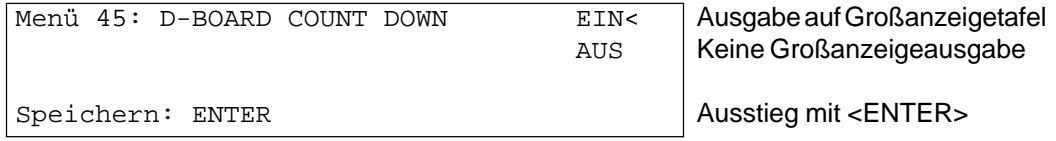

*Werkseinstellung:* D-Board Count Down = ein

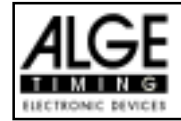

**TIMEOUTSIGNAL: Menü 46 Timeoutsignal= EIN**

Das Timeoutsignal auf den Lautsprecher kann mit dieser Option ein- bzw. -ausgeschaltet werden.

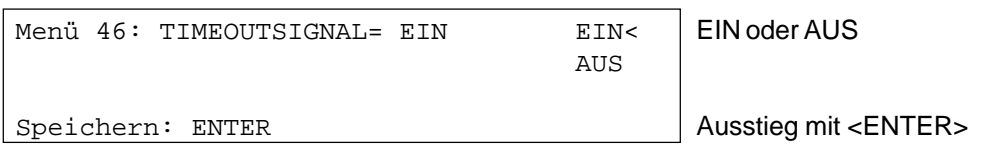

*Werkseinstellung:* Timeoutsignal = EIN

### **PTM SOFORT ADDIERENl: Menü 47 PTM sofort addieren= AUS**

PTM sofort addieren bewirkt das die Strafzeit sofort nach dem Zieleinlauf automatisch addiert wird.

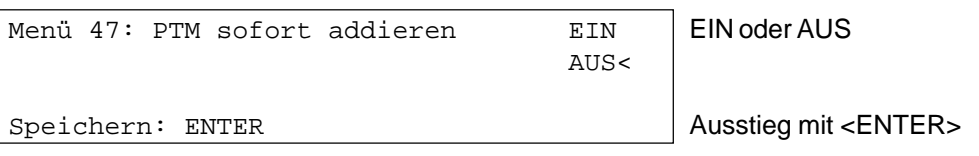

*Werkseinstellung:* PTM sofort addieren =AUS

Laut Reglement der FEI muß immer die Laufzeit ohne Strafsekunden dargestellt werden. Erst später dürfen die Strafsekunden addiert werden.

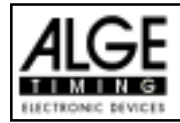

### **Eingeben der Strafpunkte:**

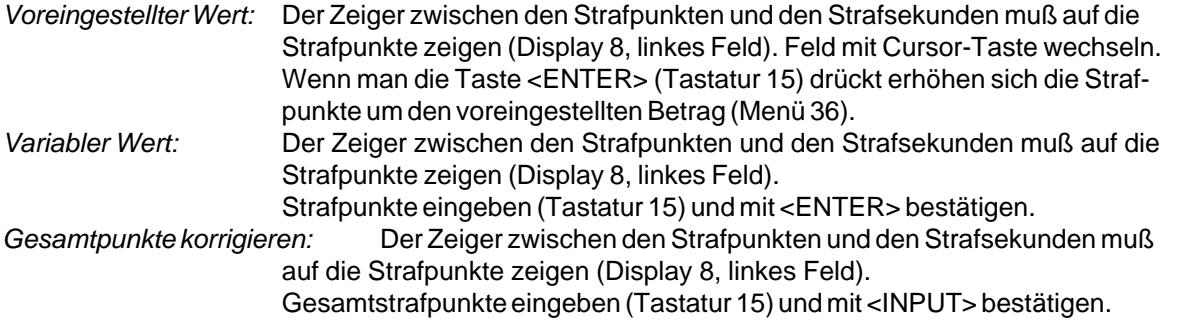

#### **Strafzeit bei Hindernisaufbau:**

Wenn ein Pferd ein Hindernis verweigert und das Hindernis neu aufgebaut werden muß, dann kann man die Zeit mit einer Handtaste (Kanal 9) anhalten (Timeout). Normalerweise wird eine Strafzeit für die angehaltene Zeit eingegeben. Diese Strafzeit wird nach dem Zieleinlauf dem Reiter dazugezählt. Wenn das Hindernis fertig aufgebaut ist, dann kann man die Zeit wieder weiter laufen lassen (erneutes drücken der Handtaste).

- **Exage Handtaste drücken (Kanal 9)**
- **Example 2 Exercise In Display (7) stehen bleiben.**
- Der Zeiger muß auf die Strafsekunden zeigen (letzten zwei Ziffern im Display (8)).
- ungen Mit der Tastatur (15) die Strafsekunden eingeben.
- Strafsekunden mit <ENTER> bestätigen.
- us Falls man auch Strafpunkte eingeben will, dann muß man mit den Pfeiltasten (Tastatur 14) zu den Strafpunkten wechseln (Zeiger muß auf Strafpunkte zeigen).
- us Wenn das Hindernis aufgebaut ist die Handtaste (Kanal 9) drücken.
- **IS Die Zeit im Display (7) läuft wieder.**

#### **Strafpunkte aus Zeitüberschreitung:**

Die Strafpunkte aus der Zeitüberschreitung (und Hindernisverweigerung) werden automatisch berechnet, wenn man die Umlaufzeit (Menü 39) eingegeben hat. Der aktuelle (endgültige) Wert wird immer im Infodisplay (6) angezeigt). Für den Drucker und die Großanzeigetafel (auch Display 8) werden die Strafpunkte erst aktuallisiert, wenn man die Taste <F3> drückt.

#### **Addition von Strafsekunden:**

Die Strafsekunden (von einem Hindernisaufbau) dürfen erst nach der Zielankunft für den Drucker und die Großanzeigetafel dazu addiert werden. Es muß immer zuerst das Ergebnis ohne Strafsekunden ausgedruckt und angezeigt werden. Wenn man die <F3> Taste drückt, werden die Strafsekunden (Hindernisverweigerung) zur Umlaufzeit dazu addiert und die gesamten Daten werden ausgedruckt und auf die Großanzeigetafel ausgegeben.

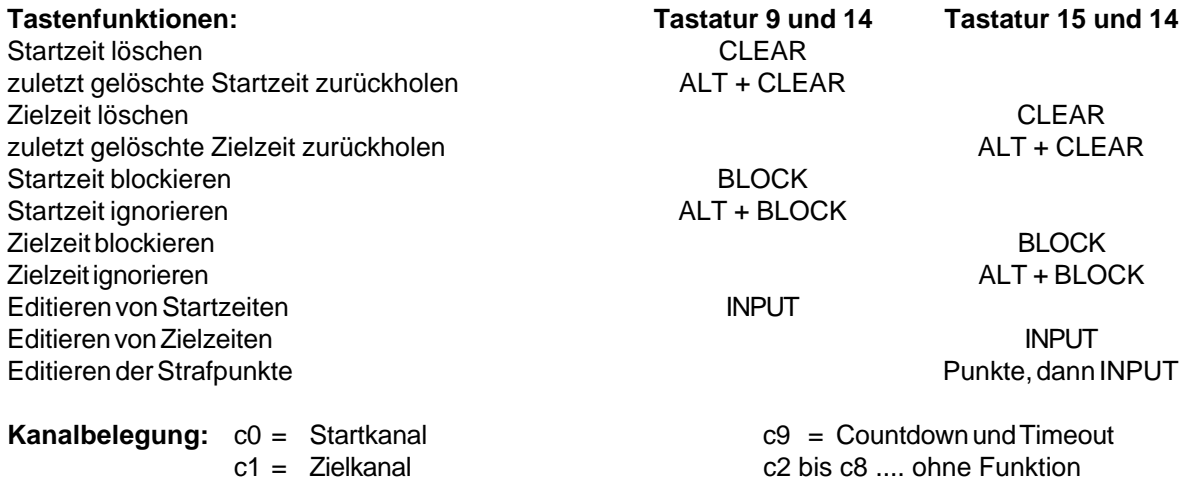

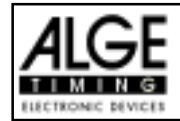

#### **Voreingestelltes Hauptmenü:**

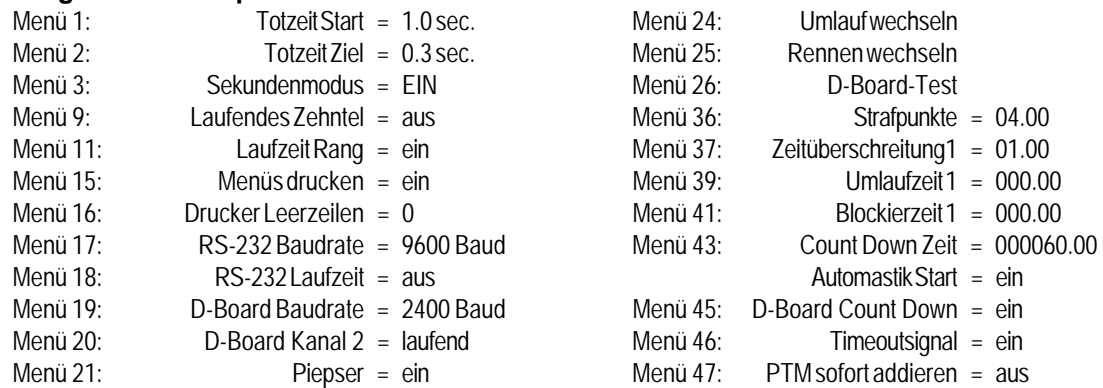

#### **Infodisplay:**

 $\Gamma$ 

Auf dem Infodisplay (6) werden folgende Informationen angezeigt:

PP ........... Strafpunkte Hindernisabwurf (Penalty Points)

PTM ......... Strafpunkte Zeitüberschreitung (Penalty Points Time Violation)

TP ............ Total Strafpunkte (Total Penalty Points)

PTO ......... Zeitzuschlag Strafsekunden Hindernisverweigerung (Penalty Time of Timeout) LZ ............ Laufzeit

LZT .......... Laufzeit inklusive addierter Strafzeiten

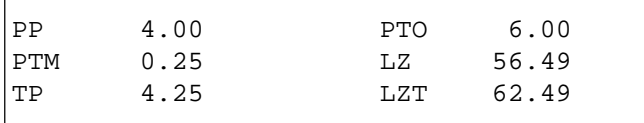

 $\overline{\phantom{a}}$ 

#### **Printer:** Beispiel eines Ausdrucks

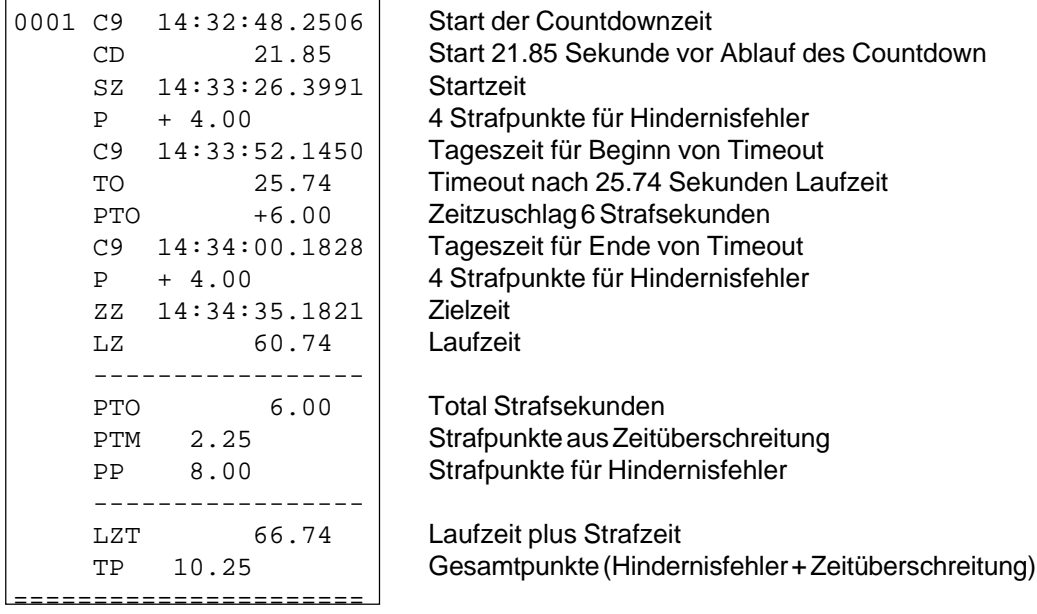

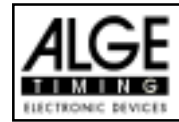

#### **Großanzeigetafel GAZ4:**

Man kann die Laufzeit (laufende Zeit und Countdown Zeit), die Punkte und Startnummer/Rang auf je einer ALGE Großanzeigetafel anzeigen. Auf der Großanzeigetafel kann die Nummer nur 3-stellig, der Rang nur 2-stellig angezeigt werden.

Im Hauptmenü (Menü 20, siehe Seite 35) kann man den Kanal 2 aktivieren. Wenn man mit Kanal 2 arbeitet, wird nur die gestoppte Zeit auf der Großanzeigetafel angezeigt (keine laufende Zeit).

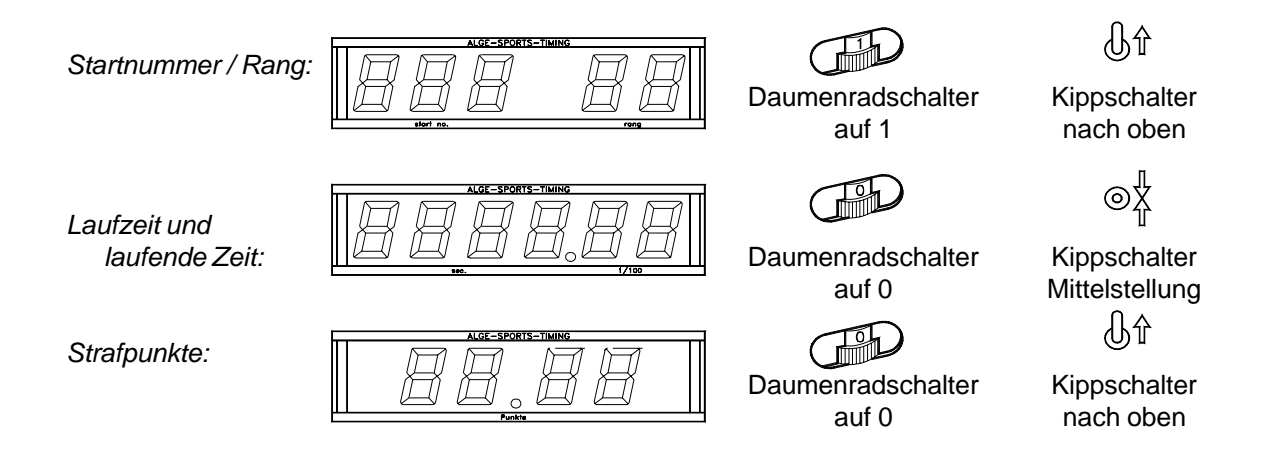

#### **RS 232c Schnittstelle:**

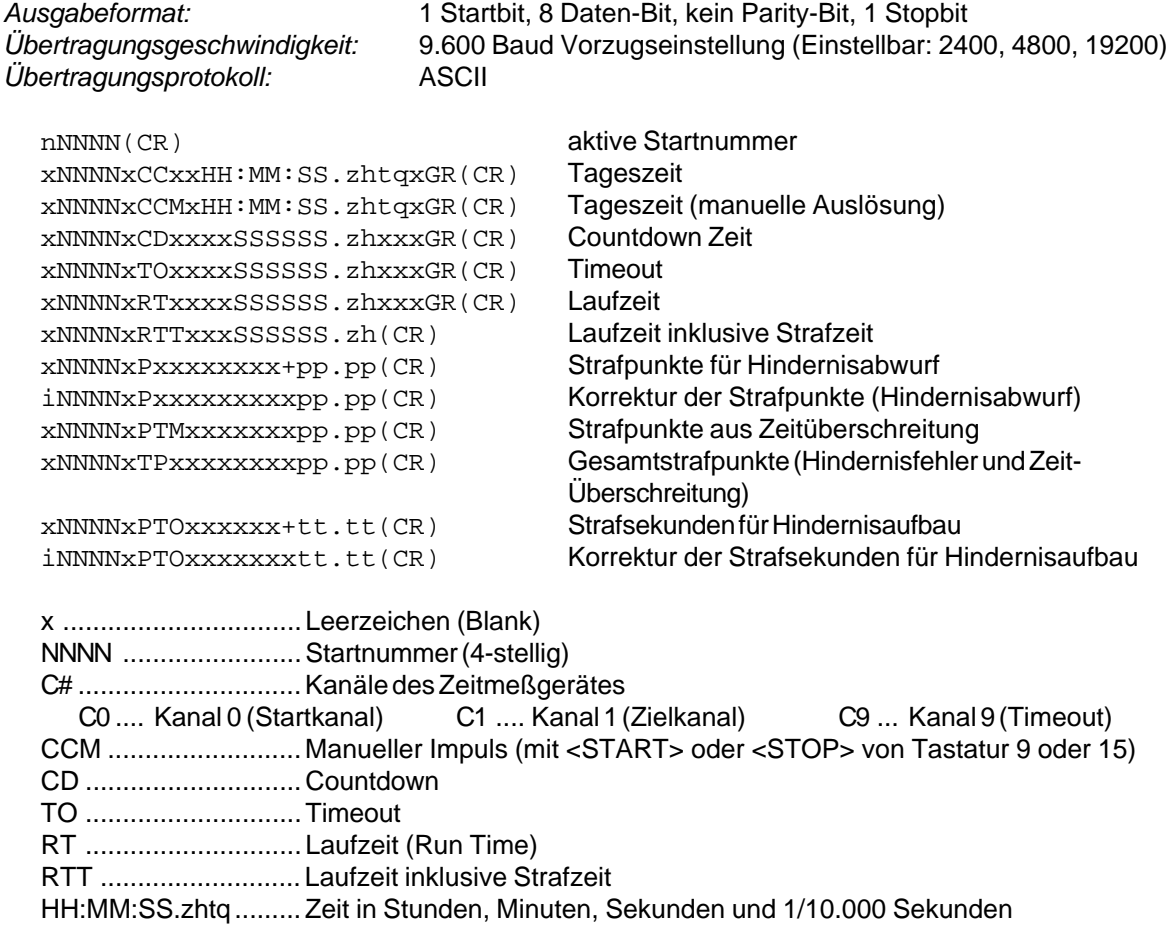

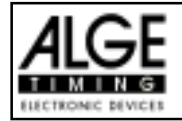

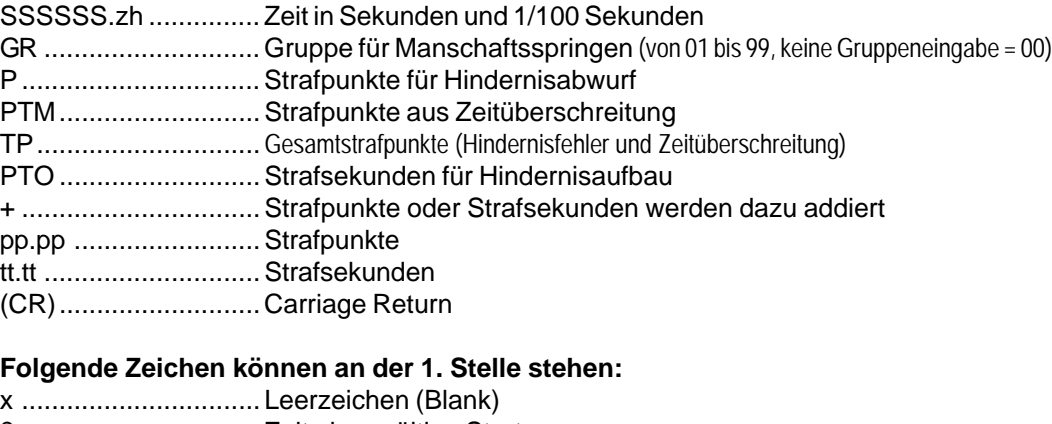

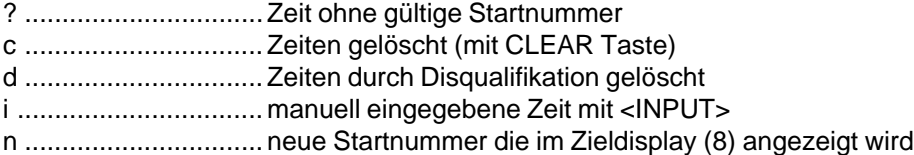

**RS 485 Schnittstelle:** keine Funktion

### **6.1.2. Standard Springprüfung A2 Programm 112**

### **Programm für Standardspringprüfung nach Richtverfahren A2:**

us ein Durchgang, Wertung nach Punkte und Zeit

Für die Bedienung des Programms siehe Seite 42, 6.1.1 Standard Springprüfung A1.

### **6.1.3. Standard Springprüfung AM3: Programm 113**

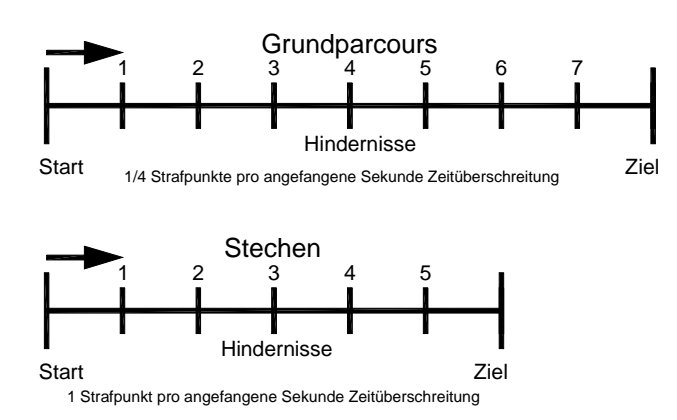

### **Programm für Standardspringprüfung nach Richtverfahren AM3:**

- **Durchgang: Wertung nach Punkte**
- **IST** Stechen: Wertung nach Punkte und Zeit

Für die Bedienung des Grundparcours siehe Seite 42, 6.1.1 Standard Springprüfung A1.

Bevor man in das Stechen wechselt, sollte man ein Classement ausdrucken. Die Reiter die nicht im Stechen antreten, werden nachher nicht mehr im Classement enthalten sein.

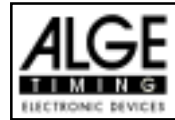

#### **Wechseln in den Stechparcours:**

Der Stechparcours kann im Menü 24 ausgewählt werden. Ins Menü gelangt man durch gleichzeitiges Drücken von <MENU> und <ALT>. Mit der Pfeiltasten blättern, bis das Menü 24 (Umlauf wechseln) erscheint und dann Taste <YES> drücken. Im Stechen kann (vom Programm aus) jede Startnummer wieder gestartet werden. Normalerweise Starten nur jene Teilnehmer, die den Grundparcours ohne Strafpunkte absolviert haben.

- Folgendes wird nun im Infodisplay (6) angezeigt:

Umlauf wechseln: UMLAUF 1 F1 Weiterarbeiten im Grundparcours  $STECHEN$   $1<|F2$  Stechparcours auswählen Weiter: ENTER

- Mit der Taste <F2> den Stechparcours auswählen und mit <ENTER> bestätigen
- Menü 37 (Zeitüberschreitung 1), 39 (Umlaufzeit 1), 41 (Blockierzeit 1) und 43 (Count Down Zeit 1) den Reglement des Bewerbes entsprechend einstellen (siehe Seite 44). Beim Stechen muß die Umlaufzeit geändert werden. Zumeist wird für das Stechen auch 1 Strafpunkt pro angefangene Sekunde Zeitüberschreitung verrechnet. Wichtig ist auch, daß man die Blockierzeit der neuen Umlaufzeit anpaßt, falls man eine Blockierzeit verwendet.
- Wenn alle Einstellungen gemacht wurden mit <NO> Menü verlassen.
- Jetzt kann man weiterarbeiten wie im Grunddurchgang.

### **6.1.4. Standard Springprüfung AM4 Programm 114**

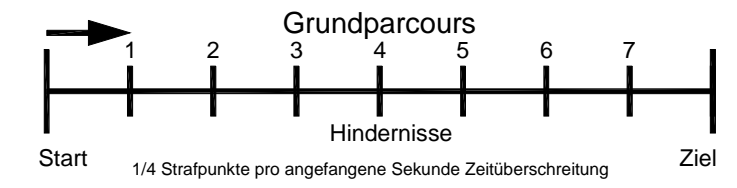

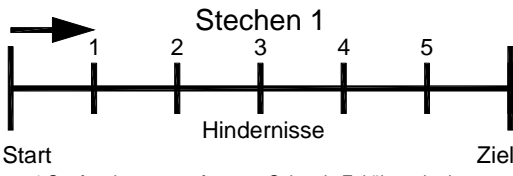

1 Strafpunkt pro angefangene Sekunde Zeitüberschreitung

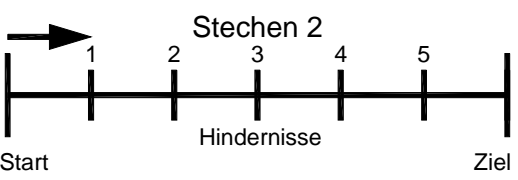

1 Strafpunkt pro angefangene Sekunde Zeitüberschreitung

**Programm für Standardspringprüfung nach Richtverfahren AM4:**

**IS** Durchgang: Wertung nach Punkte

**IS Stechen 1: Wertung nach Punkte IS Stechen 2: Wertung nach Punkte** 

und Zeit

Für die Bedienung des Grundparcours siehe Seite 42, 6.1.1 Standard Springprüfung A1.

Für die Bedienung des Stechparcours 1 oder 2 siehe Seite 50, 6.1.3. Standard Springprüfung AM3

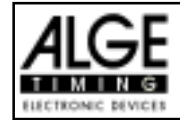

#### **6.1.5. Standard Springprüfung AM5 Programm 115**

**Programm für Standardspringprüfung nach Richtverfahren AM5: ISS** Durchgang: Wertung nach Punkte

**ISS** Stechen: Wertung nach Punkte

siehe Seite 42, 6.1.1 Standard

Für die Bedienung des Grundparcours

Für die Bedienung des Stechparcours siehe Seite 50, 6.1.3. Standard

und Zeit

und Zeit

Springprüfung A1.

Springprüfung AM3

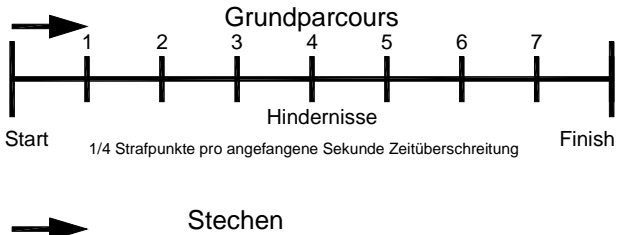

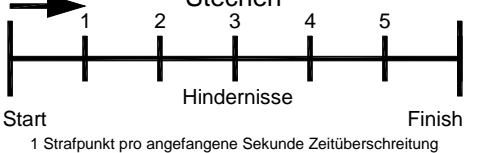

#### **6.1.6. Standard Springprüfung AM6 Programm 116**

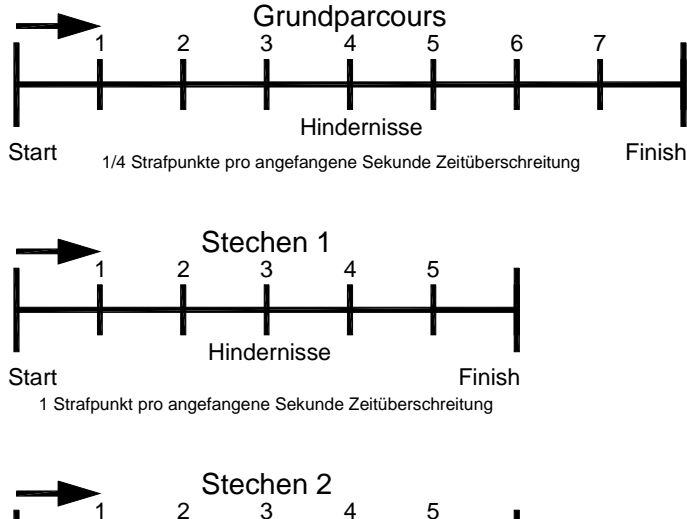

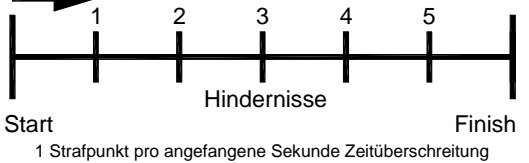

**Programm für Standardspringprüfung nach Richtverfahren AM6:**

- **IS** Durchgang: Wertung nach Punkte und Zeit
- **IS Stechen 1: Wertung nach Punkte** und Zeit
- **IS** Stechen 2: Wertung nach Punkte und Zeit

Für die Bedienung des Grundparcours siehe Seite 42, 6.1.1 Standard Springprüfung A1.

Für die Bedienung des Stechparcours 1 und 2 siehe Seite 50, 6.1.3. Standard Springprüfung AM3

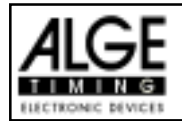

### **6.1.7. Standard Springprüfung AM7 Programm 117**

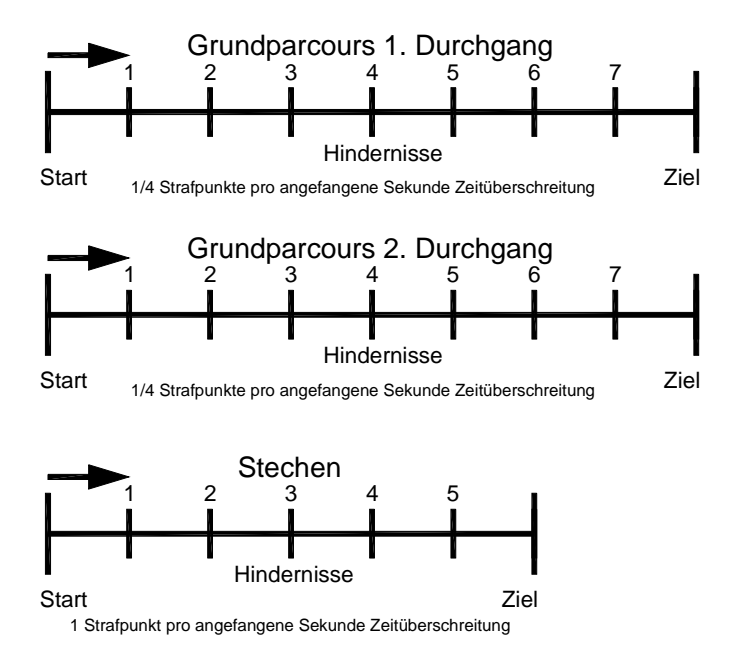

### **Programm für Standardspringprüfung nach Richtverfahren AM7:**

- **ISS** Durchgang 1: Wertung nach Punkte und Zeit
- **BEF** Durchgang 2: Wertung nach Gesamtpunkte (1. + 2. DG) und Zeit vom 1. Umlauf
- **ISS** Stechen: Wertung nach Punkte und Zeit

Für die Bedienung des Grundparcours siehe Seite 42, 6.1.1 Standard Springprüfung A1. Der Vorgang um in den 2. Durchgang zu gelangen ist gleich wie um ins Stechen zu gelangen.

Für die Bedienung des Stechparcours siehe Seite 50, 6.1.3. Standard Springprüfung AM3

### **6.1.8. Standard Springprüfung AM8 Programm 118**

1 Strafpunkt pro angefangene Sekunde Zeitüberschreitung

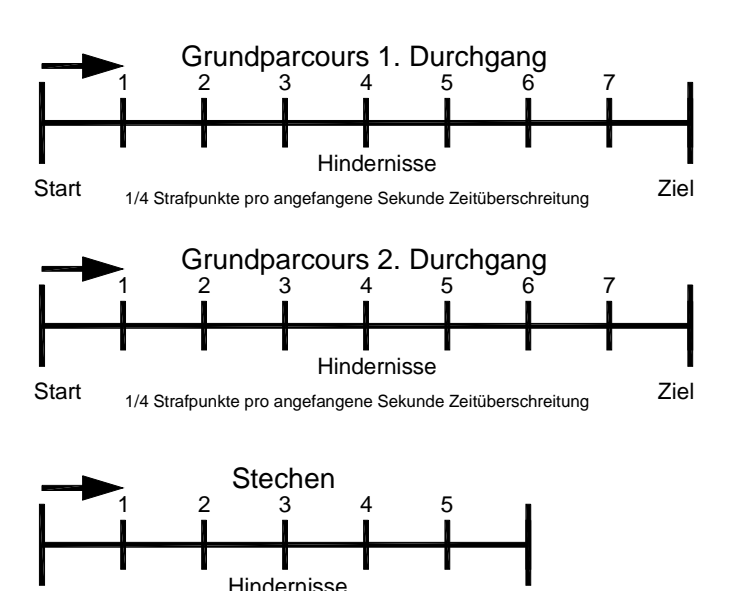

Ziel

#### **Programm für Standardspringprüfung nach Richtverfahren AM8:**

- **ISS** Durchgang 1: Wertung nach Punkte und Zeit
- **BE Durchgang 2: Wertung nach Ge**samtpunkte (1. + 2. DG) und Zeit vom 2. Umlauf
- **ISS** Stechen: Wertung nach Punkte und Zeit

Für die Bedienung des Grundparcours siehe Seite 42, 6.1.1 Standard Springprüfung A1. Der Vorgang um in den 2. Durchgang zu gelangen ist gleich wie um ins Stechen zu gelangen.

Für die Bedienung des Stechparcours siehe Seite 50, 6.1.3. Standard Springprüfung AM3

**Start** 

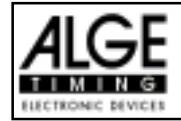

#### **6.1.9. Standard Springprüfung AM9** Programm 119

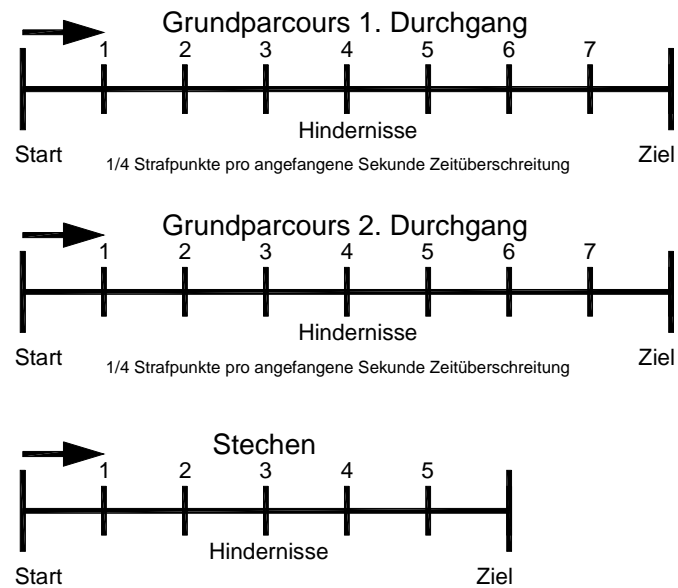

1 Strafpunkt pro angefangene Sekunde Zeitüberschreitung

### **6.1.10. Punkte Springprüfung (B1) Programm 120**

### **Programm für Standardspringprüfung nach Richtverfahren AM8:**

- **us** Umlauf 1: Wertung nach Punkte und Zeit
- **ISS** Umlauf 2: Wertung nach Gesamtpunkte (1. + 2. Uml.) und Gesamtzeit.
- **IS Stechen: Wertung nach Punkte und** Zeit

Für die Bedienung des Grundparcours siehe Seite 42, 6.1.1 Standard Springprüfung A1. Der Vorgang um in den 2. Durchgang zu gelangen ist gleich wie um ins Stechen zu gelangen. Für die Bedienung des Stechparcours siehe Seite 50, 6.1.3. Standard Springprüfung AM3

Ziel

Pro fehlerfrei überwundenes Hindernis erhält der Reiter die entsprechende Punktzahl

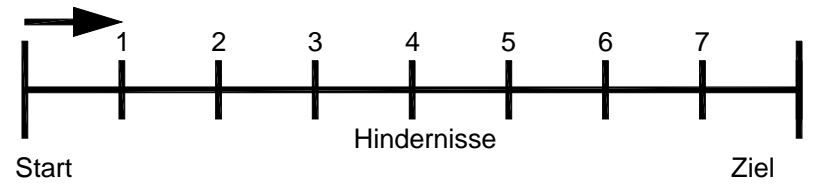

gut-geschrieben. Fehlerbehaftete Hindernisse werden mit 0 Punkte gewertet. 3 Ungehorsamkeiten

führen zur Disqualifikation. Andere Fehler (Sturz, Ungehorsamkeit,..) werden durch Zeitverlust selbsterklärend.

**Hindernisse** 

Umlauf: Wertung nach Punkte und Zeit mit Zeitfehlern bei Zeitüberschreitung

Für die Bedienung des Grundparcours siehe Seite 42, 6.1.1 Standard Springprüfung A1.

#### **6.1.11. Punkte Springprüfung (B2) mit Zeitlimit Programm 121**

1

**Start** 

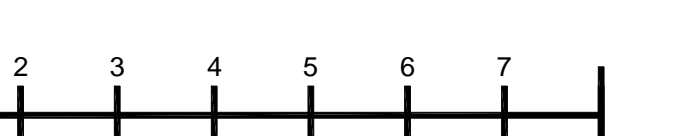

us Umlauf: Wertung nach Punkte und Zeit ohne Zeitfehler.

u<sup>s</sup> Nach Ablauf der Umlaufzeit ertönt ein 1 Sekunden langer Hupton!

Für die Bedienung des Grundparcours siehe Seite 42, 6.1.1 Standard Springprüfung A1.

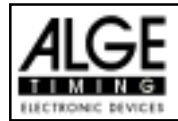

### **6.1.12. Punkte Springprüfung (B3) mit Stechen Programm 122**

us Umlauf: Wertung nach Punkte und Zeit ohne Zeitfehler. **ISS** Stechen: Stechen nach Wertung A2

Für die Bedienung des Grundparcours siehe Seite 42, 6.1.1 Standard Springprüfung A1. Für die Bedienung des Stechparcours siehe Seite 50, 6.1.3. Standard Springprüfung AM3

### **6.1.13. Zeit-Springprüfung (Bareme C) Programm 123**

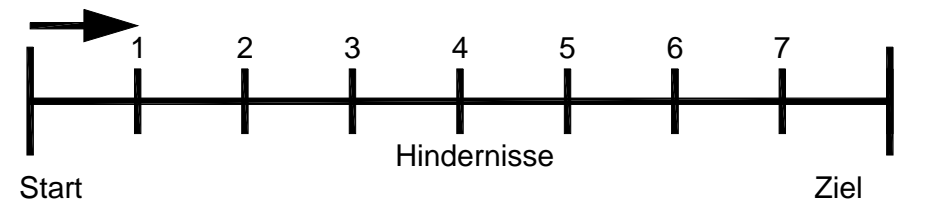

Dieses Programm wird für Zeit-Springprüfungen (Wertung C, Bareme C) eingesetzt. Es gibt generell keine Strafpunkte, sondern nur Strafzeiten. Für jeden Stangenabwurf werden je nach Länge des Parcours und der Anzahl der Hindernisse 3 bis 8 Strafsekunden zur Laufzeit dazu addiert.

#### **Einschaltvorgang:**

- TdC 8000 einschalten (Schalter 26).
- Programm 11 "Pferdesport" mit den Cursor Tasten  $\mathbb D$  und  $\mathbb D$  auswählen.
- Taste <ENTER> drücken.
- Programm 120 "Zeit Springen" mit den Cursor Tasten  $\Box$  und  $\Box$  auswählen.
- Taste <ENTER> drücken.
- Speicher für Rennen, das verwendet wird, löschen (z.B. <F1> für Rennen 1).
- Taste <ENTER> drücken.
- Rennen auswählen (z.B. <F1> für Rennen 1).
- Taste <ENTER> drücken.
- Präzision mit den Tasten <F1> bis <F4> auswählen (Standard ist 1/100 Sekunden <F3>)
- Taste <ENTER> drücken.
- Zeitnehmungsmode auswählen (z.B. <F2> für Differenz-Zeitmessung).
- Taste <ENTER> drücken.
- TdC 8000 synchronisieren (eventuell mit anderen Zeitmeßgeräten).
	- <F1> drücken um angezeigte Tageszeit zu übernehmen.
		- Bei der nächsten vollen Minute wird ein Startimpuls über Kanal c0 ausgegeben. - Der TdC 8000 ist für die Zeitmessung bereit.
	- <F2> drücken, wenn das Display (7) eine falsche Tageszeit anzeigt.
		- Zeit mit der Zieltastatur (15) eingeben und mit <ENTER> bestätigen.
		- Mit einem Startsignal die Uhr starten (Taste <START> oder Kanal c0).
- Taste <ALT> und <MENU> gemeinsam drücken.
- Menü 36, 37, 39, 41, 43 und 44 den Reglement des Bewerbes entsprechend einstellen (siehe nächste Seite).
- Wenn alle Einstellungen gemacht wurden mit <NO> Menü verlassen.

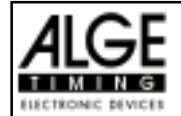

#### **Rennablauf:**

- Startnummer für Start mit Starttastatur (9) eingeben, z.B. StNr. 1.
- Taste <ENTER> drücken (Starttastatur 9).
- Display (2) muß die richtige Startnummer anzeigen.
- Display (7) zeigt die Countdown Zeit (z.B. 60 Sekunden)
- Display (8) zeigt die Strafsekunden für Hindernisabwurf und Zeitüberschreitung, sowie die Strafsekunden für Hindernisverweigerung an.
- Start für den ersten Reiter durch drücken der <START> Taste (oder Handtaster auf Kanal 9) freigeben.
- Der Lautsprecher (angeschlossen an Buchse 25) gibt das "Start frei" Zeichen.
- Im Display (7) zählt der Countdown herab.
- Wenn der Reiter die Startlichtschranke nicht vor Ablauf des Countdowns passiert, dann gibt der Lautsprecher bei der Countdownzeit 0 ein Signal.
- Wenn der Reiter die Startlichtschranke vor dem Ablauf des Countdowns passiert, dann wird die Zeit gestartet (Display 7).
- Eingabe der Strafsekunden (Hindernisabwurf) durch Drücken der Taste <ENTER> der Zieltastatur (15).
- Korrektur der Gesamtfehlersekunden durch Eingabe der Gesamtstrafsekunden und Bestätigen mit <INPUT> Taste (Zieltastatur 15).
- Timeout für Hindernisaufbau durch drücken der Handtaste (Kanal 9). Die Zeit bleibt stehen bis man nochmals die Handtaste drückt. Während die Zeit steht kann man die Strafsekunden eingeben (Display 8, rechte Ziffer) und mit <ENTER> bestätigen (Zieltastatur 15). Man kann zwischen dem linken und rechten Eingabefeld mit den Pfeiltasten umschalten.
- Wenn ein Reiter das Ziel erreicht (Ziellichtschranke), dann bleibt die Zeit stehen. Die Strafpunkte aus der Zeitüberschreitung werden automatisch errechnet.
- Taste <F3> drücken um die Gesamtzeit zu errechnen.
- Startnummer für nächsten Starter mit Starttastatur (9) eingeben, z.B. StNr. 2.
- Taste <ENTER> drücken (Starttastatur 9).
- usw.

#### **Einstellungen bevor ein Bewerb gestartet wird:**

Vor jedem Bewerb sollten die folgenden Einstellungen überprüft und wenn nötig korrigiert werden.

Durch gleichzeitiges Drücken von <ALT> und <MENU> gelangt man in Hauptmenü. Wenn man die gewünschte Menünummer über auf der Zieltastatur (15) eingibt und mit <ENTER> bestätigt, dann kommt direkt in das gewünschte Untermenü.

#### **Strafpunkte: Menü 36 Strafpunkte = 04.00**

Beim der Zeitspringprüfung werden die Strafpunkte in Strafsekunden eingegeben. Man kann eine Voreinstellung für Hindernisabwurf machen. Man kann man von 0.01 bis 99.99 eingeben.

Menü 36: STRAFPUNKTE = 04.00 | Voreingestellte Strafsekunden

Speichern: ENTER Ausstieg mit <ENTER>

*Werkseinstellung:* 4 Sekunden

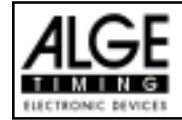

#### **Zeitüberschreitung 1: Menü 37 Zeitpunkte = 0,25**

Die Strafzeit pro angefangener Sekunde Zeitüberschreitung für den Grundparcours kann man zwischen 0 und 99 einstellen. Normalerweise wird 1 Strafsekunde pro angefangener Sekunde Zeitüberschreitung dazu addiert.

Menü 37: ZEITUEBERSCHREITUNG 1 = 01 | Voreingestellte Strafzeit Speichern: ENTER Ausstieg mit <ENTER>

*Werkseinstellung:* 1 Sekunde

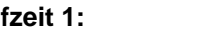

**Umlaufzeit 1: Menü 39 Umlaufzeit = 000.00**

Es ist sehr wichtig, daß die Umlaufzeit eingestellt wird. Wenn man keine Umlaufzeit eingibt, dann werden auch keine Strafsekunden bei Zeitüberschreitung dazu addiert.

Menü 39: UMLAUFZEIT 1 = 000.00 Umlaufzeit eingeben

Speichern: ENTER Ausstieg mit <ENTER>

*Werkseinstellung:* Es wird keine Umlaufzeit vorgegeben!

**Blockierzeit 1: Menü 41 Blockierzeit 1 = 000.00**

Während die Blockierzeit läuft wird der Zielimpuls der Ziellichtschranke als ungültige Zeit gewertet. Die Tageszeit wird mit einem Fragezeichen versehen ausgedruckt. Die Zeit bleibt weder am Display (7) noch auf der Großanzeigetafel stehen. Die Blockierzeit ist für Bewerbe, bei denen die Reiter während des Umlaufs die Ziellichtschranke vor dem Zieldurchritt passiert.

Menü 41: BLOCKIERZEIT 1 = 000.00 | Blockierzeit eingeben Speichern: ENTER Ausstieg mit <ENTER>

*Werkseinstellung:* Es wird keine Blockierzeit vorgegeben!

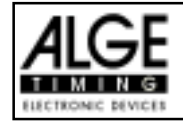

**Count Down Zeit 1: Menü 43 Count Down Zeit = 000060.00**

Die Count Down Zeit ist frei einstellbar (von 0 bis 6399.99 Sekunden). Die Count Down Zeit ist jene Zeit, die dem Reiter gewährt wird nach der Begrüßung bis zum Start. Die Count Down Zeit kann auf der Großanzeigetafel angezeigt werden (siehe Menü 43). Am Beginn und am Ende der Count Down Zeit wird ein Lautsprecher betätigt (Buchse 25).

Menü 43: COUNT DOWN ZEIT 1 = 000060.00 Count Down Zeit 1 eingeben AUTOMATIC START = EIN Automatikstart = Ein

Speichern: ENTER Ausstieg mit <ENTER>

*Werkseinstellung:* Count Down Zeit 1 = 60 Sekunden Automatik Start = EIN

#### **Countdown für Großanzeigetafel: Menü 45 D-Board Count Down = EIN**

Der Countdown kann auf der Großanzeigetafel ausgeschaltet werden. Wenn der Countdown für die Großanzeigetafel ausgeschaltet ist, bleiben aber trotzdem alle anderen Countdown-Funktionen erhalten.

Menü 45: D-BOARD COUNT DOWN EIN< Ausgabe auf Großanzeigetafel Speichern: ENTER Ausstieg mit <ENTER>

*Werkseinstellung:* D-Board Count Down = ein

#### **TIMEOUTSIGNALt: Menü 46 TIMEOUTSIGNAL = EIN**

Während die Blockierzeit läuft wird der Zielimpuls der Ziellichtschranke als ungültige Zeit gewertet. Die Tageszeit wird mit einem Fragezeichen versehen ausgedruckt. Die Zeit bleibt weder am Display (7) noch auf der Großanzeigetafel stehen. Die Blockierzeit ist für Bewerbe, bei denen die Reiter während des Umlaufs die Ziellichtschranke vor dem Zieldurchritt passiert.

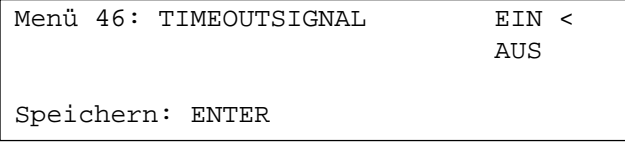

Ein oder Ausschalten

AUS | Keine Großanzeigeausgabe

Ausstieg mit <ENTER>

*Werkseinstellung:* Timeoutsignal eingeschaltet

**TIMEOUTSIGNALt: Menü 46 TIMEOUTSIGNAL = EIN**

Während die Blockierzeit läuft wird der Zielimpuls der Ziellichtschranke als ungültige Zeit gewertet. Die Tageszeit wird mit einem Fragezeichen versehen ausgedruckt. Die Zeit bleibt weder am Display (7) noch auf der Großanzeigetafel stehen. Die Blockierzeit ist für Bewerbe, bei denen die Reiter während des Umlaufs die Ziellichtschranke vor dem Zieldurchritt passiert.

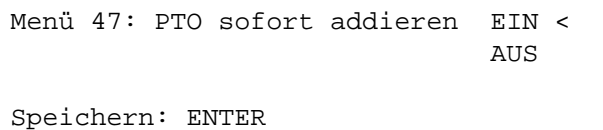

Ausstieg mit <ENTER>

Ein oder Ausschalten

*Werkseinstellung:* PTO sofort addieren ausgeschaltet laut FEI.

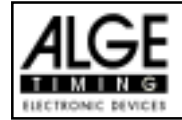

### *HINDERNISSABWURF*

*Voreingestellter Wert:* Der Zeiger zwischen den Strafsekunden aus Hindernisabwurf und den Strafsekunden bei Timeout muß auf den linken Wert zeigen (Display 8). Feld mit Cursor-Taste wechseln.

Wenn man die Taste <ENTER> (Tastatur 15) drückt erhöhen sich die Strafpunkte um den voreingestellten Betrag (Menü 35).

*Variabler Wert:* Der Zeiger zwischen den Strafsekunden aus Hindernisabwurf und den Strafsekunden bei Timeout muß auf den linken Wert zeigen (Display 8). Strafpunkte eingeben (Tastatur 15) und mit <ENTER> bestätigen.

*Gesamtpunkte korrigieren:* Der Zeiger zwischen den Strafsekunden aus Hindernisabwurf und den Strafsekunden bei Timeout muß auf den linken Wert zeigen (Display 8). Gesamtstrafpunkte eingeben (Tastatur 15) und mit <INPUT> bestätigen.

#### **Strafzeit bei Hindernisaufbau:**

Wenn ein Pferd ein Hindernis verweigert und das Hindernis neu aufgebaut werden muß, dann kann man ein mit einer Handtaste (Kanal 9) anhalten (Timeout). Normalerweise wird eine Strafzeit für die angehaltene Zeit eingegeben. Diese Strafzeit wird sofort dem Reiter dazugezählt. Wenn das Hindernis fertig aufgebaut ist, dann läßt man die Zeit weiter laufen (erneutes drücken der Handtaste).

- **Example 13** Handtaste drücken (Kanal 9)
- **as Zeit muß im Display (7) stehen bleiben.**
- Der Zeiger muß auf die Strafsekunden aus Timeout zeigen (letzten zwei Ziffern im Display (8)).
- **ISS** Mit der Tastatur (15) die Strafsekunden eingeben.
- Strafsekunden mit <ENTER> bestätigen.
- us Falls man auch Strafsekunden für Hindernisabwurf eingeben will, muß man mit den Pfeiltasten (Tastatur 14) zum linken Feld wechseln (Zeiger muß auf Strafpunkte zeigen).
- ux Wenn das Hindernis aufgebaut ist die Handtaste (Kanal 9) drücken.
- **ISS** Die Zeit im Display (7) läuft wieder.

#### **Strafzeit aus Zeitüberschreitung:**

Die Strafzeit aus der Zeitüberschreitung wird automatisch berechnet, wenn man die Umlaufzeit (Menü 38) eingegeben hat. Wenn man die Taste <F3> nach dem Zieleinlauf drückt wird die Gesamtumlaufzeit berechnet (Umlaufzeit plus alle Strafzeiten).

#### **Addition von Strafsekunden:**

Die Strafsekunden (von einem Hindernisabwurf) dürfen erst nach der Zielankunft dazu addiert werden. Es wird immer zuerst das Ergebnis ohne Strafsekunden ausgedruckt. Wenn man die <F3> Taste der Tastatur (7) drückt, werden die Strafsekunden (Hindernisverweigerung und Zeitüberschreitung) zur Umlaufzeit dazu addiert.

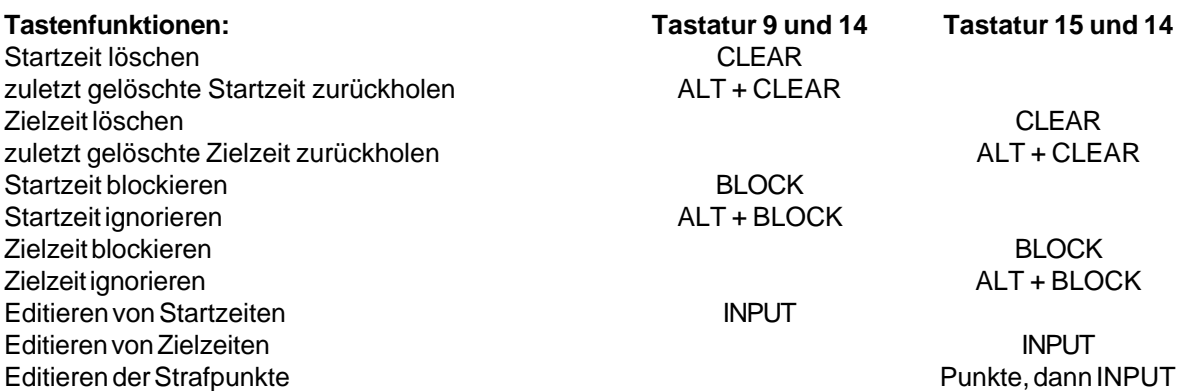

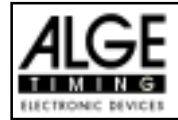

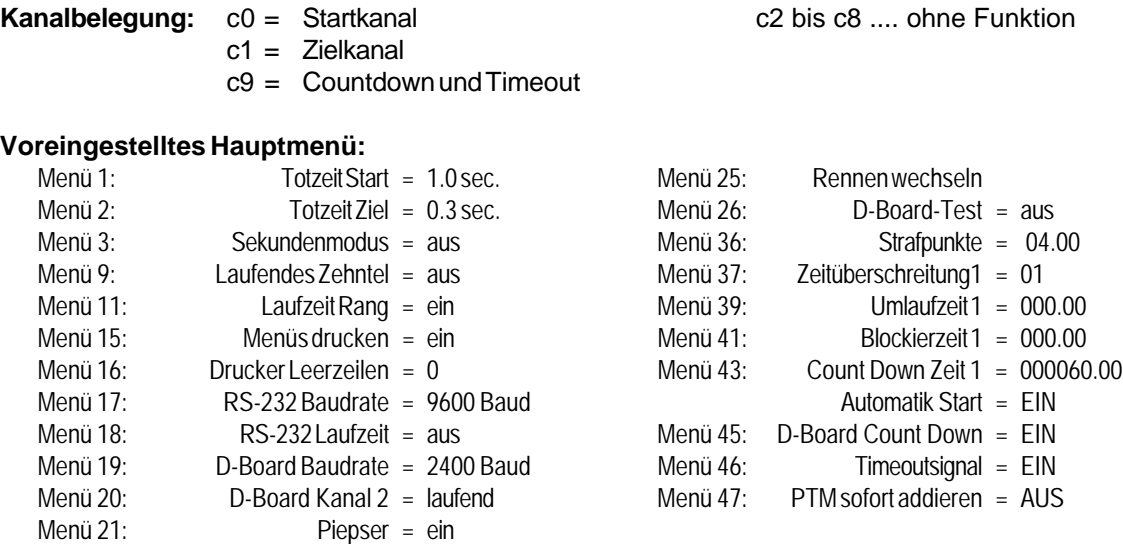

#### **Infodisplay:**

Auf dem Infodisplay (6) werden folgende Informationen angezeigt:

PPS ......... Strafsekunden Hindernisabwurf

PSTM ...... Strafsekunden Zeitüberschreitung

TPS ......... Total Strafsekunden

PTO ......... Zeitzuschlag (Strafsekunden Hindernisverweigerung, wird sofort zur Laufzeit addiert) LZ ............ Laufzeit

LZT .......... Laufzeit inklusive dazu addierter Strafzeiten

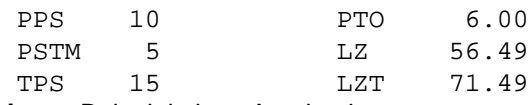

**Printer:** Beispiel eines Ausdrucks

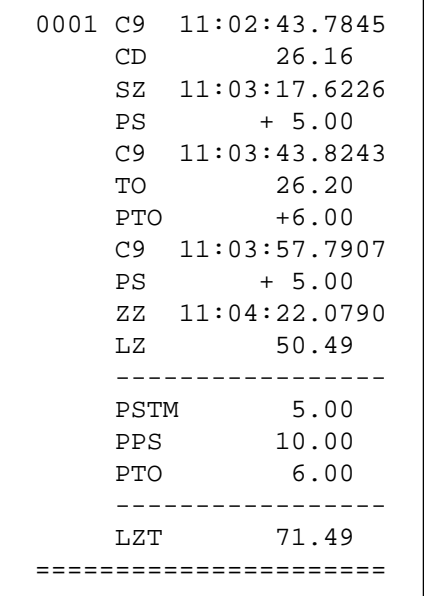

Start der Countdownzeit Start 26.16 Sekunde vor Ablauf des Countdown Startzeit 5. Strafsekunden für Hindernisfehler Tageszeit für Beginn von Timeout Timeout nach 26.20 Sekunden Laufzeit Zeitzuschlag 6 Strafsekunden Tageszeit für Ende von Timeout 5. Strafsekunden für Hindernisfehler Zielzeit Laufzeit Strafsekunden aus Zeitüberschreitung Strafsekunden für Hindernisfehler Zeitzuschlag 6 Strafsekunden

Laufzeit inklusive aller Strafzeiten

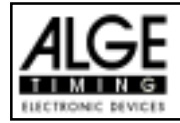

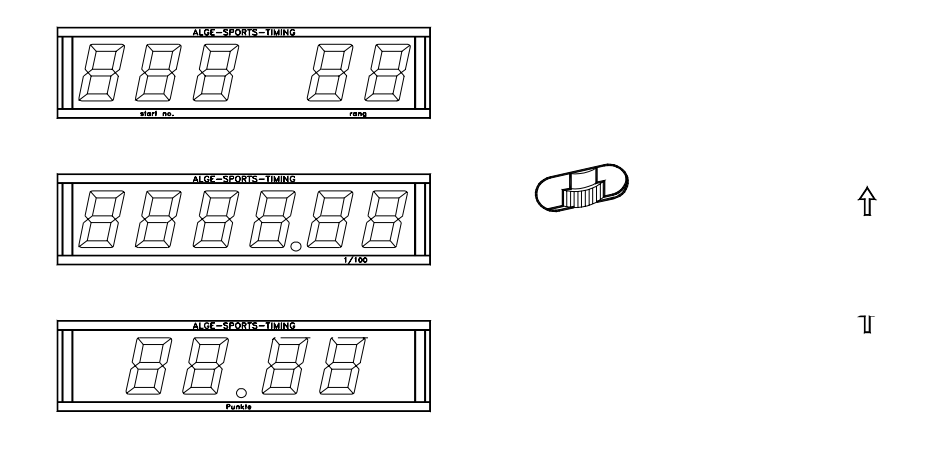

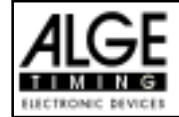

### **RS 232c Schnittstelle:**

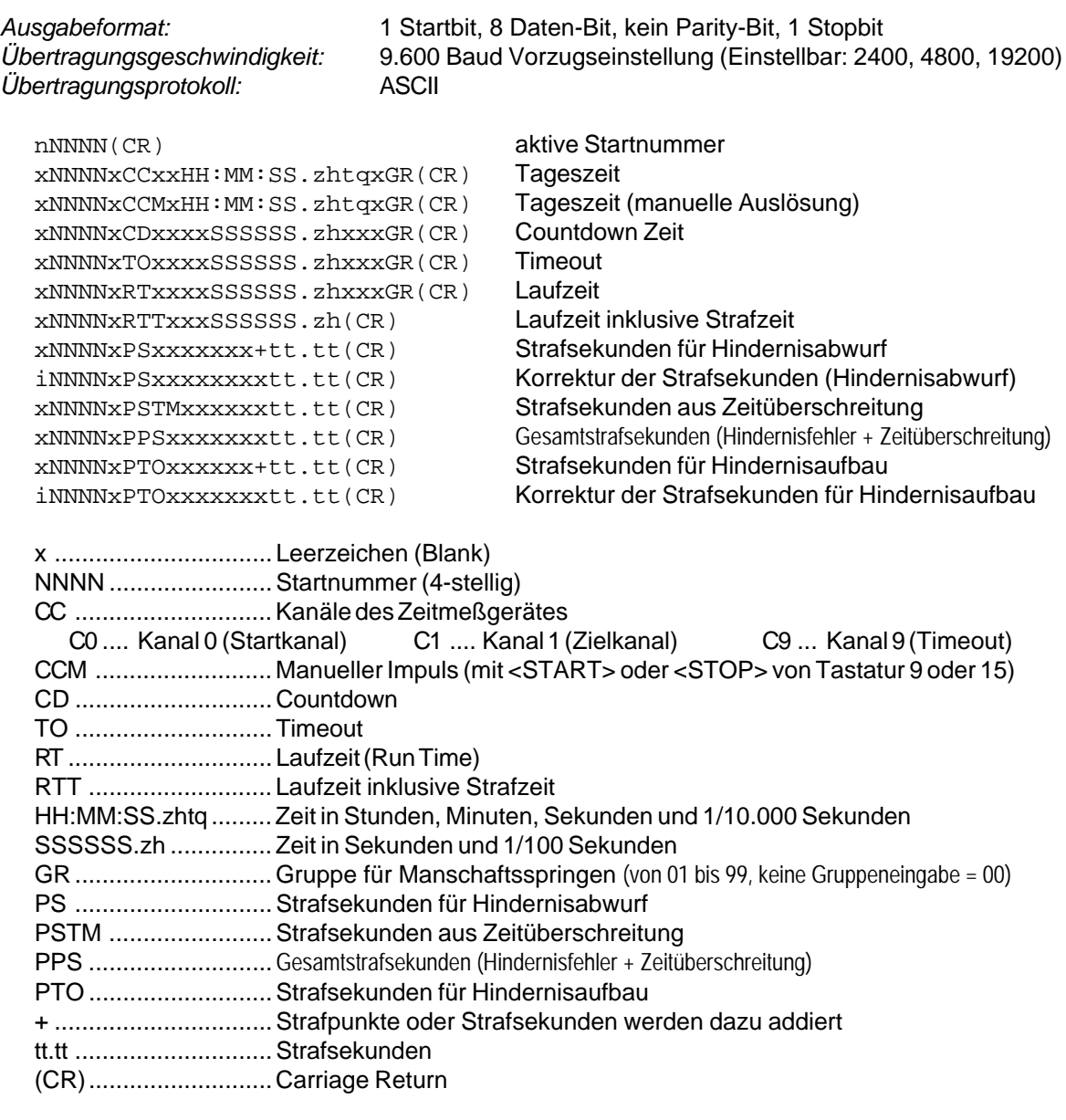

### **Folgende Zeichen können an der 1. Stelle stehen:**

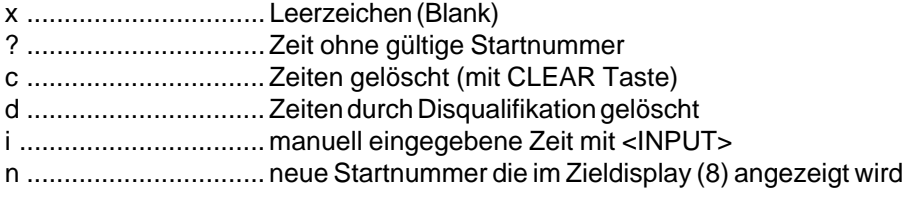

**RS 485 Schnittstelle:** derzeit noch nicht aktiviert

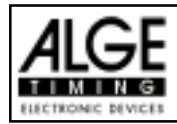

### **6.1.14. Zwei-Phasen Springprüfung Programm 124**

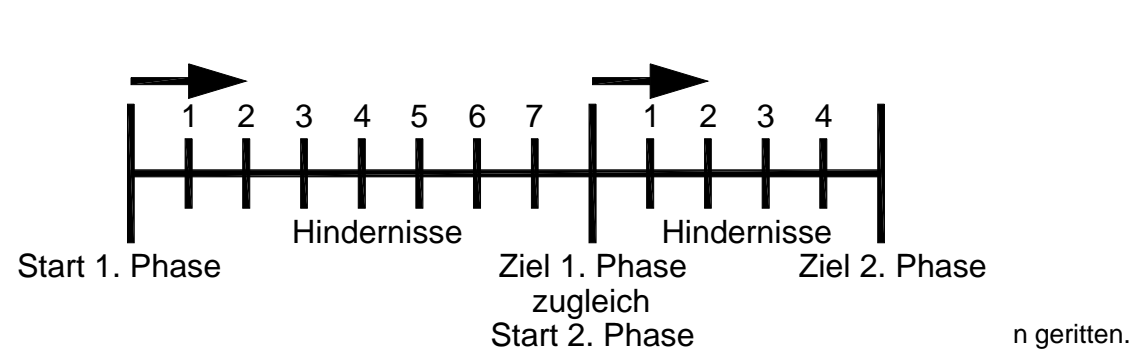

vvira die 1. Phase ohne Hindernisfehler und Zeituberschreitung absolviert, dann kommt der Reiter in die 2. Phase, ansonsten ist der Ritt zu ende. Die pro angefangener Sekunde Zeitüberschreitung zugeschlagen Punkte können im Menü beliebig eingestellt werden.

#### **Standard Strafpunkte pro angefangener Sekunde Zeitüberschreitung:**

- 1. Phase: ¼ Strafpunkt pro angefangener Sekunde Zeitüberschreitung
- 2. Phase: 1 Strafpunkt pro angefangener Sekunde Zeitüberschreitung

#### **Einschaltvorgang:**

- TdC 8000 einschalten (Schalter 26).
- Programm 11 "Pferdesport" mit den Cursor Tasten  $\Box$  und  $\Box$  auswählen.
- Taste <ENTER> drücken.
- Programm 121 "Zwei-Phasen Springen" mit den Cursor Tasten  $\mathbb D$  und  $\mathbb D$  auswählen.
- Taste <ENTER> drücken.
- Speicher für Rennen, das verwendet wird, löschen (z.B. <F1> für Rennen 1).
- Taste <ENTER> drücken.
- Rennen auswählen (z.B. <F1> für Rennen 1).
- Taste <ENTER> drücken.
- Präzision mit den Tasten <F1> bis <F4> auswählen (Standard ist 1/100 Sekunden <F3>)
- Taste <ENTER> drücken.
- Zeitnehmungsmode auswählen (z.B. <F2> für Differenz-Zeitmessung).
- Taste <ENTER> drücken.
- TdC 8000 synchronisieren (eventuell mit anderen Zeitmeßgeräten).
	- <F1> drücken um angezeigte Tageszeit zu übernehmen.
		- Bei der nächsten vollen Minute wird ein Startimpuls über Kanal c0 ausgegeben.
	- Der TdC 8000 ist für die Zeitmessung bereit.
	- <F2> drücken, wenn das Display (7) eine falsche Tageszeit anzeigt.
		- Zeit mit der Zieltastatur (15) eingeben und mit <ENTER> bestätigen.
		- Mit einem Startsignal die Uhr starten (Taste <START> oder Kanal c0).
- Taste <ALT> und <MENU> gemeinsam drücken.
- Menü 36, 37, 39, 40, 41, 42, 43 und 45 den Reglement des Bewerbes entsprechend einstellen (siehe nächste Seite).
- Wenn alle Einstellungen gemacht wurden mit <NO> Menü verlassen.

### **Rennablauf:**

- Startnummer für Start mit Starttastatur (9) eingeben, z.B. StNr. 1.
- Taste <ENTER> drücken (Starttastatur 9).
- Display (2) muß die richtige Startnummer anzeigen.
- Display (7) zeigt die Countdown Zeit (z.B. 60 Sekunden)
- Display (8) zeigt die Strafpunkte und Strafsekunden.
- Start für den ersten Reiter durch drücken der <START> Taste (oder Handtaster auf Kanal 9) freigeben.

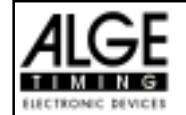

- Im Display (7) zählt der Countdown herab.
- Wenn der Reiter die Startlichtschranke nicht vor Ablauf des Countdowns passiert, dann gibt der Lautsprecher bei der Countdownzeit 0 ein Signal.
- Wenn der Reiter die Startlichtschranke vor dem Ablauf des Countdowns passiert, dann wird die Zeit gestartet (Display 7).
- Eingabe der Strafpunkte (Hindernisabwurf) durch Drücken der Taste <ENTER> der Zieltastatur (15).
- Korrektur der Gesamtfehlerpunkte durch Eingabe der Fehlerpunkte und Bestätigen mit <INPUT> Taste (Zieltastatur 15).
- Timeout für Hindernisaufbau durch drücken der Handtaste (Kanal 9). Die Zeit bleibt stehen bis man nochmals die Handtaste drückt. Während die Zeit steht kann man die Strafsekunden eingeben (Display 8, rechte Ziffer) und mit <ENTER> bestätigen (Zieltastatur 15). Man kann zwischen dem linken und rechten Eingabefeld mit den Pfeiltasten umschalten.
- Wenn ein Reiter das Ziel erreicht (Ziellichtschranke), dann bleibt die Zeit stehen. Die Strafpunkte bei Zeitüberschreitung werden automatisch errechnet.
- Hat der Reiter Strafpunkte oder Zeitüberschreitung, dann die Taste <F3> drücken um die Gesamtpunkte und Gesamtzeit zu errechnen. Falls man die 2. Phase starten will obwohl Fehlerpunkte vorhanden sind, kann man dies durch drücken der Taste <F2>.
- Hat der Reiter keine Strafpunkte und ist in der erlaubten Zeit geblieben, dann bleibt die Laufzeitzeit des Grundparcours für einige Sekunden stehen (Menü: Displayzeit 1), bevor die Zeit der zweiten Phase angezeigt wird. Die Zeit für die zweite Phase startet gleichzeitig mit dem Zielimpuls der ersten Phase.
- Fehlerpunkte und Timeout werde in der zweiten Phase gleich wie in der ersten Phase eingegeben.
- Nach Beendigung der zweiten Phase wird das Gesamtergebnis mit der Taste <F3> ausgedruckt.
- Startnummer für nächsten Starter mit Starttastatur (9) eingeben, z.B. StNr. 2.
- Taste <ENTER> drücken (Starttastatur 9).
- usw.

#### **Einstellungen bevor ein Bewerb gestartet wird:**

Vor jedem Bewerb sollten die folgenden Einstellungen überprüft und wenn nötig korrigiert werden.

Durch gleichzeitiges Drücken von <ALT> und <MENU> gelangt man in Hauptmenü. Wenn man die gewünschte Menünummer über auf der Zieltastatur (15) eingibt und mit <ENTER> bestätigt, dann kommt direkt in das gewünschte Untermenü.

#### **Strafpunkte: Menü 36 Strafpunkte = 04.00**

Die Standardstrafpunkte für Hindernisabwurf kann man in einem Menü vorwählen. Die Strafpunkte kann man von 0.01 bis 99.99 eingeben. Normalerweise werden 4 Strafpunkte pro Hindernisabwurf vergeben.

```
Menü 36: STRAFPUNKTE = 04.00 Voreingestellte Strafpunkte
```
Speichern: ENTER Ausstieg mit <ENTER>

### *Werkseinstellung:* 4 Punkte

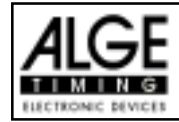

### **Zeitüberschreitung 1: Menü 37 Zeitpunkte = 0,25**

Die Zeitpunkte pro angefangener Sekunde Zeitüberschreitung für den Grundparcours kann man zwischen 00.00 und 99.99 einstellen. Normalerweise werden 0,25 Strafpunkte pro angefangener Sekunde Zeitüberschreitung dazu addiert.

Menü 37: ZEITUEBERSCHREITUNG 1 = 00.25 | Voreingestellte Zeitpunkte

Speichern: ENTER Ausstieg mit <ENTER>

*Werkseinstellung:* 0,25 Punkte

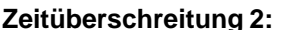

**Menü 38 Zeitpunkte = 1,00** 

Die Zeitpunkte pro angefangener Sekunde Zeitüberschreitung für die zweite Phase kann man zwischen 00.00 und 99.99 einstellen. Normalerweise werden 1,00 Strafpunkte pro angefangener Sekunde Zeitüberschreitung dazu addiert.

Menü 38: ZEITUEBERSCHREITUNG 2 = 01.00 Voreingestellte Zeitpunkte Speichern: ENTER Ausstieg mit <ENTER>

*Werkseinstellung:* 1,00 Punkte

**Umlaufzeit 1: Menü 39 Umlaufzeit 1 = 000.00**

Es ist sehr wichtig, daß die Umlaufzeit der 1. Phase eingestellt wird. Wenn man keine Umlaufzeit eingibt, dann werden auch keine Strafpunkte bei Zeitüberschreitung dazu addiert.

Menü 39: UMLAUFZEIT 1 = 000.00 | Umlaufzeit eingeben Speichern: ENTER Ausstieg mit <ENTER>

*Werkseinstellung:* Es wird keine Umlaufzeit vorgegeben!

**Umlaufzeit 2: Menü 40 Umlaufzeit 2 = 000.00**

Es ist sehr wichtig, daß die Umlaufzeit der 2.Phase eingestellt wird. Wenn man keine Umlaufzeit eingibt, dann werden auch keine Strafpunkte bei Zeitüberschreitung dazu addiert.

Menü 40: UMLAUFZEIT 2 = 000.00 Umlaufzeit eingeben Speichern: ENTER Ausstieg mit <ENTER>

*Werkseinstellung:* Es wird keine Umlaufzeit vorgegeben!

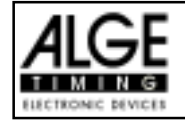

**Blockierzeit 1: Menü 41 Blockierzeit 1 = 000.00**

Die Blockierzeit 1 gilt während der 1. Phase des Rittes. Während die Blockierzeit läuft wird der Zielimpuls der Ziellichtschranke als ungültige Zeit gewertet. Die Tageszeit wird mit einem Fragezeichen versehen ausgedruckt. Die Zeit bleibt weder am Display (7) noch auf der Großanzeigetafel stehen. Die Blockierzeit ist für Bewerbe, bei denen die Reiter während des Umlaufs die Ziellichtschranke vor dem Zieldurchritt passiert.

Menü 41: BLOCKIERZEIT 1 = 000.00 | Blockierzeit für 1. Phase eingeben Speichern: ENTER Ausstieg mit <ENTER>

*Werkseinstellung:* Es wird keine Blockierzeit vorgegeben!

#### **Blockierzeit 2: Menü 42 Blockierzeit 2 = 000.00**

Die Blockierzeit 2 gilt während der 2. Phase des Rittes. Während die Blockierzeit läuft wird der Zielimpuls der Ziellichtschranke als ungültige Zeit gewertet. Die Tageszeit wird mit einem Fragezeichen versehen ausgedruckt. Die Zeit bleibt weder am Display (7) noch auf der Großanzeigetafel stehen. Die Blockierzeit ist für Bewerbe, bei denen die Reiter während des Umlaufs die Ziellichtschranke vor dem Zieldurchritt passiert.

Menü 42: BLOCKIERZEIT 2 = 000.00 | Blockierzeit für 2. Phase eingeben Speichern: ENTER Ausstieg mit <ENTER>

*Werkseinstellung:* Es wird keine Blockierzeit vorgegeben!

**Count Down Zeit: Menü 43 Count Down Zeit = 000060.00**

Die Count Down Zeit ist frei einstellbar (von 0 bis 6399.99 Sekunden). Die Count Down Zeit ist jene Zeit, die dem Reiter gewährt wird nach der Begrüßung bis zum Start. Die Count Down Zeit kann man auf der Großanzeigetafel anzeigen (siehe Menü 45). Am Beginn und am Ende der Count Down Zeit wird ein Lautsprecher betätigt (Buchse 25).

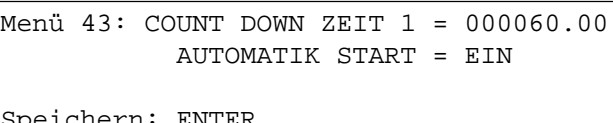

Count Down Zeit eingeben Automatik start ein oder aus

Ausstieg mit <ENTER>

*Werkseinstellung:* Count Down Zeit = 60 Sekunden Automatik Start = EIN

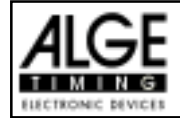

# **Countdown für Großanzeigetafel: Menü 45 D-Board Count Down = EIN** Menü 45: D-BOARD COUNT DOWN EIN4 Ausgabe auf Großanzeigetafel AUS | Keine Großanzeigeausgabe Speichern: ENTER Ausstieg mit <ENTER>

**TIMEOUTSIGNALt: Menü 46 TIMEOUTSIGNAL = EIN**

Während die Blockierzeit läuft wird der Zielimpuls der Ziellichtschranke als ungültige Zeit gewertet. Die Tageszeit wird mit einem Fragezeichen versehen ausgedruckt. Die Zeit bleibt weder am Display (7) noch auf der Großanzeigetafel stehen. Die Blockierzeit ist für Bewerbe, bei denen die Reiter während des Umlaufs die Ziellichtschranke vor dem Zieldurchritt passiert.

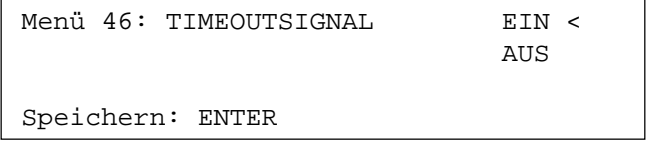

*Werkseinstellung:* Timeoutsignal eingeschaltet

#### **PTO sofort addierent: Menü 47 PTO sofort addieren = AUS**

 Für dieAnzeige der Großanzeigetafel können die Strafsekunden für Timeout sofort addiert werden. Dies bringt dem Zuschauer einen wesentlich spannenderen Bewerb. ACHTUNG: Laut FEI soll jedoch immer zuerst die reine Laufzeit angezeigt werden. Ohne Strafsekunden.

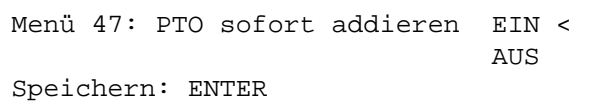

Fin oder Ausschalten

Ein oder Ausschalten

Ausstieg mit <ENTER>

Ausstieg mit <ENTER>

*Werkseinstellung:* PTO sofort addieren ausgeschaltet laut FEI.

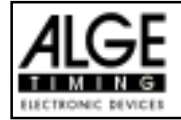

*Eingeben der Strafpunkte (für 1. Phase und 2. Phase):*

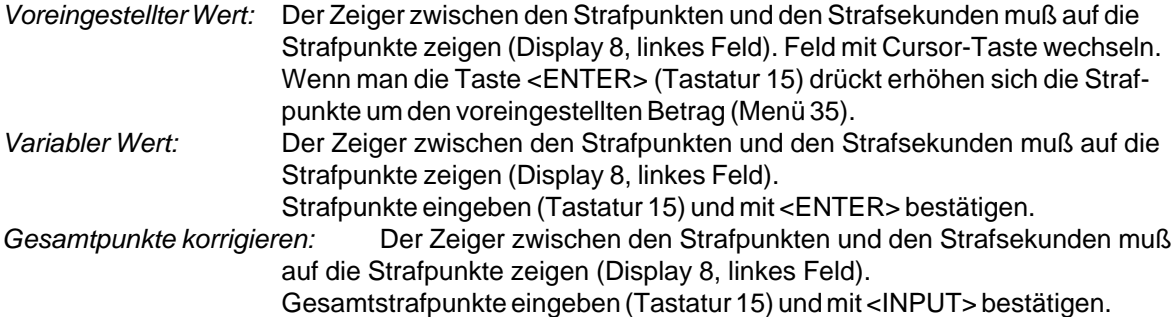

#### **Strafzeit bei Hindernisaufbau (für 1. Phase und 2. Phase):**

Wenn ein Pferd ein Hindernis verweigert und das Hindernis neu aufgebaut werden muß, dann kann man ein mit einer Handtaste (Kanal 9) anhalten (Timeout). Normalerweise wird eine Strafzeit für die angehaltene Zeit eingegeben. Diese Strafzeit wird nach dem Zieleinlauf dem Reiter dazugezählt. Wenn das Hindernis fertig aufgebaut ist, dann kann man die Zeit wieder weiter laufen lassen (erneutes drücken der Handtaste).

- **Exay Handtaste drücken (Kanal 9)**
- **IS Zeit muß im Display (7) stehen bleiben.**
- 187 Der Zeiger muß auf die Strafsekunden zeigen (letzten zwei Ziffern im Display (8)).
- ungen Mit der Tastatur (15) die Strafsekunden eingeben.
- Strafsekunden mit <ENTER> bestätigen.
- a Falls man auch Strafpunkte eingeben will, dann muß man mit den Pfeiltasten (Tastatur 14) zu den Strafpunkten wechseln (Zeiger muß auf Strafpunkte zeigen).
- u<sup>g</sup> Wenn das Hindernis aufgebaut ist die Handtaste (Kanal 9) drücken.
- **BE** Die Zeit im Display (7) läuft wieder.

#### **Strafpunkte aus Zeitüberschreitung (für 1. Phase und 2. Phase):**

Die Strafpunkte aus der Zeitüberschreitung werden automatisch berechnet, wenn man die Umlaufzeit (Menü 38 für 1. Phase, Menü 39 für 2. Phase) eingegeben hat. Ist zusätzlich eine Strafzeit aus einer Hindernisverweigerung vorhanden, dann wird diese nach dem Zieleinlauf mit der Taste <F3> dazu addiert. Bei der Strafzeit aus Zeitüberschreitung wird dies schon während des Laufs berücksichtigt.

#### **Addition von Strafsekunden:**

Die Strafsekunden (von einem Hindernisaufbau) dürfen erst nach der Zielankunft dazu addiert werden. Es wird immer zuerst das Ergebnis ohne Strafsekunden ausgedruckt. Wenn man die <F3> Taste der Tastatur (7) drückt, werden die Strafsekunden (Hindernisverweigerung) zur Umlaufzeit dazu addiert.

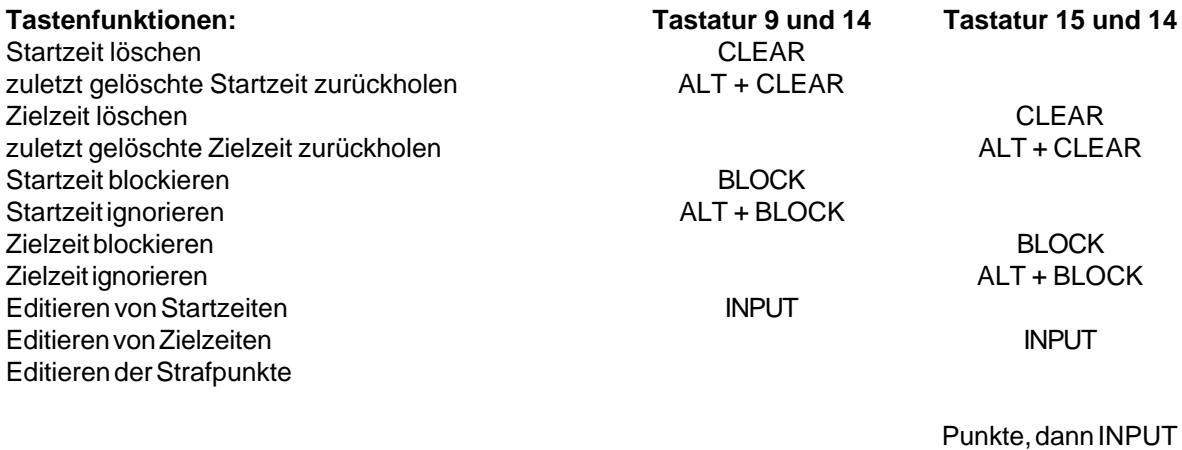

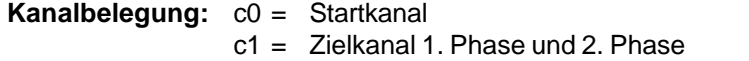

Version: D-010514 Seite 69

**Kanalbelegung:** c0 = Startkanal c2 bis c8 .... ohne Funktion  $c9 =$  Countdown und Timeout

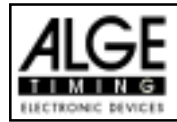

#### **Voreingestelltes Hauptmenü:**

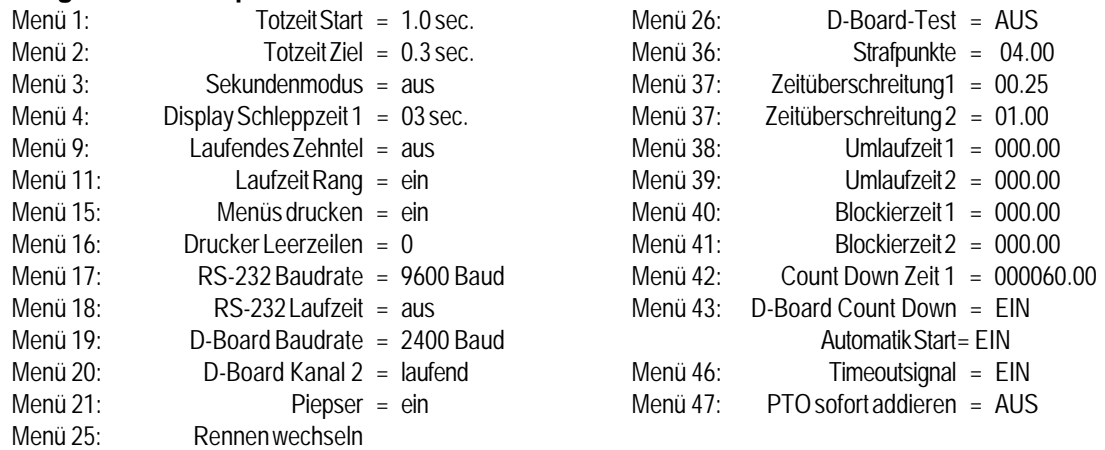

### **Infodisplay:**

Auf dem Infodisplay (6) werden folgende Informationen angezeigt:

- 1: ............. Anzeige der Phase (Phase 1 oder 2)
- PP ........... Strafpunkte Hindernisabwurf (Penalty Points)
- PTM......... Strafpunkte Zeitüberschreitung (Penalty Points Time Violation)
- TP............ Total Strafpunkte (Total Penalty Points)
- PTO ......... Zeitzuschlag Strafsekunden Hindernisverweigerung (Penalty Time of Timeout)
- LZ ............ Laufzeit
- LZT .......... Laufzeit inklusive addierter Strafzeiten

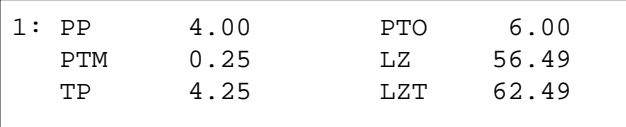

**Printer:** Beispiel eines Ausdrucks (1. Phase ohne Fehler, 2.Phase mit Hindernisfehler und Timeout)

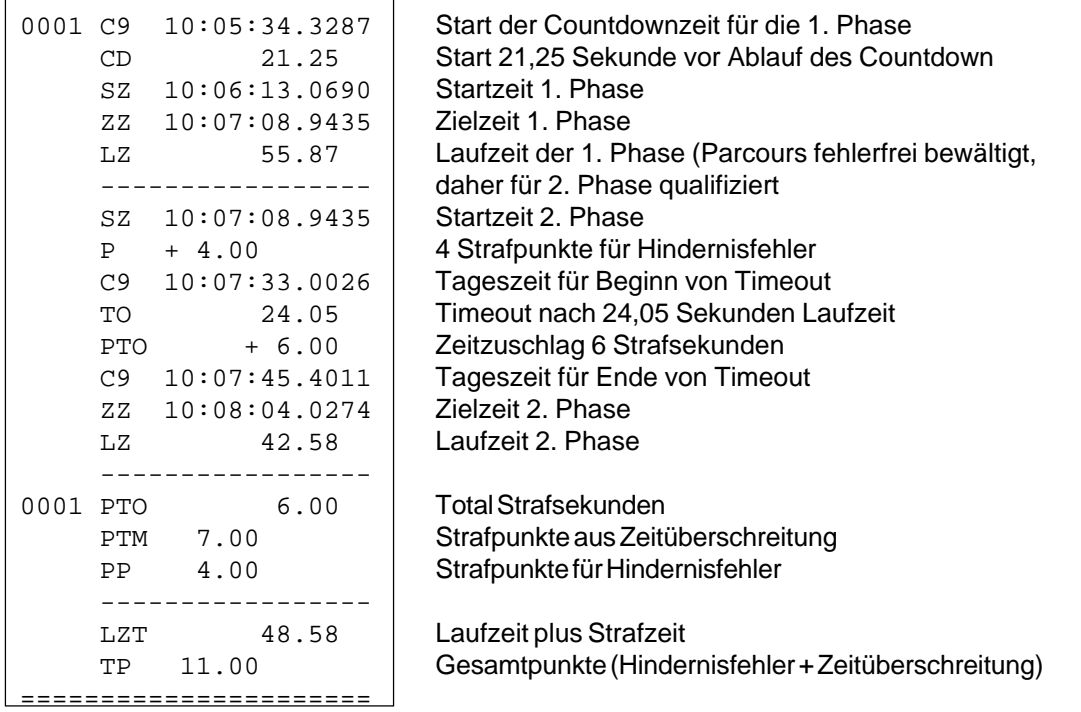

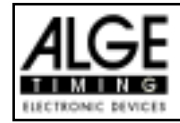

#### **Großanzeigetafel GAZ4:**

Man kann die Laufzeit (laufende Zeit und Countdown Zeit), die Strafzeiten und Startnummer/Rang auf je einer ALGE Großanzeigetafel anzeigen. Auf der Großanzeigetafel kann die Nummer nur 3-stellig, der Rang nur 2-stellig angezeigt werden.

Im Hauptmenü (Menü 19, siehe Seite 35) kann man den Kanal 2 aktivieren. Wenn man mit Kanal 2 arbeitet, wird nur die gestoppte Zeit auf der Großanzeigetafel angezeigt (keine laufende Zeit).

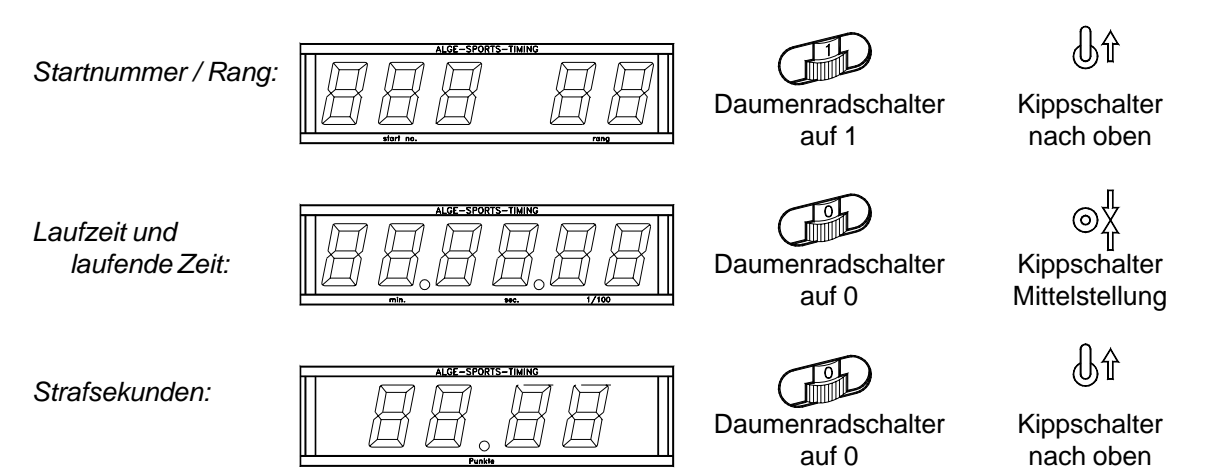

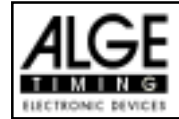

### **RS 232c Schnittstelle:**

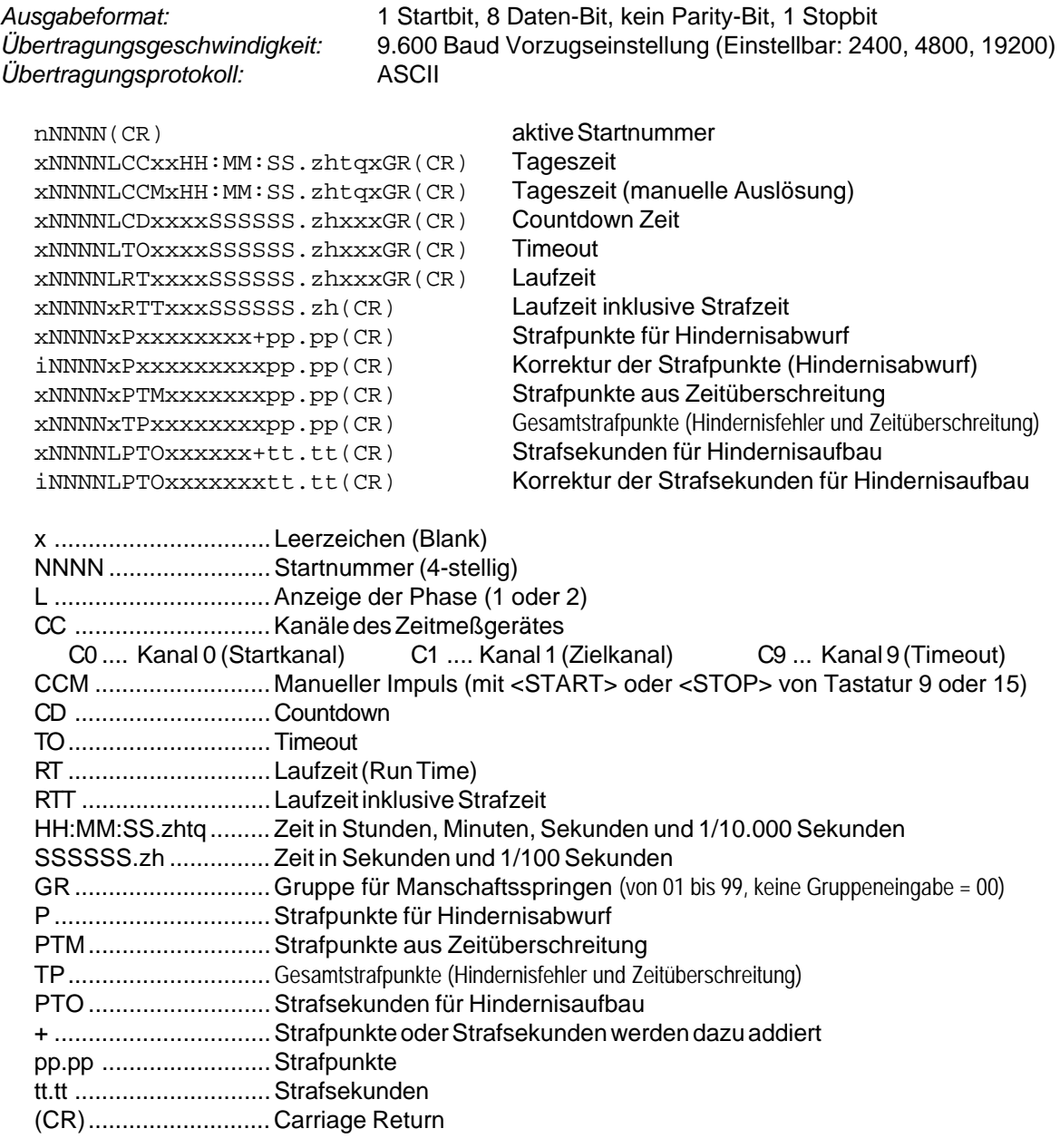

#### **Folgende Zeichen können an der 1. Stelle stehen:**

- x ................................Leerzeichen (Blank)
- ? ................................ Zeit ohne gültige Startnummer
- c ................................ Zeiten gelöscht (mit CLEAR Taste)
- d ................................ Zeiten durch Disqualifikation gelöscht
- i ................................. manuell eingegebene Zeit mit <INPUT>
- n ................................ neue Startnummer die im Zieldisplay (8) angezeigt wird

**RS 485 Schnittstelle:** derzeit noch nicht aktiviert
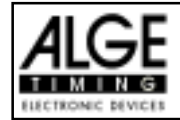

# **6.1.15. Amerikanisches Stechen (F) Programm 125**

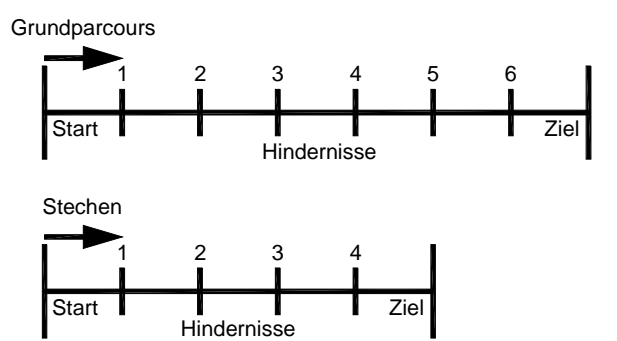

Dieses Programm wird für das Amerikanische Stechen verwendet. Der Grundparcous und das Stechen werden wie bei der Starndardspringprüfung gewertet. Der Grunddurchgang wird von allen Teilnehmern geritten. Wird der Grunddurchgang ohne Hindernisfehler und Zeitüberschreitung absolviert, dann kommt der Reiter in die 2. Phase, ansonsten ist der Ritt zu ende. Die 2. Phase wird gleich Anschließend an den Grundparcours geritten. Die pro angefangener Sekunde Zeitüberschreitung zugeschlagen Punkte können im Menü beliebig eingestellt werden.

# **Standard Strafpunkte pro angefangener Sekunde Zeitüberschreitung:**

- 1. Phase: ¼ Strafpunkt pro angefangener Sekunde Zeitüberschreitung
- 2. Phase: 1 Strafpunkt pro angefangener Sekunde Zeitüberschreitung

# **Einschaltvorgang:**

- TdC 8000 einschalten (Schalter 26).
- Programm 11 "Pferdesport" mit den Cursor Tasten  $\mathbb D$  und  $\mathbb D$  auswählen.
- Taste <ENTER> drücken.
- Programm 122 "Amerik. Stechen" mit den Cursor Tasten  $\Box$  und  $\Box$  auswählen.
- Taste <ENTER> drücken.
- Speicher für Rennen, das verwendet wird, löschen (z.B. <F1> für Rennen 1).
- Taste <ENTER> drücken.
- Rennen auswählen (z.B. <F1> für Rennen 1).
- Taste <ENTER> drücken.
- Präzision mit den Tasten <F1> bis <F4> auswählen (Standard ist 1/100 Sekunden <F3>)
- Taste <ENTER> drücken.
- Zeitnehmungsmode auswählen (z.B. <F2> für Differenz-Zeitmessung).
- Taste <ENTER> drücken.
- TdC 8000 synchronisieren (eventuell mit anderen Zeitmeßgeräten).
	- <F1> drücken um angezeigte Tageszeit zu übernehmen.
		- Bei der nächsten vollen Minute wird ein Startimpuls über Kanal c0 ausgegeben.
		- Der TdC 8000 ist für die Zeitmessung bereit.
	- <F2> drücken, wenn das Display (7) eine falsche Tageszeit anzeigt.
		- Zeit mit der Zieltastatur (15) eingeben und mit <ENTER> bestätigen.
		- Mit einem Startsignal die Uhr starten (Taste <START> oder Kanal c0).
- Taste <ALT> und <MENU> gemeinsam drücken.
- Menü 36, 37, 38, 39, 40, 41, 42, 43, 44 und 45 den Reglement des Bewerbes entsprechend einstellen (siehe nächste Seite).
- Wenn alle Einstellungen gemacht wurden mit <NO> Menü verlassen.

# **Rennablauf:**

- Startnummer für Start mit Starttastatur (9) eingeben, z.B. StNr. 1.
- Taste <ENTER> drücken (Starttastatur 9).
- Display (2) muß die richtige Startnummer anzeigen.
- Display (7) zeigt die Countdown Zeit (z.B. 60 Sekunden)

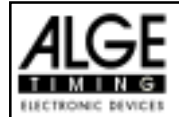

- Display (8) zeigt die Strafpunkte und Strafsekunden.
- Start für den ersten Reiter durch drücken der <START> Taste (oder Handtaster auf Kanal 9) freigeben.
- Im Display (7) zählt der Countdown herab.
- Wenn der Reiter die Startlichtschranke nicht vor Ablauf des Countdowns passiert, dann gibt der Lautsprecher bei der Countdownzeit 0 ein Signal.
- Wenn der Reiter die Startlichtschranke vor dem Ablauf des Countdowns passiert, dann wird die Zeit gestartet (Display 7).
- Eingabe der Strafpunkte (Hindernisabwurf) durch Drücken der Taste <ENTER> der Zieltastatur  $(15)$ .
- Korrektur der Gesamtfehlerpunkte durch Eingabe der Fehlerpunkte und Bestätigen mit <INPUT> Taste (Zieltastatur 15).
- Timeout für Hindernisaufbau durch drücken der Handtaste (Kanal 9). Die Zeit bleibt stehen bis man nochmals die Handtaste drückt. Während die Zeit steht kann man die Strafsekunden eingeben (Display 8, rechte Ziffer) und mit <ENTER> bestätigen (Zieltastatur 15). Man kann zwischen dem linken und rechten Eingabefeld mit den Pfeiltasten umschalten.
- Wenn ein Reiter das Ziel erreicht (Ziellichtschranke), dann bleibt die Zeit stehen. Die Strafpunkte bei Zeitüberschreitung werden automatisch errechnet.
- Hat der Reiter Strafpunkte oder Zeitüberschreitung, dann die Taste <F3> drücken um die Gesamtpunkte und Gesamtzeit zu errechnen. Falls man die 2. Phase starten will obwohl Fehlerpunkte vorhanden sind, kann man dies durch drücken der Taste <F2>.
- Hat der Reiter keine Strafpunkte und ist in der erlaubten Zeit geblieben, dann bleibt die Laufzeitzeit des Grundparcours für einige Sekunden stehen (Menü: Displayzeit 1), bevor die Countdown-Zeit der 2.Phase erscheint (normal 30 Sekunden).
- Der Countdown wird mit der Taste <START> (oder Handtaste auf Kanal 9) gestartet werden.
- Wenn der Reiter die Startlichtschranke passiert, dann wird die Zeit der zweiten Phase gestartet.
- Fehlerpunkte und Timeout wird in der zweiten Phase gleich wie in der ersten Phase eingegeben.
- Nach Beendigung der zweiten Phase wird das Gesamtergebnis mit der Taste <F3> ausgedruckt.
- Startnummer für nächsten Starter mit Starttastatur (9) eingeben, z.B. StNr. 2.
- Taste <ENTER> drücken (Starttastatur 9).
- usw.

# **Einstellungen bevor ein Bewerb gestartet wird:**

Vor jedem Bewerb sollten die folgenden Einstellungen überprüft und wenn nötig korrigiert werden.

Durch gleichzeitiges Drücken von <ALT> und <MENU> gelangt man in Hauptmenü. Wenn man die gewünschte Menünummer über auf der Zieltastatur (15) eingibt und mit <ENTER> bestätigt, dann kommt direkt in das gewünschte Untermenü.

**Strafpunkte: Menü 36 Strafpunkte = 04.00**

Die Standardstrafpunkte für Hindernisabwurf kann man in einem Menü vorwählen. Die Strafpunkte kann man von 0.01 bis 99.99 eingeben. Normalerweise werden 4 Strafpunkte pro Hindernisabwurf vergeben.

```
Menü 36: STRAFPUNKTE = 04.00 Voreingestellte Strafpunkte
```
Speichern: ENTER Ausstieg mit <ENTER>

*Werkseinstellung:* 4 Punkte

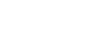

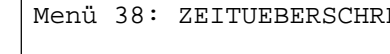

*Werkseinstellung:* 0,25 Punkte

# **Umlaufzeit 1: Menü 39 Umlaufzeit 1 = 000.00**

Es ist sehr wichtig, daß die Umlaufzeit der 1. Phase eingestellt wird. Wenn man keine Umlaufzeit eingibt, dann werden auch keine Strafpunkte bei Zeitüberschreitung dazu addiert.

Menü 39: UMLAUFZEIT 1 = 000.00 Umlaufzeit eingeben Speichern: ENTER Ausstieg mit <ENTER>

*Werkseinstellung:* Es wird keine Umlaufzeit vorgegeben!

# **Umlaufzeit 2: Menü 40 Umlaufzeit 2 = 000.00**

Es ist sehr wichtig, daß die Umlaufzeit der 2.Phase eingestellt wird. Wenn man keine Umlaufzeit eingibt, dann werden auch keine Strafpunkte bei Zeitüberschreitung dazu addiert.

Speichern: ENTER Ausstieg mit <ENTER>

*Werkseinstellung:* Es wird keine Umlaufzeit vorgegeben!

zwischen 00.00 und 99.99 einstellen. Normalerweise werden 1,00 Strafpunkte pro angefangener Sekunde Zeitüberschreitung dazu addiert.

**Zeitüberschreitung 2: Menü 38 Zeitpunkte = 1,00**

Die Zeitpunkte pro angefangener Sekunde Zeitüberschreitung für die zweite Phase kann man

EITUNG 2 = 01.00 Voreingestellte Zeitpunkte Speichern: ENTER Ausstieg mit <ENTER>

*Werkseinstellung:* 1,00 Punkte

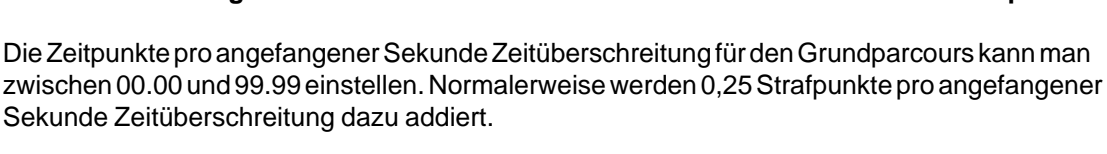

Menü 37: ZEITUEBERSCHREITUNG 1 = 00.25 Voreingestellte Zeitpunkte

Speichern: ENTER Ausstieg mit <ENTER>

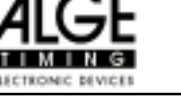

Menü 40: UMLAUFZEIT 2 = 000.00 Umlaufzeit eingeben

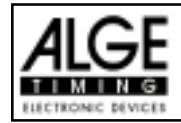

**Blockierzeit 1: Menü 41 Blockierzeit 1 = 000.00**

Die Blockierzeit 1 gilt während der 1. Phase des Rittes. Während die Blockierzeit läuft wird der Zielimpuls der Ziellichtschranke als ungültige Zeit gewertet. Die Tageszeit wird mit einem Fragezeichen versehen ausgedruckt. Die Zeit bleibt weder am Display (7) noch auf der Großanzeigetafel stehen. Die Blockierzeit ist für Bewerbe, bei denen die Reiter während des Umlaufs die Ziellichtschranke vor dem Zieldurchritt passiert.

Menü 41: BLOCKIERZEIT 1 = 000.00 Blockierzeit für 1. Phase eingeben Speichern: ENTER Ausstieg mit <ENTER>

*Werkseinstellung:* Es wird keine Blockierzeit vorgegeben!

**Blockierzeit 2: Menü 42 Blockierzeit 2 = 000.00**

Die Blockierzeit 2 gilt während der 2. Phase des Rittes. Während die Blockierzeit läuft wird der Zielimpuls der Ziellichtschranke als ungültige Zeit gewertet. Die Tageszeit wird mit einem Fragezeichen versehen ausgedruckt. Die Zeit bleibt weder am Display (7) noch auf der Großanzeigetafel stehen. Die Blockierzeit ist für Bewerbe, bei denen die Reiter während des Umlaufs die Ziellichtschranke vor dem Zieldurchritt passiert.

Menü 42: BLOCKIERZEIT 2 = 000.00 Blockierzeit für 2. Phase eingeben Speichern: ENTER Ausstieg mit <ENTER>

*Werkseinstellung:* Es wird keine Blockierzeit vorgegeben!

**Count Down Zeit 1: Menü 43 Count Down Zeit 1 = 000060.00**

Die Count Down Zeit 1 ist frei einstellbar (von 0 bis 6399.99 Sekunden). Die Count Down Zeit 1 ist jene Zeit, die dem Reiter gewährt wird nach der Begrüßung bis zum Start des Grundparcours. Die Count Down Zeit kann man auf der Großanzeigetafel anzeigen (siehe Menü 45). Am Beginn und am Ende der Count Down Zeit wird ein Lautsprecher betätigt (Buchse 25).

Menü 43: COUNT DOWN ZEIT 1 = 000060.00 Count Down Zeit eingeben AUTOMATIK START = EIN Automatik Start Ein oder Aus Speichern: ENTER Ausstieg mit <ENTER>

*Werkseinstellung:* Count Down Zeit 1 = 60 Sekunden Automatik Start  $=$  FIN

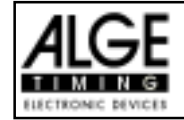

**Count Down Zeit 2: Menü 44 Count Down Zeit 2 = 000030.00**

Die Count Down Zeit 2 ist frei einstellbar (von 0 bis 6399.99 Sekunden). Die Count Down Zeit 2 ist jene Zeit, die dem Reiter als Vorbereitungszeit für die 2. Phase gewährt wird. Die Count Down Zeit kann man auf der Großanzeigetafel anzeigen (siehe Menü 45). Am Beginn und am Ende der Count Down Zeit wird ein Lautsprecher betätigt (Buchse 25).

Menü 44: COUNT DOWN ZEIT  $2 = 000060.00$  Count Down Zeit eingeben AUTOMATIK START = EIN Automatik Start Ein oder Aus

Speichern: ENTER Ausstieg mit <ENTER>

*Werkseinstellung:* Count Down Zeit 2 = 30 Sekunden Automatik Start = EIN

# **Countdown für Großanzeigetafel: Menü 45 D-Board Count Down = EIN**

Der Countdown kann auf der Großanzeigetafel ausgeschaltet werden. Wenn der Countdown ausgeschaltet ist, bleiben aber trotzdem alle anderen Countdown-Funktionen erhalten.

Menü 45: D-BOARD COUNT DOWN EIN< Ausgabe auf Großanzeigetafel Speichern: ENTER Ausstieg mit <ENTER>

AUS | Keine Großanzeigeausgabe

Ein oder Ausschalten

Ausstieg mit <ENTER>

*Werkseinstellung:* D-Board Count Down = ein

# **TIMEOUTSIGNALt: Menü 46 TIMEOUTSIGNAL = EIN**

Während die Blockierzeit läuft wird der Zielimpuls der Ziellichtschranke als ungültige Zeit gewertet. Die Tageszeit wird mit einem Fragezeichen versehen ausgedruckt. Die Zeit bleibt weder am Display (7) noch auf der Großanzeigetafel stehen. Die Blockierzeit ist für Bewerbe, bei denen die Reiter während des Umlaufs die Ziellichtschranke vor dem Zieldurchritt passiert.

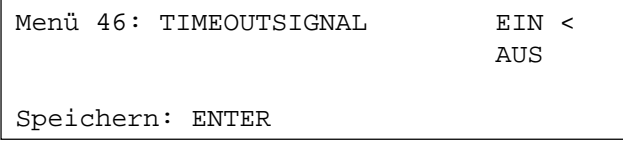

*Werkseinstellung:* Timeoutsignal eingeschaltet

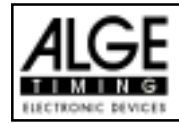

**PTM sofort addierent: Menü 47 PTO sofort addieren = AUS**

 Für dieAnzeige der Großanzeigetafel können die Strafsekunden für Timeout sofort addiert werden. Dies bringt dem Zuschauer einen wesentlich spannenderen Bewerb. ACHTUNG: Laut FEI soll jedoch immer zuerst die reine Laufzeit angezeigt werden. Ohne Strafsekunden.

Menü 47: PTM sofort addieren EIN < Ein oder Ausschalten **AUS** Speichern: ENTER Ausstieg mit <ENTER>

*Werkseinstellung:* PTM sofort addieren ausgeschaltet laut FEI.

# **Eingeben der Strafpunkte (für Grundparcours und 2. Phase):**

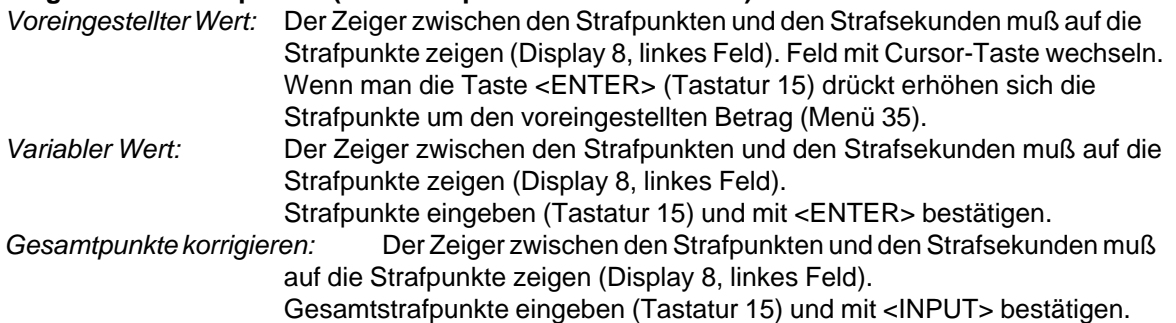

# **Strafzeit bei Hindernisaufbau (für Grundparcours und 2. Phase):**

Wenn ein Pferd ein Hindernis verweigert und das Hindernis neu aufgebaut werden muß, dann kann man ein mit einer Handtaste (Kanal 9) anhalten (Timeout). Normalerweise wird eine Strafzeit für die angehaltene Zeit eingegeben. Diese Strafzeit wird nach dem Zieleinlauf dem Reiter dazugezählt. Wenn das Hindernis fertig aufgebaut ist, dann kann man die Zeit wieder weiter laufen lassen (erneutes drücken der Handtaste).

- **Example 13** Handtaste drücken (Kanal 9)
- **as Zeit muß im Display (7) stehen bleiben.**
- 187 Der Zeiger muß auf die Strafsekunden zeigen (letzten zwei Ziffern im Display (8)).
- **ISS** Mit der Tastatur (15) die Strafsekunden eingeben.
- Strafsekunden mit <ENTER> bestätigen.
- **Example 14 auch auch Strafpunkte eingeben will, dann muß man mit den Pfeiltasten (Tastatur 14) zu** den Strafpunkten wechseln (Zeiger muß auf Strafpunkte zeigen).
- ung Wenn das Hindernis aufgebaut ist die Handtaste (Kanal 9) drücken.
- **ISS** Die Zeit im Display (7) läuft wieder.

# **Strafpunkte aus Zeitüberschreitung (für Grundparcours und 2. Phase):**

Die Strafpunkte aus der Zeitüberschreitung werden automatisch berechnet, wenn man die Umlaufzeit (Menü 38 für 1. Phase, Menü 39 für 2. Phase) eingegeben hat. Ist zusätzlich eine Strafzeit aus einer Hindernisverweigerung vorhanden, dann wird diese nach dem Zieleinlauf mit der Taste <F3> dazu addiert. Bei der Strafzeit aus Zeitüberschreitung wird dies schon während des Laufs berücksichtigt.

# **Addition von Strafsekunden:**

Die Strafsekunden (von einem Hindernisaufbau) dürfen erst nach der Zielankunft dazu addiert werden. Es wird immer zuerst das Ergebnis ohne Strafsekunden ausgedruckt. Wenn man die <F3> Taste der Tastatur (7) drückt, werden die Strafsekunden (Hindernisverweigerung) zur Umlaufzeit dazu addiert.

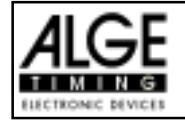

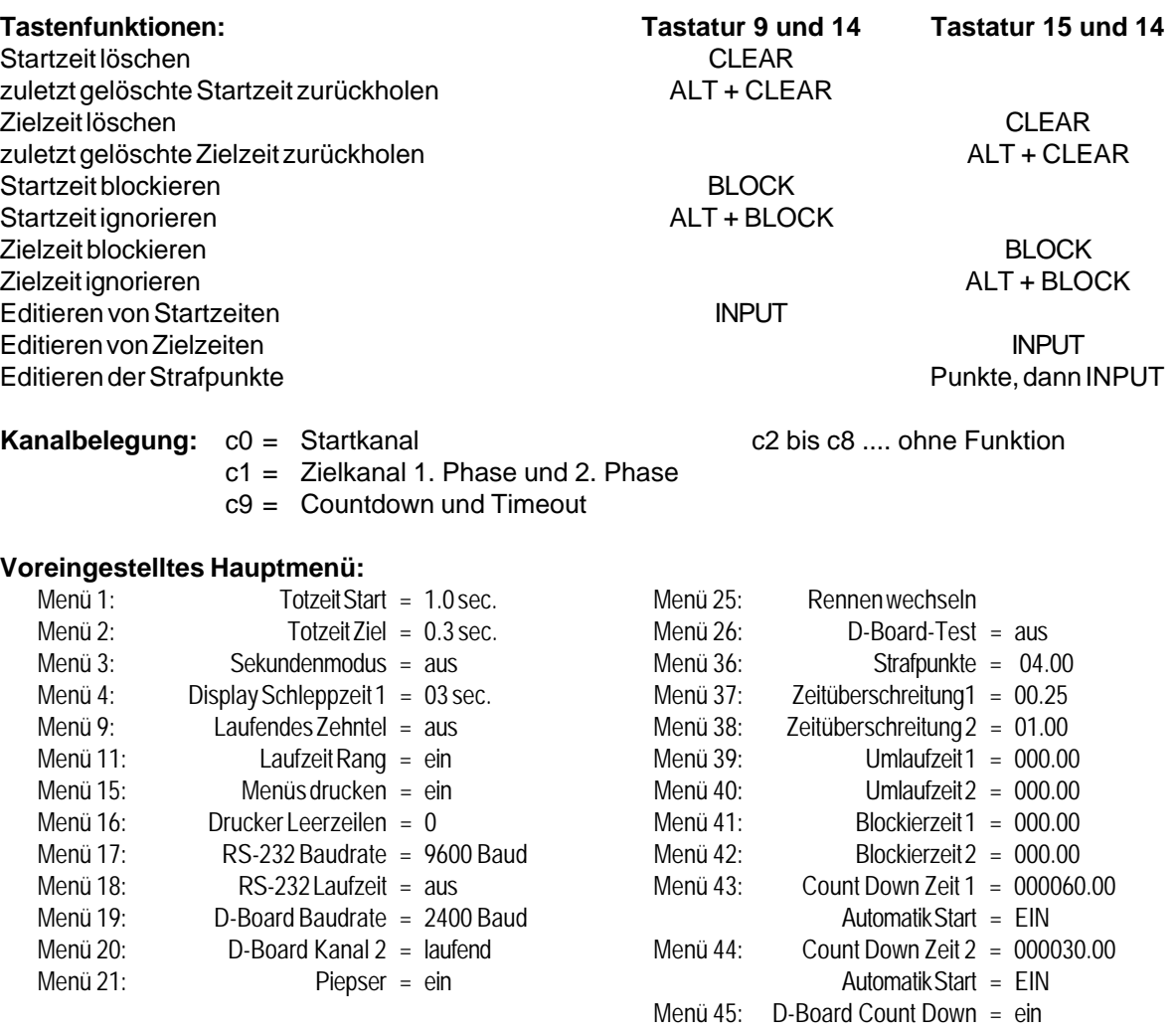

# **Infodisplay:**

Auf dem Infodisplay (6) werden folgende Informationen angezeigt:

1: ............. Phase 1 oder 2

PP ........... Strafpunkte Hindernisabwurf (Penalty Points)

PTM......... Strafpunkte Zeitüberschreitung (Penalty Points Time Violation)

TP............ Total Strafpunkte (Total Penalty Points)

PTO ......... Zeitzuschlag Strafsekunden Hindernisverweigerung (Penalty Time of Timeout) LZ ............ Laufzeit

LZT .......... Laufzeit inklusive addierter Strafzeiten

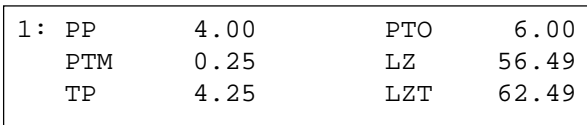

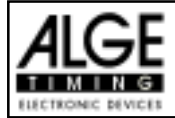

**Printer:** Beispiel eines Ausdrucks (1. Phase ohne Fehler, 2.Phase mit Hindernisfehler und Timeout)

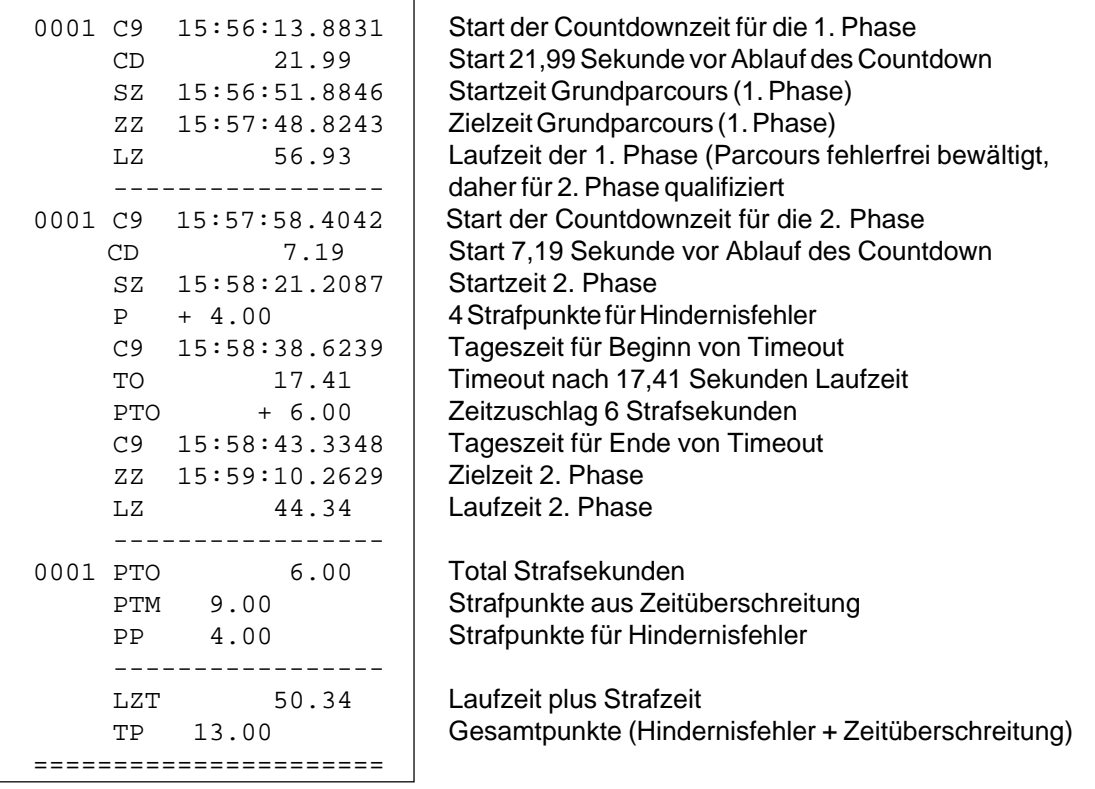

# **Großanzeigetafel GAZ4:**

Man kann die Laufzeit (laufende Zeit und Countdown Zeit), die Strafzeiten und Startnummer/Rang auf je einer ALGE Großanzeigetafel anzeigen. Auf der Großanzeigetafel kann die Nummer nur 3 stellig, der Rang nur 2-stellig angezeigt werden.

Im Hauptmenü (Menü 19, siehe Seite 35) kann man den Kanal 2 aktivieren. Wenn man mit Kanal 2 arbeitet, wird nur die gestoppte Zeit auf der Großanzeigetafel angezeigt (keine laufende Zeit).

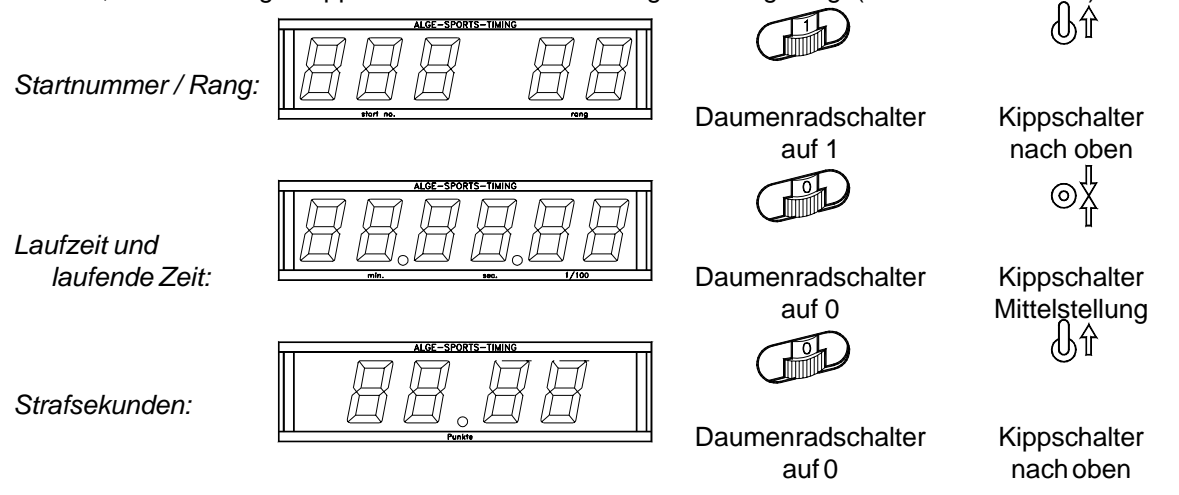

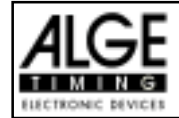

# **RS 232c Schnittstelle:**

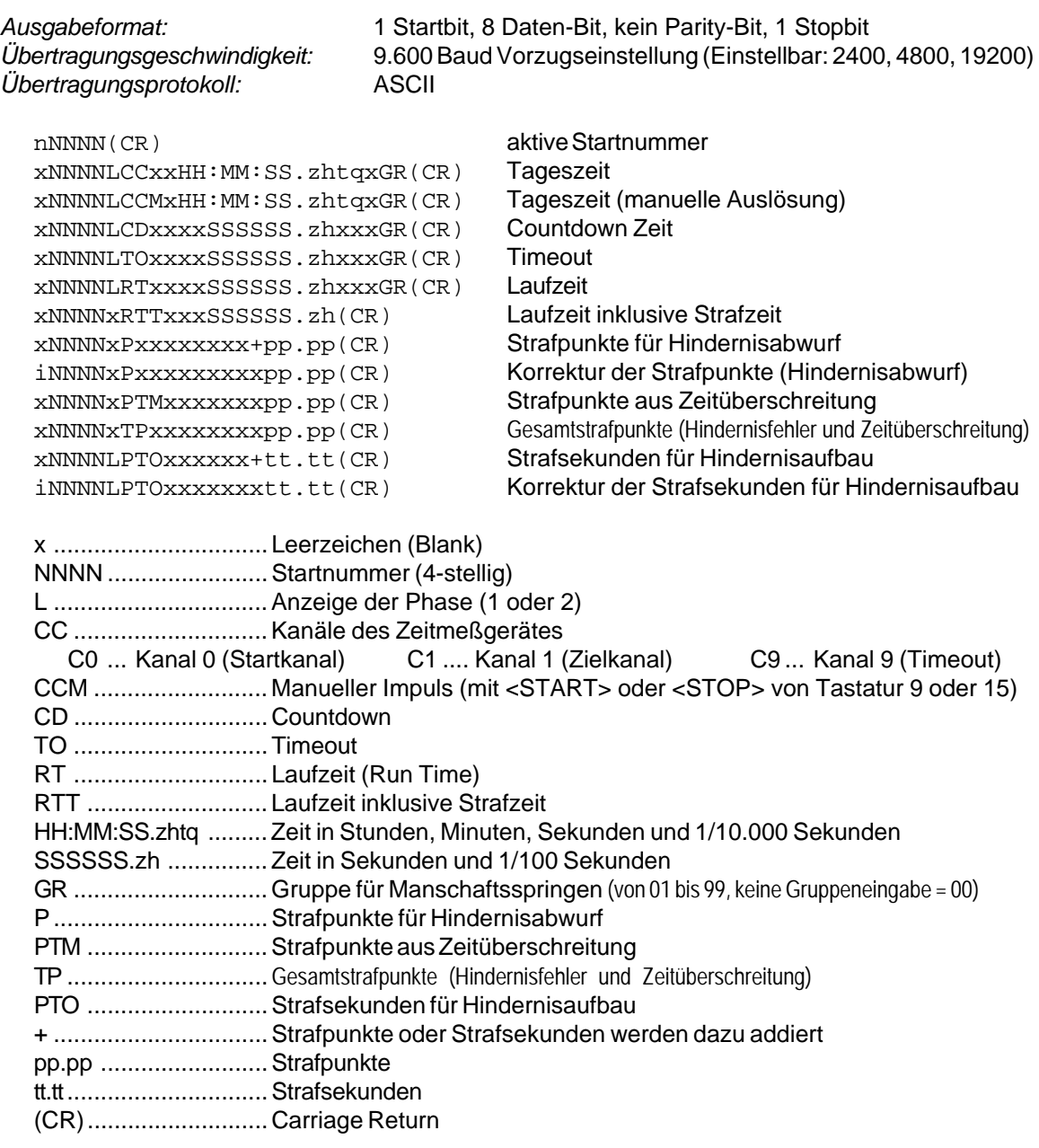

# **Folgende Zeichen können an der 1. Stelle stehen:**

- x ................................Leerzeichen (Blank)
- ? ................................ Zeit ohne gültige Startnummer
- c ................................ Zeiten gelöscht (mit CLEAR Taste)
- d ................................ Zeiten durch Disqualifikation gelöscht
- i ................................. manuell eingegebene Zeit mit <INPUT>
- n ................................ neue Startnummer die im Zieldisplay (8) angezeigt wird

**RS 485 Schnittstelle:** derueit noch nicht aktiviert

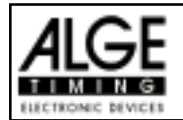

# **6.1.16. Amerikanisches Stechen Zeit Programm 126**

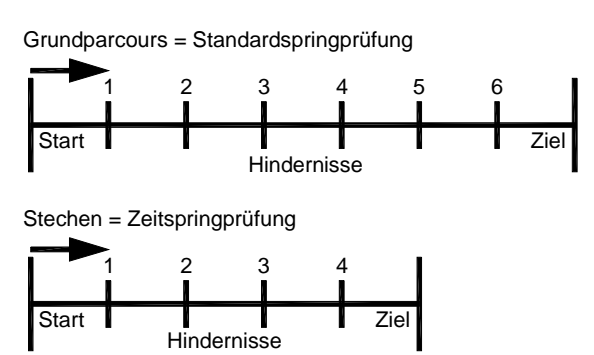

Dieses Programm wird für das Amerikanische Stechen verwendet, wenn die 2. Phase eine Zeitspringen ist. Der Grunddurchgang wird von allen Teilnehmern geritten. Wird der Grunddurchgang ohne Hindernisfehler und Zeitüberschreitung absolviert, dann kommt der Reiter in die 2. Phase, ansonsten ist der Ritt zu ende. Die 2. Phase wird gleich Anschließend an den Grundparcours geritten. Die pro angefangener Sekunde Zeitüberschreitung zugeschlagen Punkte (Zeit) kann im Menü beliebig eingestellt werden.

# **Standard Strafpunkte pro angefangener Sekunde Zeitüberschreitung:**

- 1. Phase: ¼ Strafpunkt pro angefangener Sekunde Zeitüberschreitung
- 2. Phase: 1 Strafsekunde pro angefangener Sekunde Zeitüberschreitung

# **Einschaltvorgang:**

- TdC 8000 einschalten (Schalter 26).
- Programm 11 "Pferdesport" mit den Cursor Tasten  $\mathbb D$  und  $\mathbb D$  auswählen.
- Taste <ENTER> drücken.
- Programm 119 "Amerik. Stechen Zeit" mit den Cursor Tasten  $\mathbb D$  und  $\mathbb D$  auswählen.
- Taste <ENTER> drücken.
- Speicher für Rennen, das verwendet wird, löschen (z.B. <F1> für Rennen 1).
- Taste <ENTER> drücken.
- Rennen auswählen (z.B. <F1> für Rennen 1).
- Taste <ENTER> drücken.
- Präzision mit den Tasten <F1> bis <F4> auswählen (Standard ist 1/100 Sekunden <F3>)
- Taste <ENTER> drücken.
- Zeitnehmungsmode auswählen (z.B. <F2> für Differenz-Zeitmessung).
- Taste <ENTER> drücken.
- TdC 8000 synchronisieren (eventuell mit anderen Zeitmeßgeräten).
	- <F1> drücken um angezeigte Tageszeit zu übernehmen.
		- Bei der nächsten vollen Minute wird ein Startimpuls über Kanal c0 ausgegeben.
		- Der TdC 8000 ist für die Zeitmessung bereit.
	- <F2> drücken, wenn das Display (7) eine falsche Tageszeit anzeigt.
		- Zeit mit der Zieltastatur (15) eingeben und mit <ENTER> bestätigen.
		- Mit einem Startsignal die Uhr starten (Taste <START> oder Kanal c0).
- Taste <ALT> und <MENU> gemeinsam drücken.
- Menü 36, 37, 39, 40, 41, 42, 43, 44 und 45 den Reglement des Bewerbes entsprechend einstellen (siehe nächste Seite).
- Wenn alle Einstellungen gemacht wurden mit <NO> Menü verlassen.

# **Rennablauf:**

- Startnummer für Start mit Starttastatur (9) eingeben, z.B. StNr. 1.
- Taste <ENTER> drücken (Starttastatur 9).
- Display (2) muß die richtige Startnummer anzeigen.

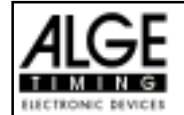

- Display (7) zeigt die Countdown Zeit (z.B. 60 Sekunden)
- Display (8) zeigt die Strafpunkte und Strafsekunden.
- Start für den ersten Reiter durch drücken der <START> Taste (oder Handtaster auf Kanal 9) freigeben.
- Im Display (7) zählt der Countdown herab.
- Wenn der Reiter die Startlichtschranke nicht vor Ablauf des Countdowns passiert, dann gibt der Lautsprecher bei der Countdownzeit 0 ein Signal.
- Wenn der Reiter die Startlichtschranke vor dem Ablauf des Countdowns passiert, dann wird die Zeit gestartet (Display 7).
- Eingabe der Strafpunkte (Hindernisabwurf) durch Drücken der Taste <ENTER> der Zieltastatur  $(15)$ .
- Korrektur der Gesamtfehlerpunkte durch Eingabe der Fehlerpunkte und Bestätigen mit <INPUT> Taste (Zieltastatur 15).
- Timeout für Hindernisaufbau durch drücken der Handtaste (Kanal 9). Die Zeit bleibt stehen bis man nochmals die Handtaste drückt. Während die Zeit steht kann man die Strafsekunden eingeben (Display 8, rechte Ziffer) und mit <ENTER> bestätigen (Zieltastatur 15). Man kann zwischen dem linken und rechten Eingabefeld mit den Pfeiltasten umschalten.
- Wenn ein Reiter das Ziel erreicht (Ziellichtschranke), dann bleibt die Zeit stehen. Die Strafpunkte bei Zeitüberschreitung werden automatisch errechnet.
- Hat der Reiter Strafpunkte oder Zeitüberschreitung, dann die Taste <F3> drücken um die Gesamtpunkte und Gesamtzeit zu errechnen. Falls man die 2. Phase starten will obwohl Fehlerpunkte vorhanden sind, kann man dies durch drücken der Taste <F2>.
- Hat der Reiter keine Strafpunkte und ist in der erlaubten Zeit geblieben, dann bleibt die Laufzeitzeit des Grundparcours für einige Sekunden stehen (Menü: Displayzeit 1), bevor die Countdown-Zeit der 2.Phase erscheint (normal 30 Sekunden).
- Der Countdown wird mit der Taste <START> (oder Handtaste auf Kanal 9) gestartet werden.
- Wenn der Reiter die Startlichtschranke passiert, dann wird die Zeit der zweiten Phase gestartet.
- Die 2. Phase wird wie bei der Zeit-Springprüfung gewertet, d.h. Hindernisabwürfe werden mit Strafsekunden bestraft.
- Nach Beendigung der zweiten Phase wird das Gesamtergebnis mit der Taste <F3> ausgedruckt.
- Startnummer für nächsten Starter mit Starttastatur (9) eingeben, z.B. StNr. 2.
- Taste <ENTER> drücken (Starttastatur 9).
- usw.

# **Einstellungen bevor ein Bewerb gestartet wird:**

Vor jedem Bewerb sollten die folgenden Einstellungen überprüft und wenn nötig korrigiert werden.

Durch gleichzeitiges Drücken von <ALT> und <MENU> gelangt man in Hauptmenü. Wenn man die gewünschte Menünummer über auf der Zieltastatur (15) eingibt und mit <ENTER> bestätigt, dann kommt direkt in das gewünschte Untermenü.

**Strafpunkte: Menü 36 Strafpunkte = 04.00**

Die Standardstrafpunkte und Standardstrafzeit für Hindernisabwurf können mit der Taste <ENTER> direkt eingegeben werden. Zusätzlich kann man von 0.01 bis 99.99 eingeben. Normalerweise werden 4 Strafpunkte pro Hindernisabwurf vergeben. Die Fehlerstrafzeit gilt als Standardeingabewert fürs Stechen!

```
Menü 36: STRAFPUNKTE = 04.00 Voreingestellte Strafpunkte
FEHLERSTRAFZEIT = 02.00 Voreingestellte Fehlerstrafzeit
```
Speichern: ENTER Ausstieg mit <ENTER>

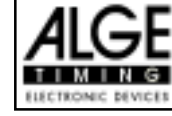

# **Zeitüberschreitung 1: Menü 37 Zeitpunkte = 0,25**

Die Zeitpunkte pro angefangener Sekunde Zeitüberschreitung für den Grundparcours kann man zwischen 00.00 und 99.99 einstellen. Normalerweise werden 0,25 Strafpunkte pro angefangener Sekunde Zeitüberschreitung dazu addiert.

Menü 37: ZEITUEBERSCHREITUNG 1 = 01.00 Voreingestellte Zeitpunkte

Speichern: ENTER Ausstieg mit <ENTER>

*Werkseinstellung:* 1,00 Punkte

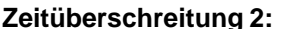

**Menü 38 Zeitpunkte = 1,00** 

Die Strafzeit pro angefangener Sekunde Zeitüberschreitung für die zweite Phase kann man zwischen 0 und 99 einstellen. Normalerweise werden 1 Strafsekunde pro angefangener Sekunde Zeitüberschreitung dazu addiert.

Menü 38: ZEITUEBERSCHREITUNG 2 = 01 Voreingestellte Strafzeit

Speichern: ENTER Ausstieg mit <ENTER>

*Werkseinstellung:* 1 Sekunde

**Umlaufzeit 1: Menü 39 Umlaufzeit 1 = 000.00**

Es ist sehr wichtig, daß die Umlaufzeit der 1. Phase eingestellt wird. Wenn man keine Umlaufzeit eingibt, dann werden auch keine Strafpunkte bei Zeitüberschreitung dazu addiert.

Menü 39: UMLAUFZEIT 1 = 000.00 Umlaufzeit eingeben Speichern: ENTER Ausstieg mit <ENTER>

*Werkseinstellung:* Es wird keine Umlaufzeit vorgegeben!

**Umlaufzeit 2: Menü 40 Umlaufzeit 2 = 000.00**

Es ist sehr wichtig, daß die Umlaufzeit der 2.Phase eingestellt wird. Wenn man keine Umlaufzeit eingibt, dann werden auch keine Strafpunkte bei Zeitüberschreitung dazu addiert.

Menü 40: UMLAUFZEIT 2 = 000.00 Umlaufzeit eingeben Speichern: ENTER Ausstieg mit <ENTER>

*Werkseinstellung:* Es wird keine Umlaufzeit vorgegeben!

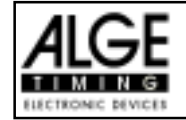

**Blockierzeit 1: Menü 41 Blockierzeit 1 = 000.00**

Die Blockierzeit 1 gilt während der 1. Phase des Rittes. Während die Blockierzeit läuft wird der Zielimpuls der Ziellichtschranke als ungültige Zeit gewertet. Die Tageszeit wird mit einem Fragezeichen versehen ausgedruckt. Die Zeit bleibt weder am Display (7) noch auf der Großanzeigetafel stehen. Die Blockierzeit ist für Bewerbe, bei denen die Reiter während des Umlaufs die Ziellichtschranke vor dem Zieldurchritt passiert.

Menü 41: BLOCKIERZEIT 1 = 000.00 | Blockierzeit für 1. Phase eingeben Speichern: ENTER Ausstieg mit <ENTER>

*Werkseinstellung:* Es wird keine Blockierzeit vorgegeben!

# **Blockierzeit 2: Menü 42 Blockierzeit 2 = 000.00**

Die Blockierzeit 2 gilt während der 2. Phase des Rittes. Während die Blockierzeit läuft wird der Zielimpuls der Ziellichtschranke als ungültige Zeit gewertet. Die Tageszeit wird mit einem Fragezeichen versehen ausgedruckt. Die Zeit bleibt weder am Display (7) noch auf der Großanzeigetafel stehen. Die Blockierzeit ist für Bewerbe, bei denen die Reiter während des Umlaufs die Ziellichtschranke vor dem Zieldurchritt passiert.

Menü 42: BLOCKIERZEIT 2 = 000.00 Blockierzeit für 2. Phase eingeben Speichern: ENTER Ausstieg mit <ENTER>

*Werkseinstellung:* Es wird keine Blockierzeit vorgegeben!

**Count Down Zeit 1: Menü 43 Count Down Zeit 1 = 000060.00**

Die Count Down Zeit 1 ist frei einstellbar (von 0 bis 6399.99 Sekunden). Die Count Down Zeit 1 ist jene Zeit, die dem Reiter gewährt wird nach der Begrüßung bis zum Start des Grundparcours. Die Count Down Zeit kann man auf der Großanzeigetafel anzeigen (siehe Menü 45). Am Beginn und am Ende der Count Down Zeit wird ein Lautsprecher betätigt (Buchse 25).

Menü 43: COUNT DOWN ZEIT 1 = 000060.00 Count Down Zeit eingeben AUTOMATIK START = EIN Automatikstart EIN oder aus Speichern: ENTER Ausstieg mit <ENTER>

*Werkseinstellung:* Count Down Zeit 1 = 60 Sekunden Automatik Start  $=$  FIN

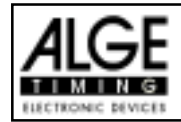

**Count Down Zeit 2: Menü 44 Count Down Zeit 2 = 000030.00**

Die Count Down Zeit 2 ist frei einstellbar (von 0 bis 6399.99 Sekunden). Die Count Down Zeit 2 ist jene Zeit, die dem Reiter als Vorbereitungszeit für die 2. Phase gewährt wird. Die Count Down Zeit kann man auf der Großanzeigetafel anzeigen (siehe Menü 45). Am Beginn und am Ende der Count Down Zeit wird ein Lautsprecher betätigt (Buchse 25).

Menü 44: COUNT DOWN ZEIT  $1 = 000060.00$  Count Down Zeit eingeben AUTOMATIK START = EIN Automatikstart EIN oder aus

Speichern: ENTER Ausstieg mit <ENTER>

*Werkseinstellung:* Count Down Zeit 2 = 30 Sekunden Automatik Start = EIN

# **Countdown für Großanzeigetafel: Menü 45 D-Board Count Down = EIN**

Der Countdown kann auf der Großanzeigetafel ausgeschaltet werden. Wenn der Countdown ausgeschaltet ist, bleiben aber trotzdem alle anderen Countdown-Funktionen erhalten.

Menü 45: D-BOARD COUNT DOWN EIN< Ausgabe auf Großanzeigetafel

AUS | Keine Großanzeigeausgabe

Speichern: ENTER Ausstieg mit <ENTER>

*Werkseinstellung:* D-Board Count Down = ein

**TIMEOUTSIGNALt: Menü 46 TIMEOUTSIGNAL = EIN**

Während die Blockierzeit läuft wird der Zielimpuls der Ziellichtschranke als ungültige Zeit gewertet. Die Tageszeit wird mit einem Fragezeichen versehen ausgedruckt. Die Zeit bleibt weder am Display (7) noch auf der Großanzeigetafel stehen. Die Blockierzeit ist für Bewerbe, bei denen die Reiter während des Umlaufs die Ziellichtschranke vor dem Zieldurchritt passiert.

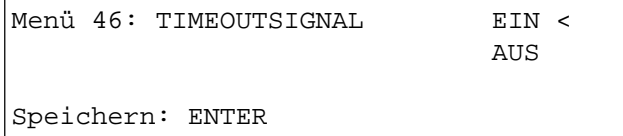

Ein oder Ausschalten

Ausstieg mit <ENTER>

*Werkseinstellung:* Timeoutsignal eingeschaltet

# **PTO sofort addierent: Menü 47 PTO sofort addieren = AUS**

 Für dieAnzeige der Großanzeigetafel können die Strafsekunden für Timeout sofort addiert werden. Dies bringt dem Zuschauer einen wesentlich spannenderen Bewerb. ACHTUNG: Laut FEI soll jedoch immer zuerst die reine Laufzeit angezeigt werden. Ohne Strafsekunden.

Menü 47: PTM sofort addieren EIN Ein oder Ausschalten  $ATIS <$ Speichern: ENTER Ausstieg mit <ENTER>

*Werkseinstellung:* PTO sofort addieren ausgeschaltet laut FEI.

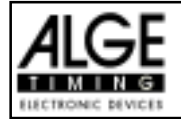

# **Eingeben der Strafpunkte (für Grundparcours):**

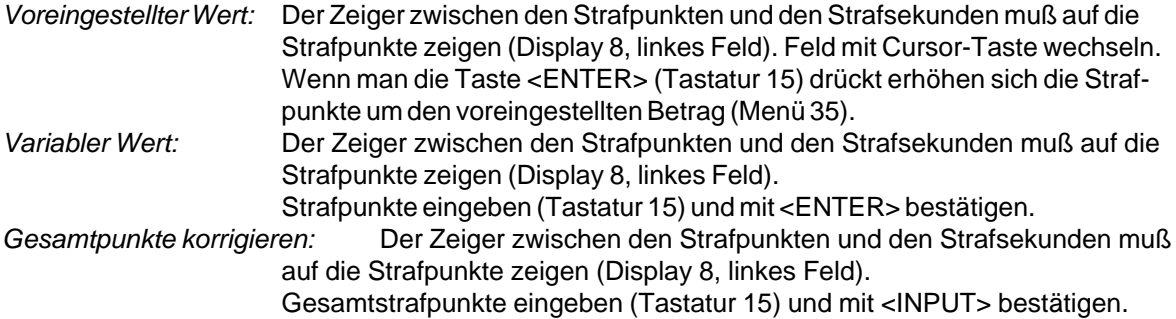

# **Strafzeit bei Hindernisaufbau (für Grundparcours):**

Wenn ein Pferd ein Hindernis verweigert und das Hindernis neu aufgebaut werden muß, dann kann man ein mit einer Handtaste (Kanal 9) anhalten (Timeout). Normalerweise wird eine Strafzeit für die angehaltene Zeit eingegeben. Diese Strafzeit wird nach dem Zieleinlauf dem Reiter dazugezählt. Wenn das Hindernis fertig aufgebaut ist, dann kann man die Zeit wieder weiter laufen lassen (erneutes drücken der Handtaste).

- **Exay Handtaste drücken (Kanal 9)**
- **IS Zeit muß im Display (7) stehen bleiben.**
- 187 Der Zeiger muß auf die Strafsekunden zeigen (letzten zwei Ziffern im Display (8)).
- ung Mit der Tastatur (15) die Strafsekunden eingeben.
- Strafsekunden mit <ENTER> bestätigen.
- a Falls man auch Strafpunkte eingeben will, dann muß man mit den Pfeiltasten (Tastatur 14) zu den Strafpunkten wechseln (Zeiger muß auf Strafpunkte zeigen).
- u<sup>g</sup> Wenn das Hindernis aufgebaut ist die Handtaste (Kanal 9) drücken.
- **IS Die Zeit im Display (7) läuft wieder.**

# **Strafpunkte aus Zeitüberschreitung (für Grundparcours):**

Die Strafpunkte aus der Zeitüberschreitung werden automatisch berechnet, wenn man die Umlaufzeit (Menü 38 für 1. Phase) eingegeben hat. Ist zusätzlich eine Strafzeit aus einer Hindernisverweigerung vorhanden, dann wird diese nach dem Zieleinlauf mit der Taste <F3> dazu addiert. Bei der Strafzeit aus Zeitüberschreitung wird dies schon während des Laufs berücksichtigt.

aufbau) dürfen erst nach der Zielankunft dazu addiert werden. Es wird immer zuerst das Ergebnis ohne Strafsekunden ausgedruckt. Wenn man die <F3> Taste der Tastatur (7) drückt, werden die Strafsekunden (Hindernisverweigerung) zur Umlaufzeit dazu addiert.

# **Eingeben der Strafsekunden für Hindernisabwurf (für 2. Phase):**

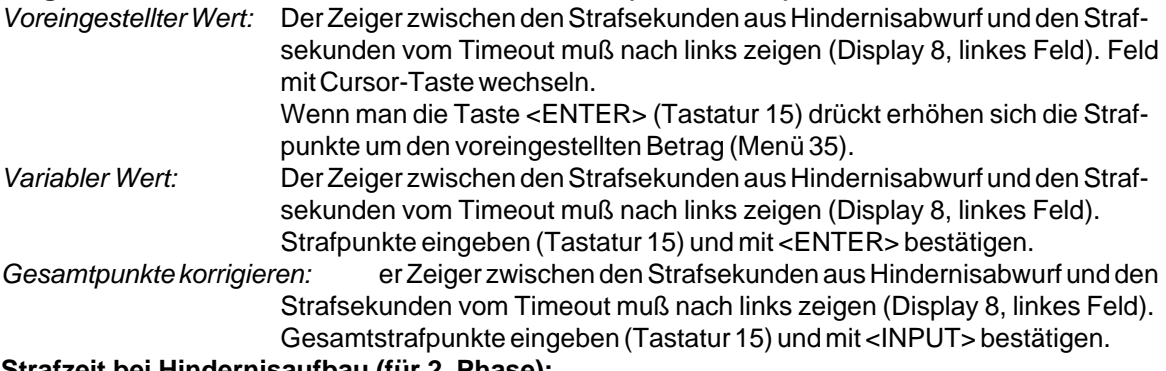

**Strafzeit bei Hindernisaufbau (für 2. Phase):**

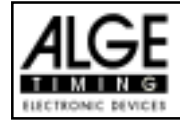

Wenn ein Pferd ein Hindernis verweigert und das Hindernis neu aufgebaut werden muß, dann kann man ein mit einer Handtaste (Kanal 9) anhalten (Timeout). Normalerweise wird eine Strafzeit für die angehaltene Zeit eingegeben. Diese Strafzeit wird nach dem Zieleinlauf dem Reiter dazugezählt. Wenn das Hindernis fertig aufgebaut ist, dann kann man die Zeit wieder weiter laufen lassen (erneutes drücken der Handtaste).

- **Exay Handtaste drücken (Kanal 9)**
- **as Zeit muß im Display (7) stehen bleiben.**
- 187 Der Zeiger muß auf die Strafsekunden zeigen (letzten zwei Ziffern im Display (8)).
- **ISS** Mit der Tastatur (15) die Strafsekunden eingeben.
- Strafsekunden mit <ENTER> bestätigen.
- Falls man auch Strafsekunden für Hindernisabwurf eingeben will, dann muß man mit den Pfeiltasten (Tastatur 14) zu den Strafsekunden aus Hindernisabwurf wechseln (Zeiger muß auf linkes Feld zeigen).
- us Wenn das Hindernis aufgebaut ist die Handtaste (Kanal 9) drücken.
- **IS Die Zeit im Display (7) läuft wieder.**

# **Strafpunkte aus Zeitüberschreitung (für 2. Phase):**

Die Strafpunkte aus der Zeitüberschreitung werden automatisch berechnet, wenn man die Umlaufzeit (Menü 39 für 2. Phase) eingegeben hat. Entsteht eine Strafzeit aus einer Hindernisverweigerung wird diese sofort dazu addiert.

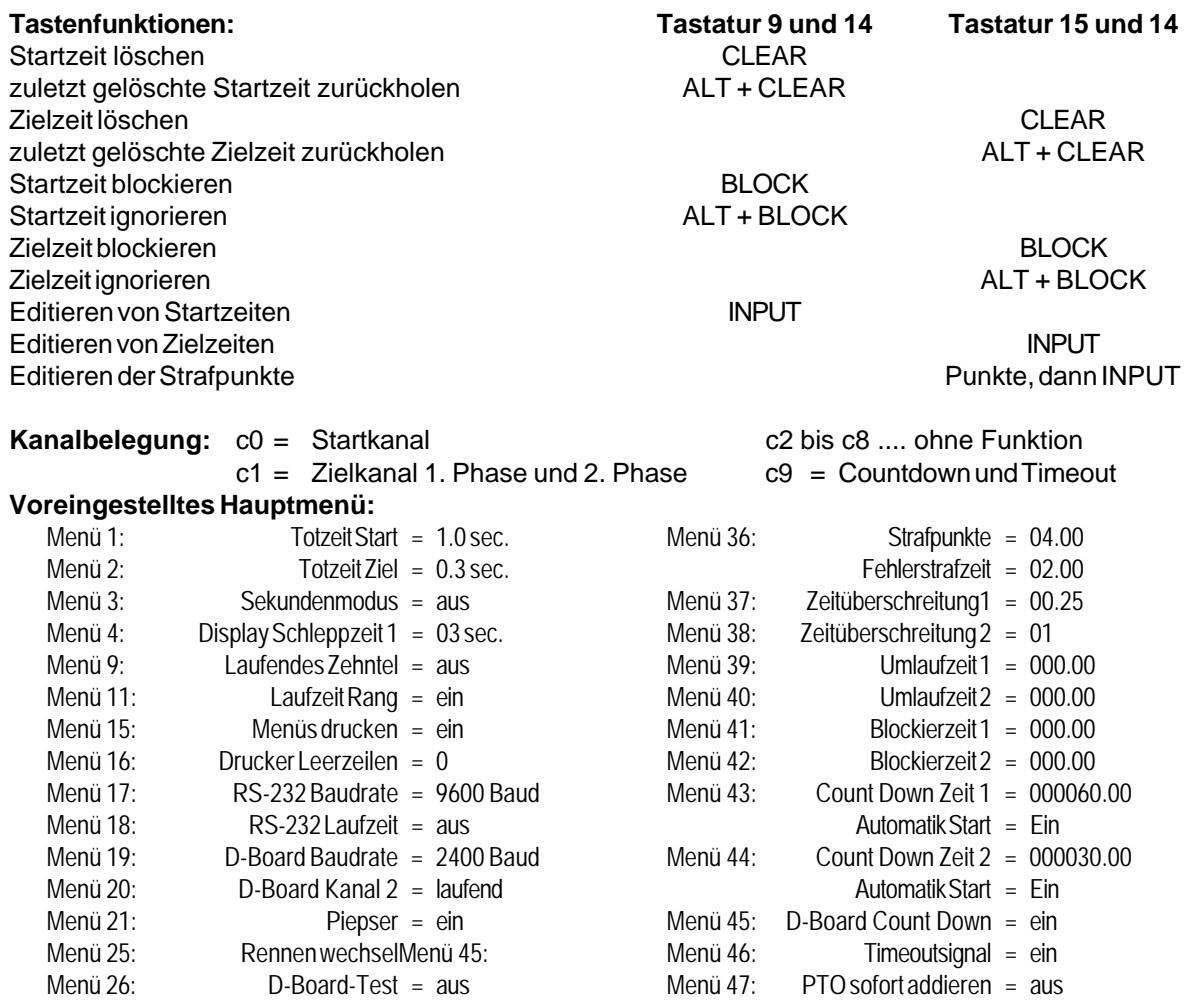

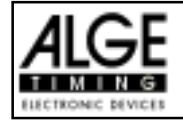

# **Infodisplay:**

Auf dem Infodisplay (6) werden folgende Informationen angezeigt:

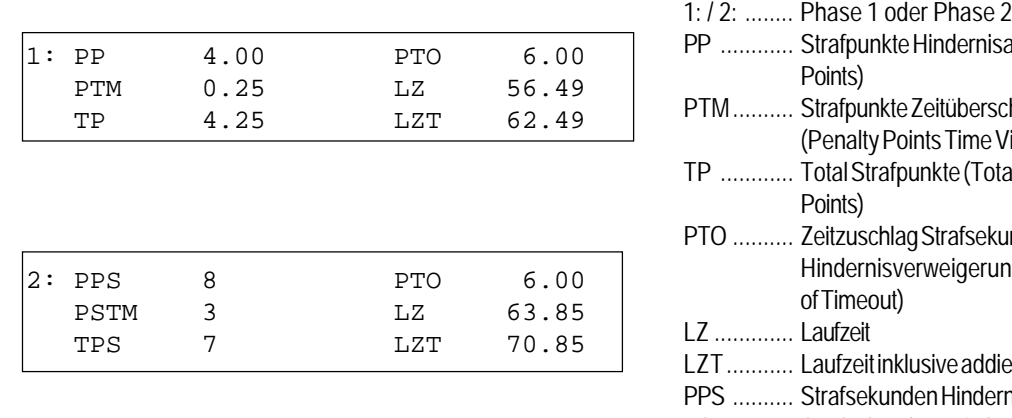

sabwurf (Penalty schreitung Violation) tal Penalty unden Ing (Penalty Time ierter Strafzeiten rnis abwurf PSTM ....... Strafsekunden Zeitüberschreitung TPS .......... Total Strafsekunden **Printer:** Beispiel eines Ausdrucks (1.

**Printer:** Beispiel eines Ausdrucks (1. Phase ohne Fehler, 2.Phase mit Hindernisfehler und Timeout)

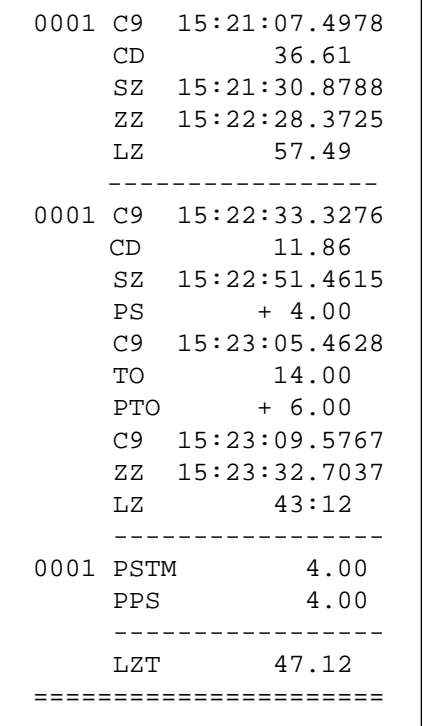

Start der Countdownzeit für die 1. Phase Start 36.61 Sekunde vor Ablauf des Countdown Startzeit Grundparcours (1. Phase) Zielzeit Grundparcours (1. Phase) Laufzeit der 1. Phase (Parcours fehlerfrei bewältigt, daher für 2. Phase qualifiziert) Start der Countdownzeit für die 2. Phase Start 11.86 Sekunde vor Ablauf des Countdown Startzeit 2. Phase (Zeit-Springprüfung) 4 Strafsekunden für Hindernisfehler Tageszeit für Beginn von Timeout Timeout nach 14.00 Sekunden Laufzeit Zeitzuschlag 6 Strafsekunden Tageszeit für Ende von Timeout Zielzeit 2. Phase Laufzeit 2. Phase Strafsekunden aus Zeitüberschreitung

Strafsekunden aus Hindernisfehler

Laufzeit inklusive aller Strafzeiten

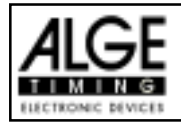

# TdC 8000 für Springreiten Seite 90  $\theta$  $\bigoplus$ BL  $\mathbb{Z}$  $\frac{1}{\sqrt{2}}$ Cole ,<br>企  $\mathbb{\Phi}^+$ GAD BB BB

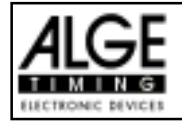

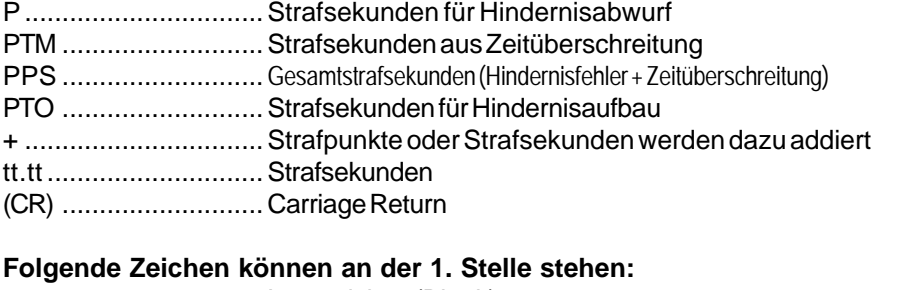

x ................................Leerzeichen (Blank)

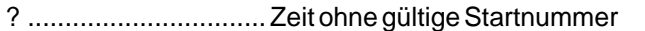

c ................................ Zeiten gelöscht (mit CLEAR Taste)

d ................................ Zeiten durch Disqualifikation gelöscht

i ................................. manuell eingegebene Zeit mit <INPUT>

n ................................ neue Startnummer die im Zieldisplay (8) angezeigt wird

**RS 485 Schnittstelle:** derzeit noch nicht aktiviert

**6.1.17. Standard / Zeit 1 Programm 127**

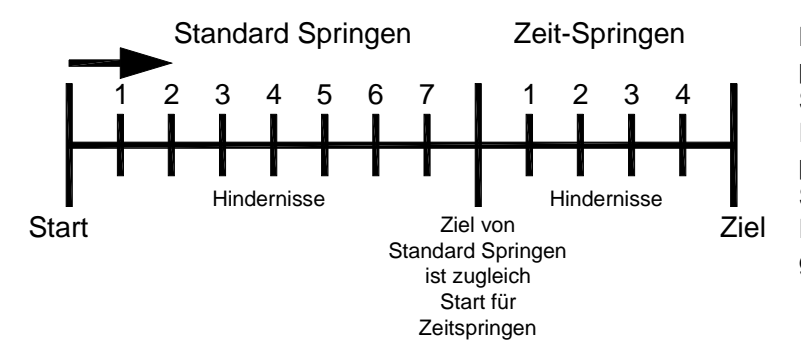

Bei der Standard / Zeitspringprüfung wird zuerst eine Standard Springprüfung absolviert. Jeder Reiter der die Standard Springprüfung fehlerlos meistert (keine Strafpunkte), startet mit dem Ende der Standardspringprüfung gleichzeitig die Zeitspringprüfung.

# **Ausdruck vom einem Reiter beim Standard/Zeit Springen 1:**

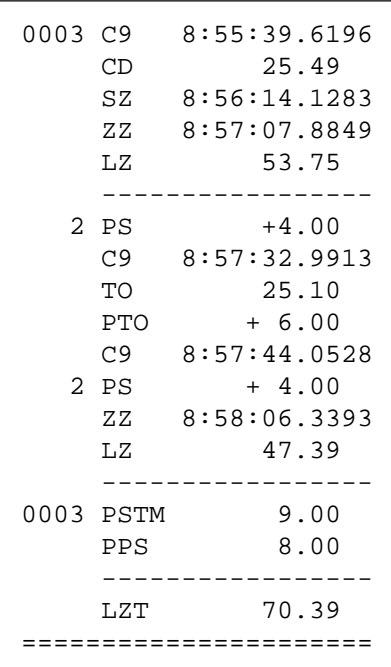

Start der Countdownzeit 1 Start 25.49 Sek. vor Ablauf des Countdown Startzeit des Grundparcour (1.Phase) Zielzeit des Grundparcour (1.Phase) Laufzeit des Grundparcour (1.Phase)

Hindernissabwurf 4 Strafsekunden Timeout-Zeit Timeout nach 25.10 Sekunden Strafsekunden für Timeout Tageszeit für Ende des Timeout Hindernissabwurf 4 Strafsekunden Zielzeit der 2.Phase Laufzeit der 2.Phase

Strafsekunden aus Zeitüberschreitung Strafsekunden aus Hindernissabwurf

Laufzeit inclusive aller Strafzeiten

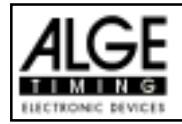

# **6.1.18. Standard / Zeit 2 Programm 128**

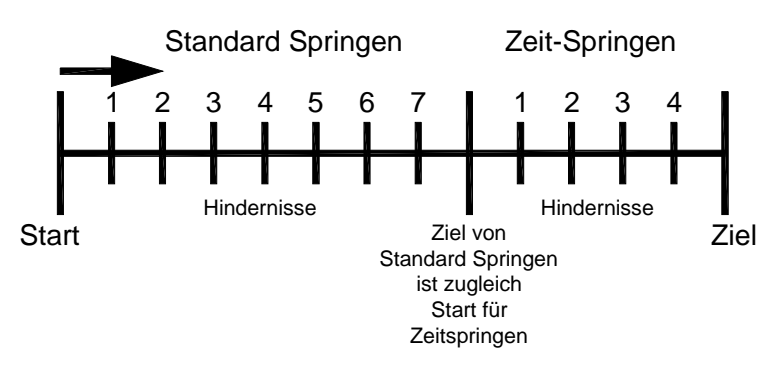

Bei der Standard / Zeitspringprüfung 2 darf im Gegensatz zur Standard/Zeitspringprüfung 1 ein Reiter mit Fehlern in der ersten Phase trotzdem die zweite Phase Reiten. Mit dem Ende der Standardspringprüfung startetgleichzeitig die Zeitspringprüfung.

# **Ausdruck vom einem Reiter beim Standard/Zeit Springen 2:**

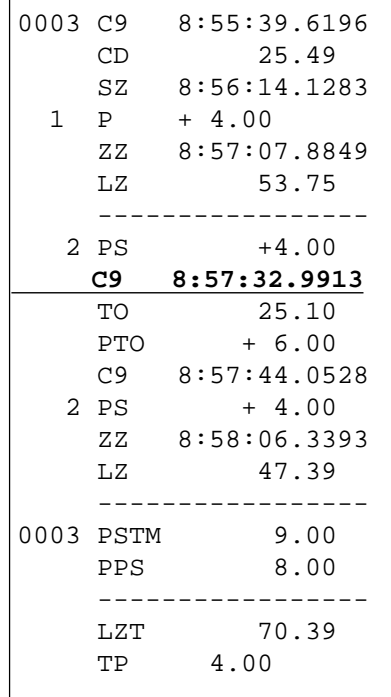

Start der Countdownzeit 1 Start 25.49 Sek. vor Ablauf des Countdown Startzeit des Grundparcour (1.Phase) Fehlerpunkte für Hindernisabwurf (1.Phase) Zielzeit des Grundparcour (1.Phase) Laufzeit des Grundparcour (1.Phase)

Hindernissabwurf 4 Strafsekunden **C9 8:57:32.9913** Timeout-Zeit Timeout nach 25.10 Sekunden Strafsekunden für Timeout Tageszeit für Ende des Timeout Hindernissabwurf 4 Strafsekunden Zielzeit der 2.Phase Laufzeit der 2.Phase

Strafsekunden aus Zeitüberschreitung Strafsekunden aus Hindernissabwurf

Laufzeit inclusive aller Strafzeiten Fehlerpunkte der 1.Phase

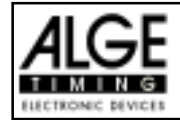

# **6.1.19. Team Springen 1 Programm 129**

# **Programm für Team Springen 1 nach Richtverfahren A2:**

- us ein Durchgang, Wertung nach Punkte und Zeit
- nur die besten 3 Reiter werden für die Teamwertung herangezogen.

Besondere Einstellungen:

Die Teams können direkt nach der Programmauswal oder zu einem beliebigen späteren Zeitpunkt unter Menüpunkt 48 eingegeben werden.

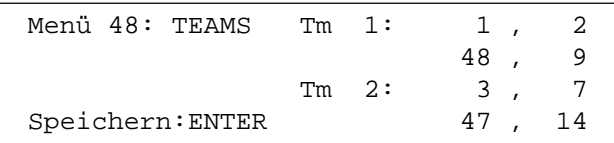

Team 1 besteht aus den Reitern1,2,48und 9.

Team 2 besteht aus den Reitern3,7,47und 14.

Zum Beenden der Teameingabe geben sie einfachbeimnächsten Team die Startnummer 0 ein und quittieren mit ENTER.

Zum ändern oder zur Neueingabe steigen Sie einfach wieder ins Menü48 ein und geben die Teilnehmer ein. ACHTUNG! Alle Teilnehmer können nur einem Team zugeordnet werden!

Infodisplay:

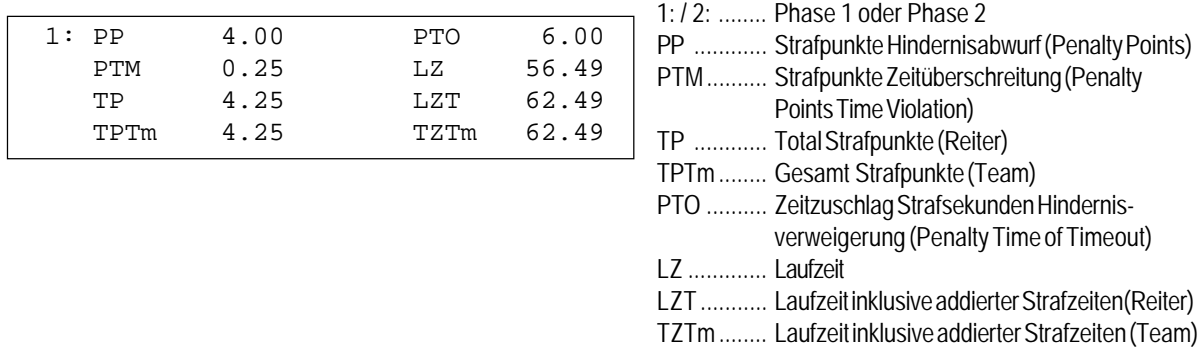

Die Bedienung des Programmes erfolgt wie unter Punkt 5.1.1. Seite 44.

# **6.1.20. Team Springen 2 Programm 130**

# **Programm für Team Springen 2 nach Richtverfahren AM3:**

- **us** Umlauf: Wertung nach Punkte
- **IS Stechen: Wertung nach Punkte und Zeit**
- nur die besten 3 Reiter werden für die Teamwertung herangezogen.

Besondere Einstellungen: Siehe oben (Team Springen 1)

Infodisplay: Siehe oben (Team Springen 1)

Die Bedienung des Programmes erfolgt wie unter Punkt 5.1.1. Seite 44.

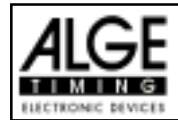

# **6.1.21. Team Springen 3 Programm 131**

# **Programm für Team Springen 3 nach Richtverfahren AM3:**

- 1. Phase nach Standard Springprüfung A1
- **187 2.Phase nach Gesamtpunkte und Zeit von der 2. Phase.**
- nur die besten 3 Reiter werden für die Teamwertung herangezogen.

Besondere Einstellungen: Siehe Seite 93, 5.1.19 (Team Springen 1)

Infodisplay: Siehe Seite 93, 5.1.19 (Team Springen 1)

Die Bedienung des Programmes erfolgt wie unter Punkt 5.1.1. Seite 44.

# **6.1.22. Team Springen 4 Programm 132**

# **Programm für Team Springen 3 nach Richtverfahren AM3:**

- 1. Phase nach Standard Springprüfung A1
- **13** 2. Phase nach Gesamtpunkte
- **ISS** Stechen nach Standard Springen A2
- nur die besten 3 Reiter werden für die Teamwertung herangezogen.

Besondere Einstellungen: Siehe Seite 93, 5.1.19 (Team Springen 1)

Infodisplay: Siehe Seite 93, 5.1.19 (Team Springen 1)

Für die Bedienung des Stechparcours siehe Seite 50, 6.1.3. Standard Springprüfung AM3

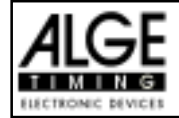

# **7. TECHNISCHE DATEN**

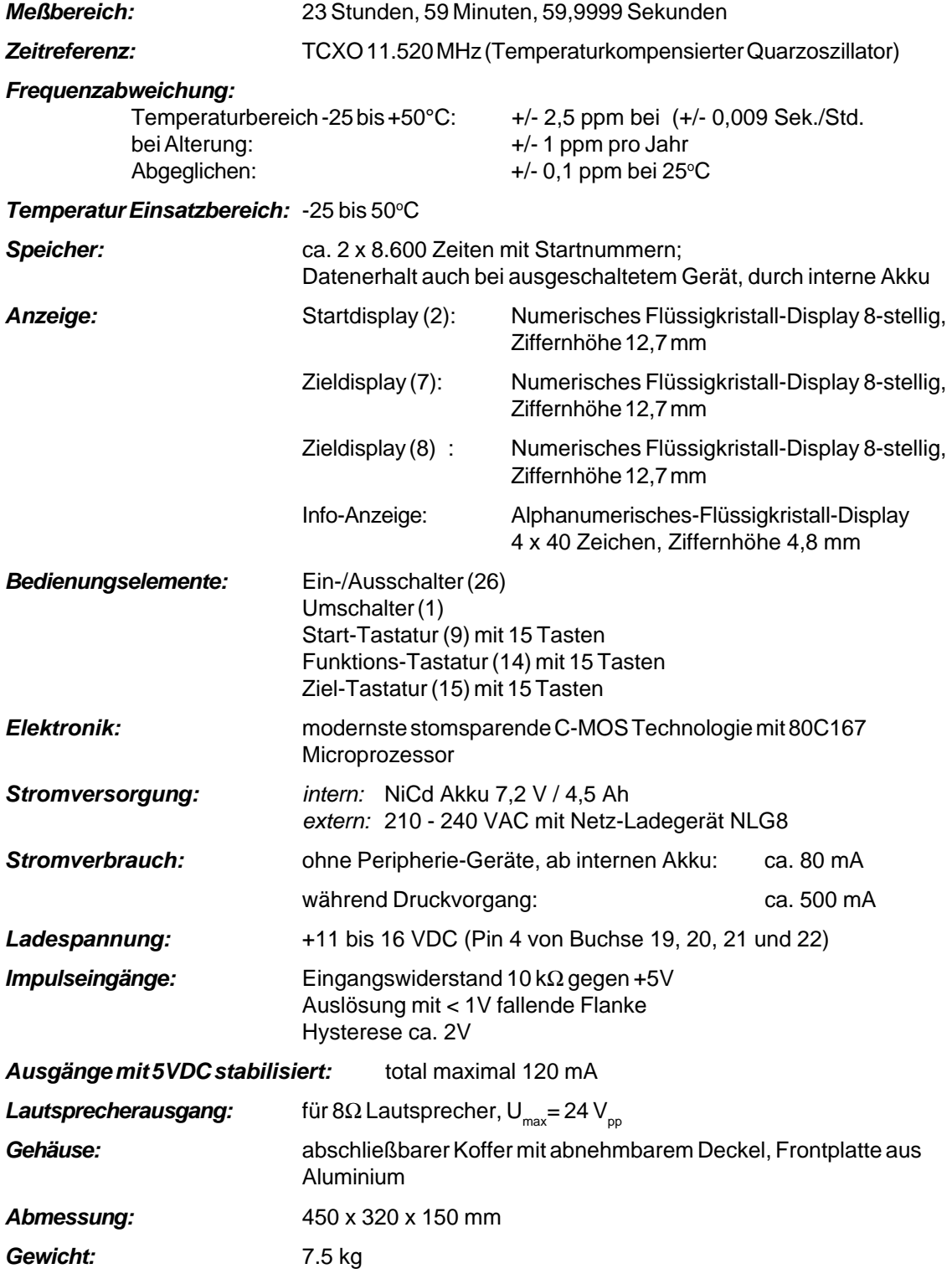

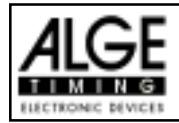

# **7.1. Anschluß-System**

# **7.1.1. Lichtschrankenbuchsen und externe Speisung**

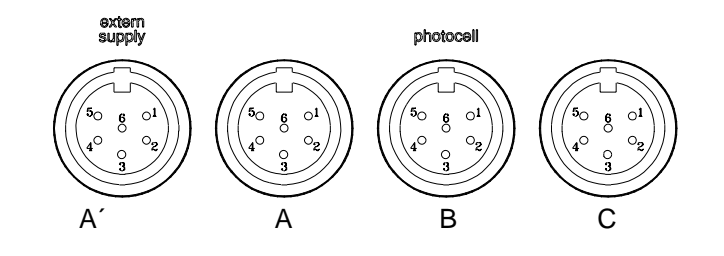

# **Buchse A und A´ (20 und 19): Buchse B (21):**

- 1 Eingang Kanal 0 (Start) 1 Eingang Kanal 3 (Start)
- 2 Eingang Kanal 1 (Stop) 2 Eingang Kanal 4 (Stop)
- 3 gemeinsame Masse 3 gemeinsame Masse
- 4 Eingang externe Speisung (6 bis 15 VDC) 4 Eingang externe Speisung (6 bis 15 VDC)
- 5 Ausgang +5 VDC stabilisiert 5 Ausgang +5 VDC stabilisiert
- 

# **Buchse C (22):**

- 1 Eingang Kanal 6 (Start)
- 2 Eingang Kanal 7 (Stop)
- 3 gemeinsame Masse
- 4 Eingang externe Speisung (6 bis 15 VDC)
- 5 Ausgang +5 VDC stabilisiert
- 6 Eingang Kanal 8 (Zwischenzeit)

# **7.1.2. Anschluß für Sprechgarnitur (18)**

- 1 Sprechgarnitur Mikrophon
- 2 gemeinsame Masse
- 3 Sprechgarnitur Kopfhörer
- 4 gemeinsame Masse
- 5 Eingang Kanal 9

# **7.1.3. Lautsprecherbuchse (25)**

- 1 Lautsprechersignal
- 2 gemeinsame Masse

# **7.1.4. Display Board - Großanzeigetafel (24)**

- 1 gemeinsame Masse
- 2 Ausgang Speisung (6 bis 15 VDC)
- 3 Ausgang Datenkanal 1
- 4 Ausgang Speisung (6 bis 15 VDC)
- 5 Ausgang Datenkanal 1 oder 2

- 
- 
- 
- 
- 
- 6 Eingang Kanal 2 (Zwischenzeit) 6 Eingang Kanal 5 (Zwischenzeit)

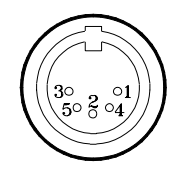

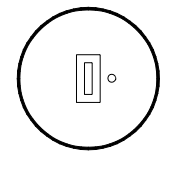

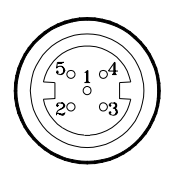

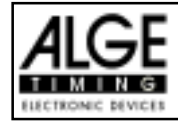

# **7.1.5. RS 232 / RS 485 (23)**

- 1 RS 232, Daten TXD (Senden)
- 2 RS 232, gemeinsame Masse
- 3 RS 232, Daten RXD (Empfangen)
- 4 RS 232, Steuerleitung CTS
- 5 RS 232, Steuerleitung RTS
- 6 RS 485, Leitung a
- 7 RS 232, Ausgang externe Speisung
- 8 RS 485, Leitung b

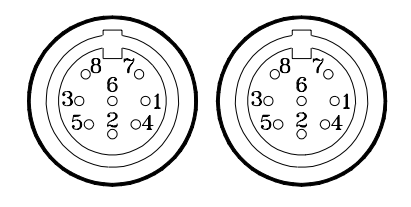

# **7.1.6. Display Board - Großanzeigetafel (28)**

Display Board Schnittstelle mit Datenausgang Kanal 2 (gelbe (oder weiße Buchse) und Masse (schwarze (oder blaue) Buchse)

# **7.1.7. Bananenbuchsen Kanal 0 bis 9 (27)**

# 0000

Alle Kanäle kann man über die Bananenbuchsen anschließen. Für die 9 Kanäle (grün und rot) stehen vier Masseanschlüsse (schwarz) zur Verfügung.

# **7.1.8. Multi Channel (16)**

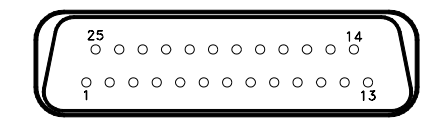

- 
- 2 Kanal 0 (Start) 14 Kanal 1
- 3 Kanal 2 15 Kanal 5
- 
- 5 Kanal 7 17 Kanal 6
- 6 Ausgang Daten (wie Kanal 2 von 18 Kanal 4 "display board" (24) 19 leer
- 7 RS 485 B 20 leer
- 8 RS 485 A 21 leer
- 9 Clock A 22 leer
- 
- 
- 
- 1 Kanal 9 13 Ausgang +5 VDC stabilisiert
	-
	-
- 4 Kanal 3 16 Kanal 8
	-
	-
	-
	-
	-
	-
- 10 Clock B 23 Ausgang externe Speisung (5,3 bis 14,3 VDC)
- 11 leer 24 gemeinsame Masse
- 12 gemeinsame Masse 25 externe Speisung (6 bis 15 VDC)

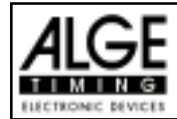

# **7.2. RS 232 Schnittstelle (16, 23)**

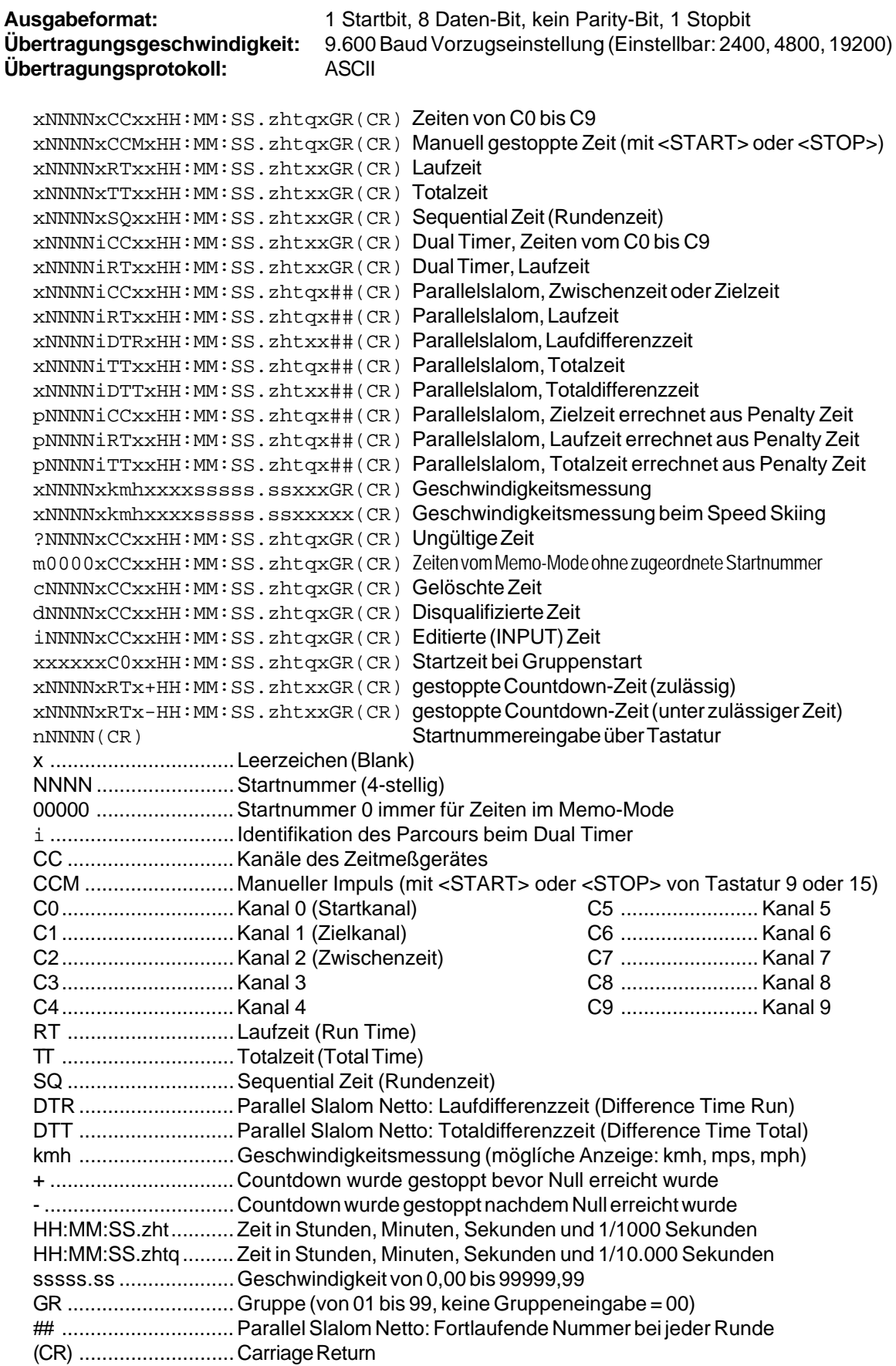

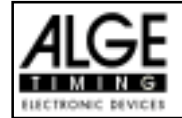

# **Folgende Zeichen können an der 1. Stelle stehen:**

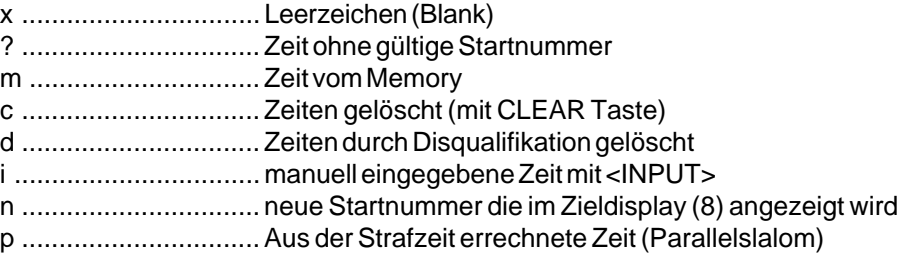

**Steckerbelegung:** siehe Seite 87

**Kabel vom TdC 8000 zur PC (9-Pin):** 067-02 **Kabel vom TdC 8000 zur PC (25-Pin):** 066-03 *Im Hauptmenü kann man folgende einstellen:*

# **RS 232 Baudrate: Menü 15 RS-232 BAUDRATE = 9600 Bd**

Die Baudrate für die RS 232 Schnittstelle (23) auf 2400, 4800, 9600 oder 19.200 Baud einstellen.

Menü 15: RS-232 BAUDRATE  $2400$  Bd F1 Auswahl mit <F1> 4800 Bd  $F2$  Auswahl mit <F2> 9600 Bd  $\frac{1}{5}$  F3 Auswahl mit <F3> 19200 Bd  $F4$  Auswahl mit F4

*Werkseinstellung:* 9600 Baud

# **RS 232 Laufzeit: Menü 16 RS-232 LAUFZEIT = AUS**

Über die RS 232 Schnittstelle (23) werden im Differenzzeit-Mode immer die gestoppten Tageszeiten ausgegeben. Zusätzlich kann man die Laufzeit ausgeben.

Tageszeit und Laufzeit ausgeben  $=$  <F1> nur Tageszeit ausgeben  $=$  <F2>

Menü 16: RS-232 LAUFZEIT EIN F1 Laufzeit ausgeben

AUS< F2 Laufzeit nicht ausgeben

Speichern: ENTER Auswahl mit <ENTER> bestätigen

*Werkseinstellung:* RS-232 Laufzeit = aus

# **7.2.1. Abfragen der Geräteeinstellung über die RS 232 Schnittstelle**

Über die RS 232 Schnittstelle kann man Einstellungen des TdC 8000 abfragen:

# **Präzision:**

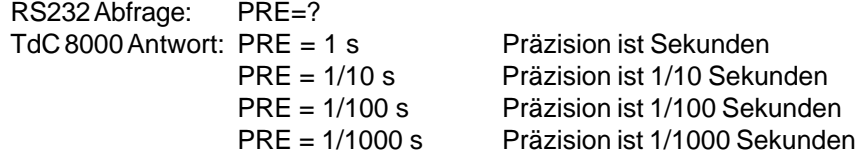

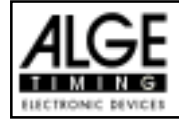

# **Zeitmessungsmode:**

RS232 Abfrage: TI=? TdC 8000 Antwort: TI = DIFFERENC Differenz Zeitmessung TI = ABSOLUT Absolut Zeitmessung

# **Runden bei SPLIT SEQUENTIAL:**

RS232 Abfrage: LAPS =?<br>TdC 8000 Antwort: LAPS = 4 Eingestellte Rundenanzahl (von 1 bis 99)

# **7.2.2 Steuerung des TdC8000 über die RS232 Schnittstele**

Das Hauptmenü kann auch über die RS 232 Schnittstelle eingestellt werden.

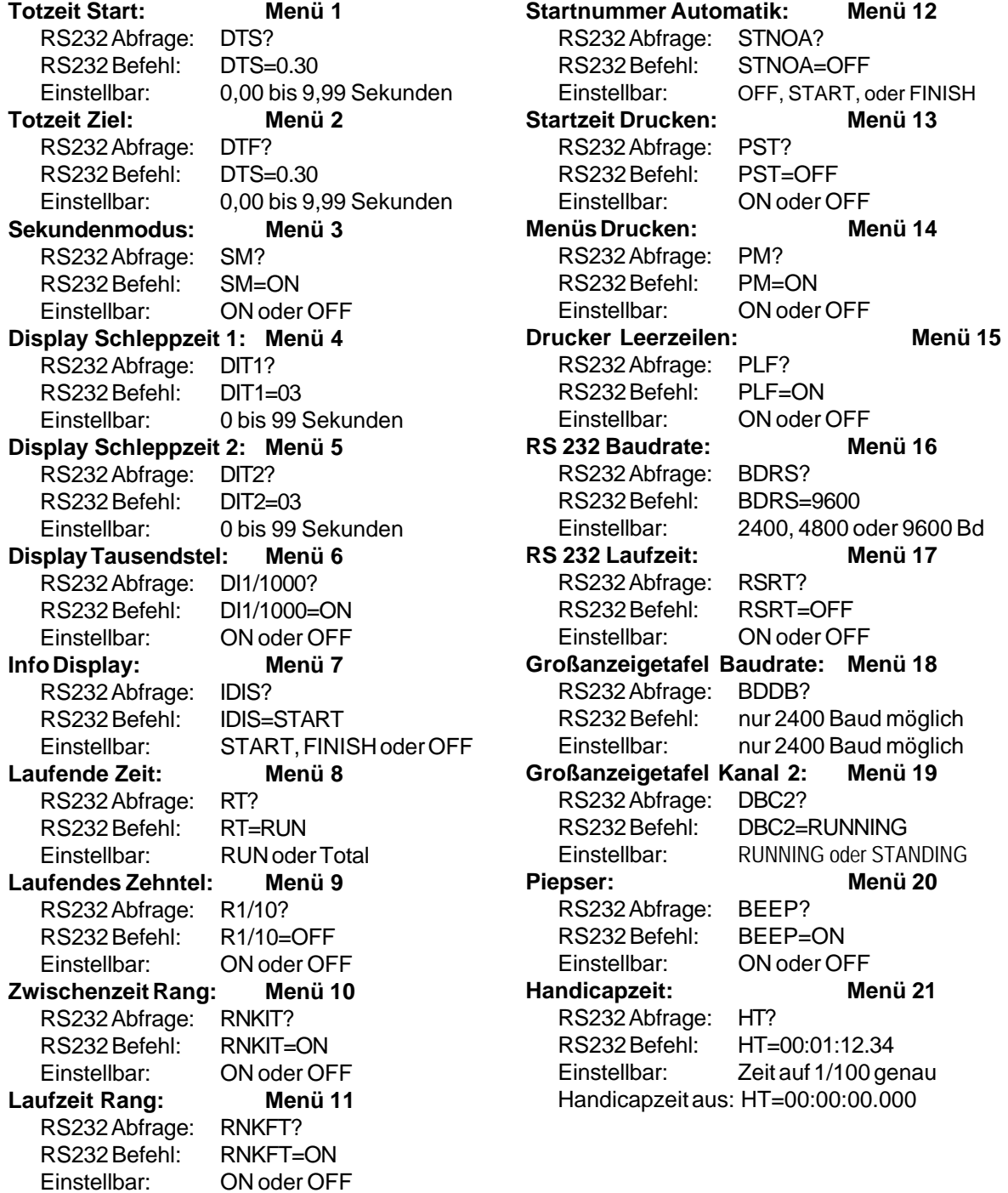

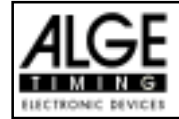

# TdC 8000 für Springreiten Seite 101

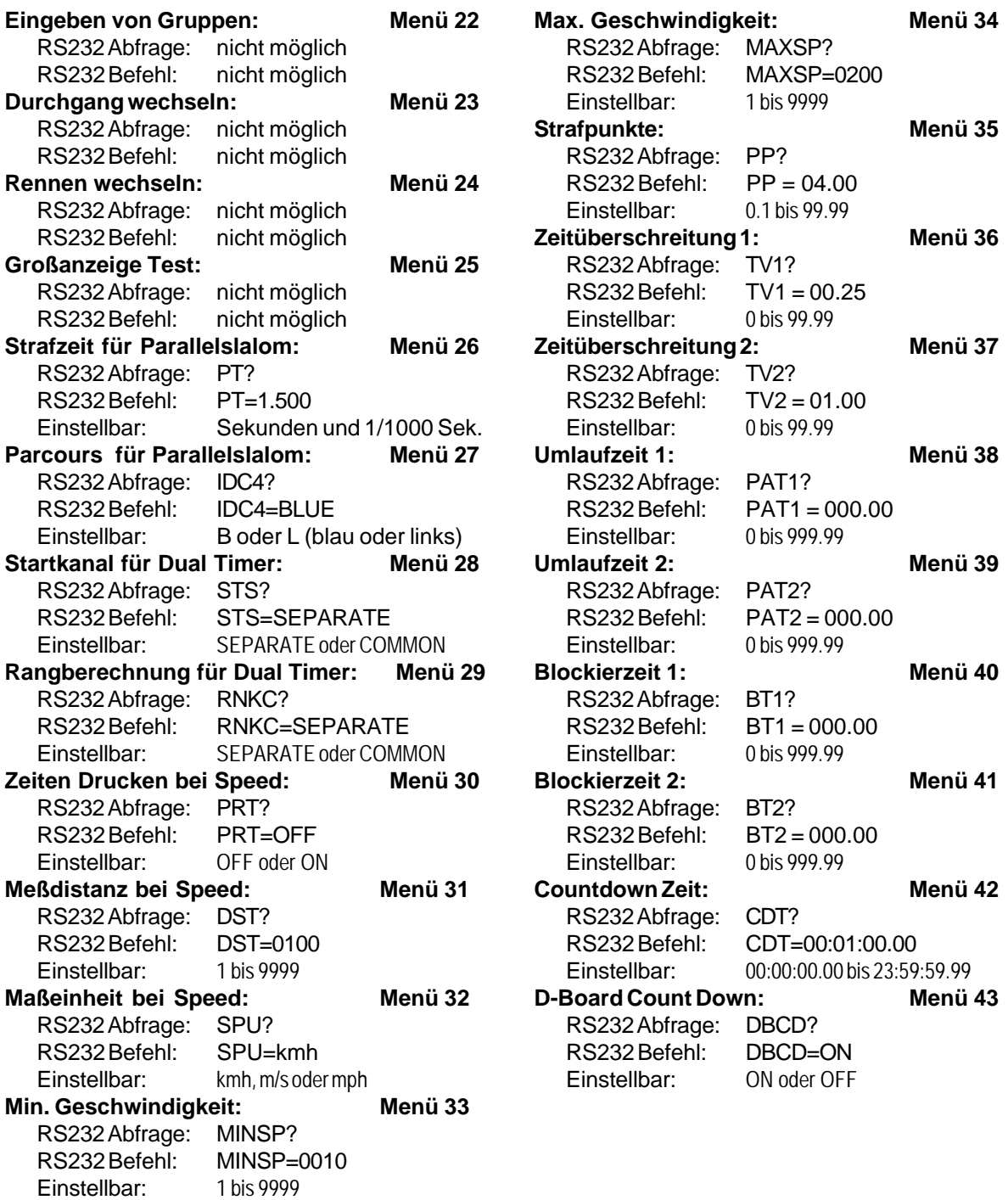

# **7.2.3. Abrufen von Daten über die RS 232 Schnittstelle**

Über die RS 232 Schnittstelle kann man sämtliche Daten des Speichers von z.B. einem PC abrufen. Jede Eingabe über die RS 232 Schnittstelle wird mit einem Carriage Return (im folgenden wird es mit (CR) abgekürzt) abgeschlossen.

Wenn man ein Classement von Zwischenzeiten will, dann muß man immer auch die Kanalnummer eingeben.

Wenn man ein "EINZEL" Classement will, dann muß man nach der Befehlszeile die abzurufenden Daten eingeben (z.B. Startnummern, Startnummernblöcke, Gruppen). **Classement "NICHT IM ZIEL":**

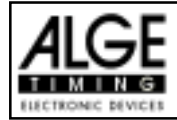

NOF(CR) ........ Alle Läufer die nicht das Ziel erreichen

# **Classement "DISQUALIFIZIERT":**

DIS(CR) ........ Alle disqualifizierten Läufer

# **Classement "STARTREIHENFOLGE":**

STO(CR) ........ Startreihenfolge für 2. Durchgang (bei BIBO)

# **Classement "ALLE:**

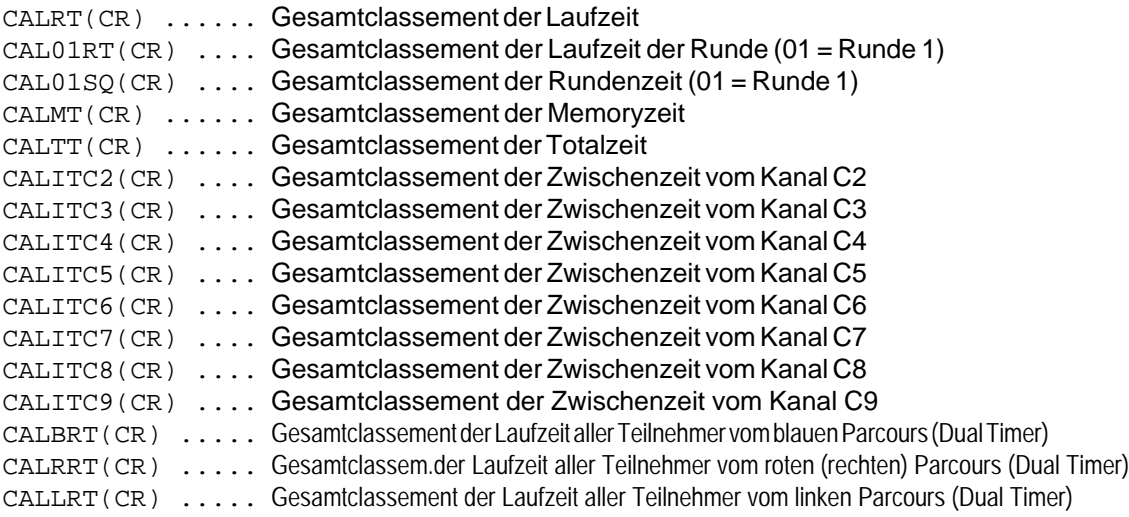

# **Classement "GRUPPE" und "ALLE"**

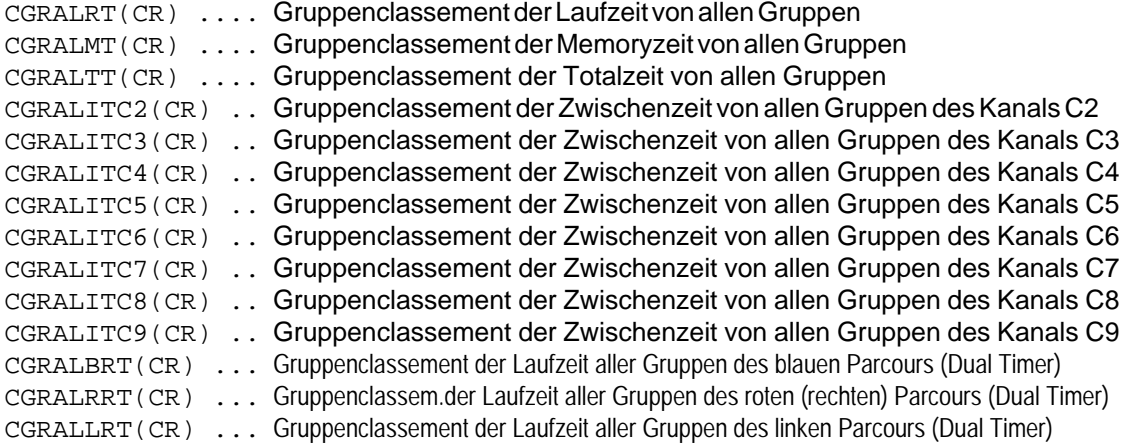

# **Classement "GRUPPE" und "EINZEL":**

Nach dem Befehl für "Gruppe" und "Einzel" müssen die Gruppen eingegeben werden. Jede Gruppe wird 2-stellig eingegeben und mit einem Carriage Return abgeschlossen. Als Abschluß muß man 00 und Carriage Return eingeben.

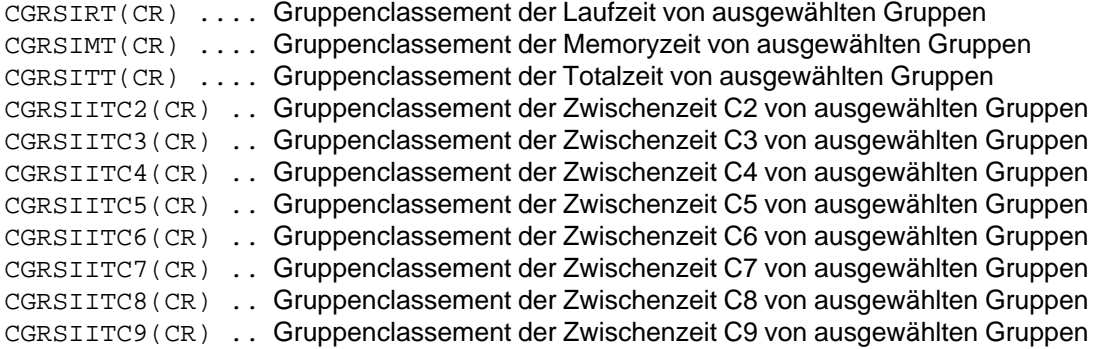

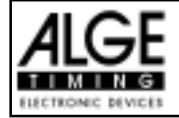

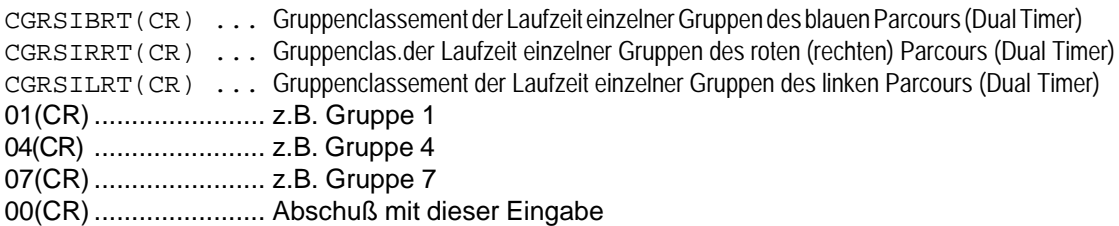

# **Classement "KLASSE":**

Nach dem Befehl für "Klasse" müssen die Klassen eingegeben werden. Eine Klasse kann aus mehreren Startnummernblocks zusammengesetzt sein. Jeder Startnummernblock gibt die erste und die letzte Startnummer (je 4-stellig) des Blocks an. Die Startnummern werden durch einen Bindestrich getrennt. Jeder Startnummernblock wird mit Carriage Return abgeschlossen. Als Abschluß muß man 0000-0000 und Carriage Return eingeben.

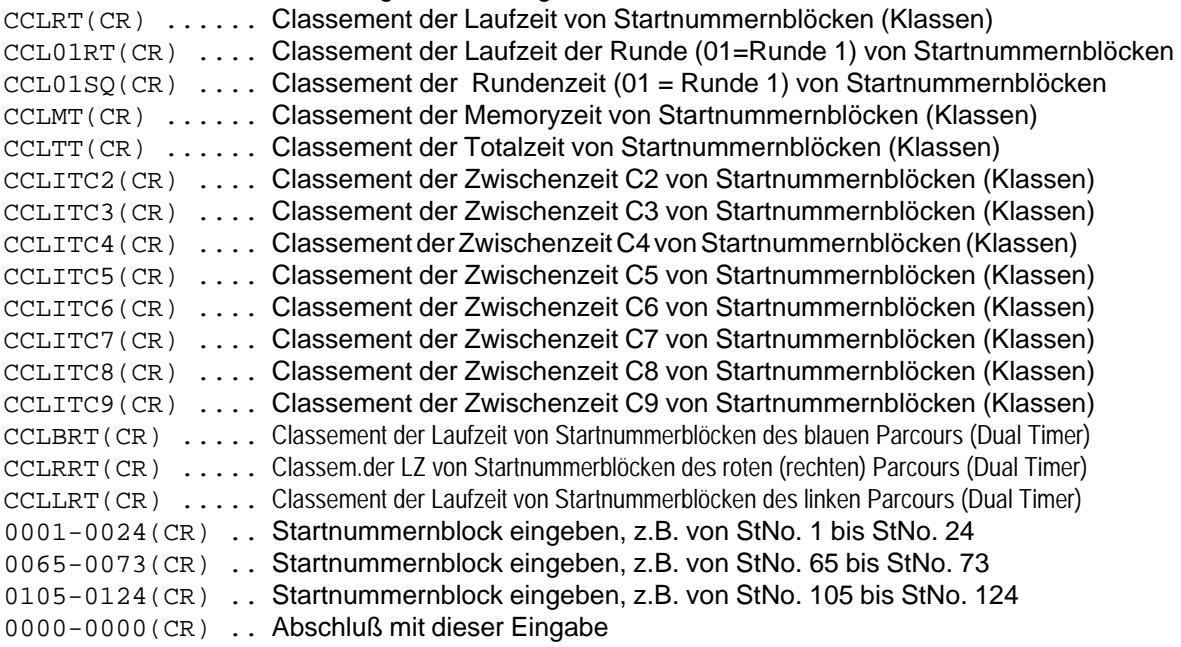

# **Classement "ERSTEN ZEHN":**

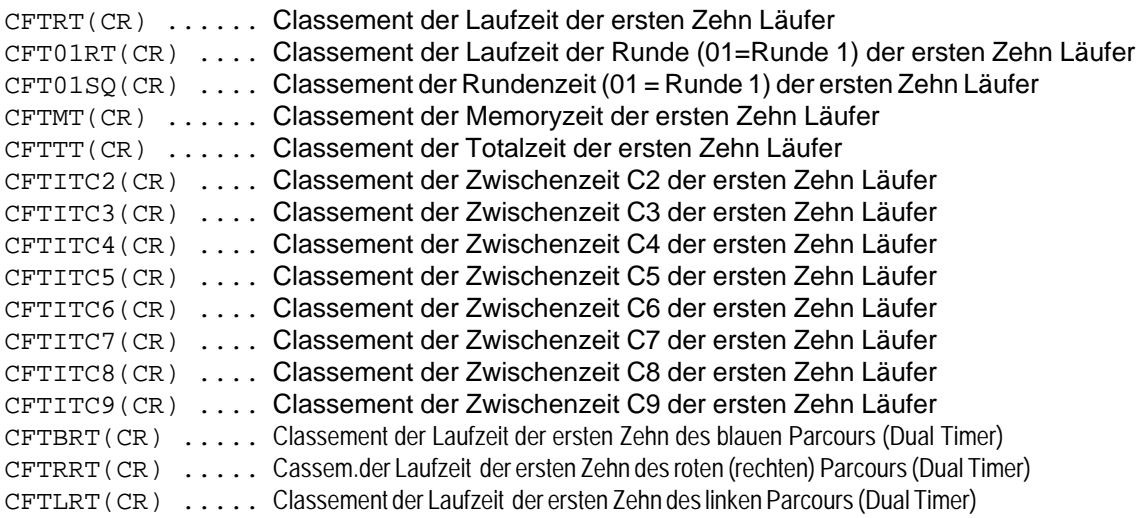

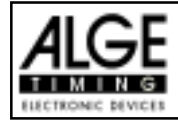

# **Classement "EINZEL":**

Nach dem Befehl für "EINZEL" müssen die Startnummern für das Classement eingegeben werden. Jede Startnummer wird 4-stellig eingegeben und mit einem Carriage Return abgeschlossen. Als Abschluß muß man 0000 und Carriage Return eingeben.

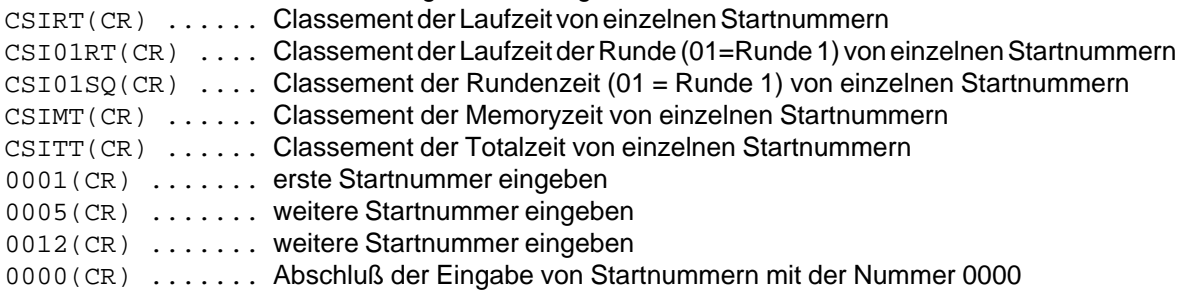

# **Classement "ADDIEREN":**

Nach dem Befehl für "ADDIEREN" müssen die Startnummern für die Addition eingegeben werden. Jede Startnummer wird 4-stellig eingegeben und mit einem Carriage Return abgeschlossen. Als Abschluß muß man 0000 und Carriage Return eingeben.

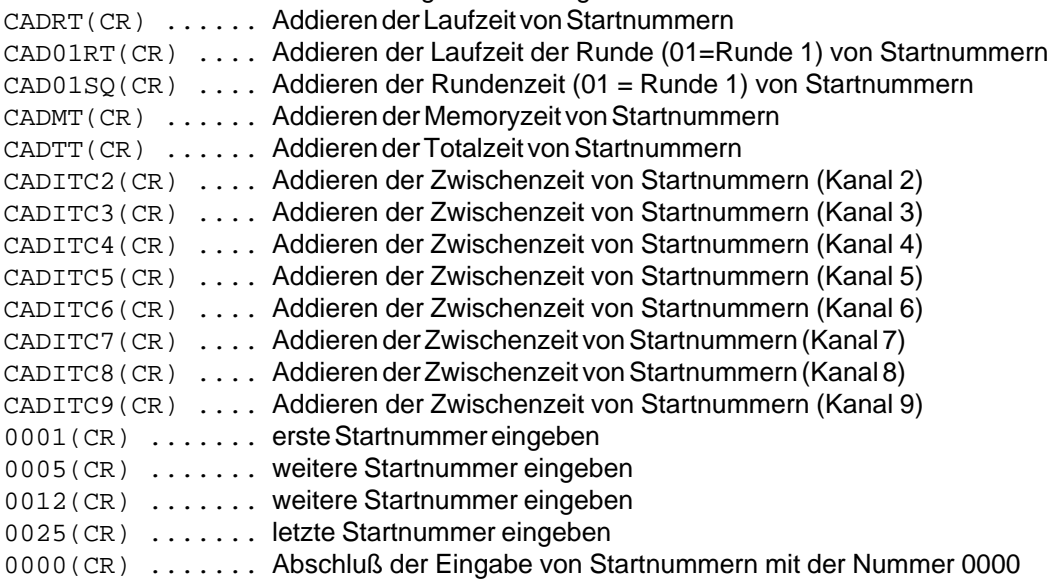

# **Classement "PROTOKOLL" und "ALLE":**

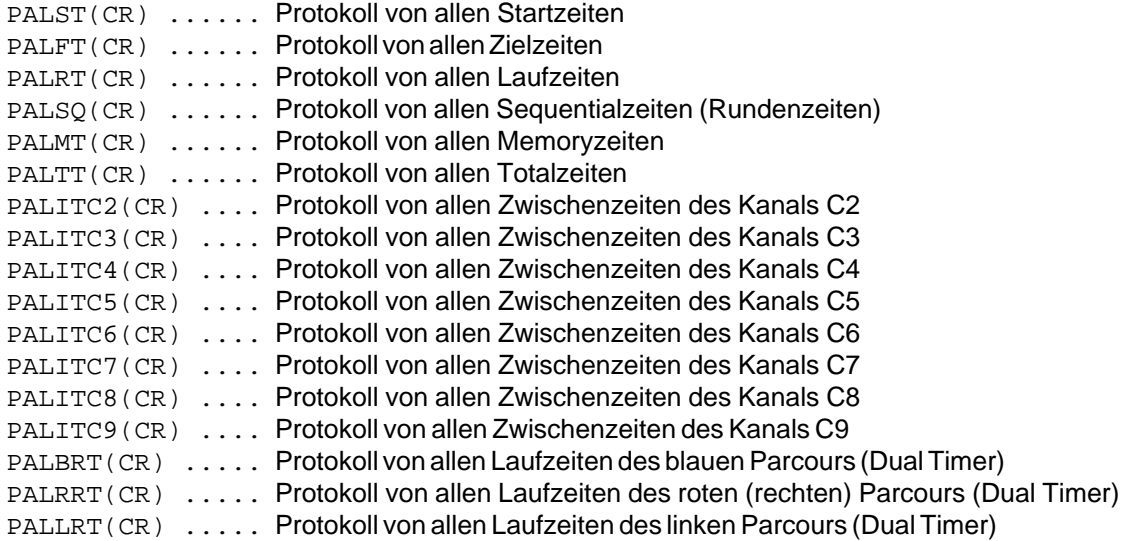

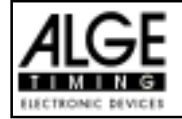

# **Classement "PROTOKOLL" und "EINZEL":**

Nach dem Befehl für "PROTOKOLL" und "EINZEL" müssen die Startnummernblöcke eingegeben werden. Das Protokoll kann aus mehreren Startnummernblocks zusammengesetzt sein. Jeder Startnummernblock gibt die erste und die letzte Startnummer (je 4-stellig) des Blocks an. Die Startnummern werden durch einen Bindestrich getrennt. Jeder Startnummernblock wird mit Carriage Return abgeschlossen. Als Abschluß muß man 0000-0000 und Carriage Return eingeben.

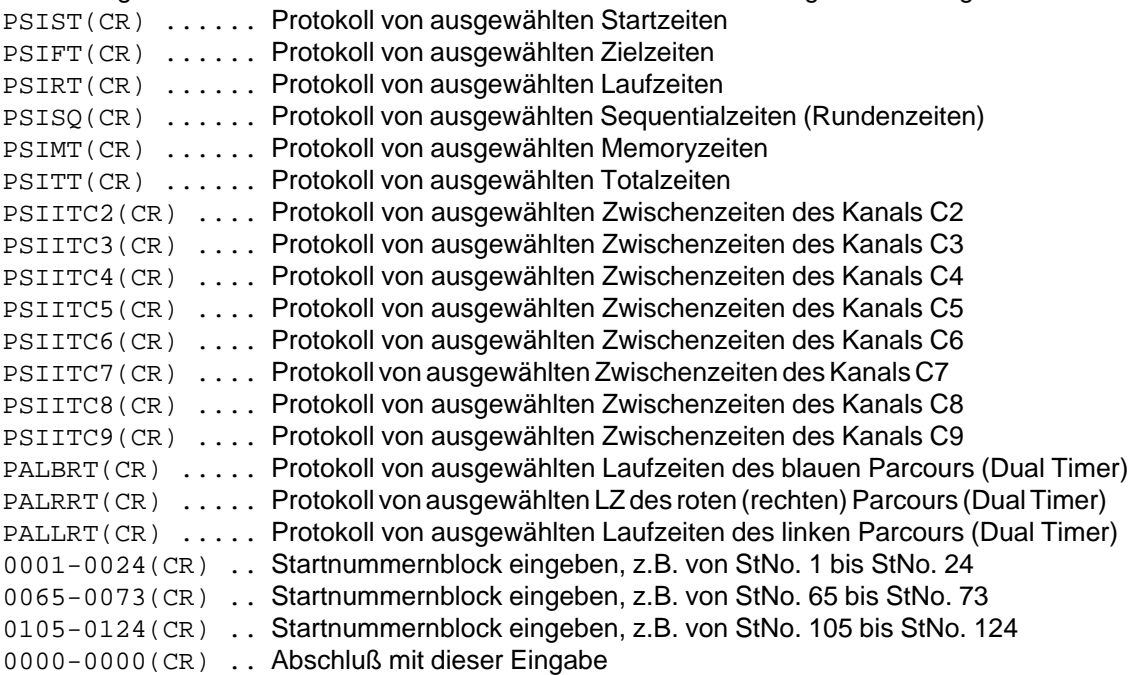

# **7.3. RS 485 Schnittstelle (16, 23, 28)**

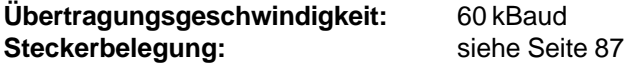

# **7.4. Display Board (24) - Schnittstelle für die Großanzeigetafel**

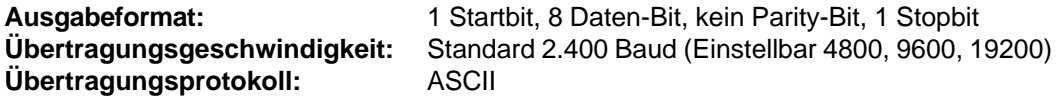

Die Display-Board-Schnittstelle hat zwei verschiedene Kanäle: *Kanal 1:* laufende Zeit *Kanal 2:* laufende Zeit und Classement oder stehende Zeit und Classement

**Achtung:** Zwischen Kanal 1 und Kanal 2 kann man durch verdrehen des Steckers um 180° bei Buchse (24) umschalten.

Beim Kanal 1 wird immer das gleiche ausgegeben wie in den Displays (7 und 8). Die eingestellten Display-Schleppzeiten (Menü 4) gelten sowohl für Display 7 und 8 als auch für Kanal 1 der Display-Board-Schnittstelle (24). Es wird kein Classement überspielt.

Man kann Kanal 2 im Hauptmenü (Menü 17) zwischen laufender Zeit und stehender Zeit um-

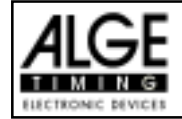

schalten. Das Classement wird bei Kanal 2 immer übertragen.

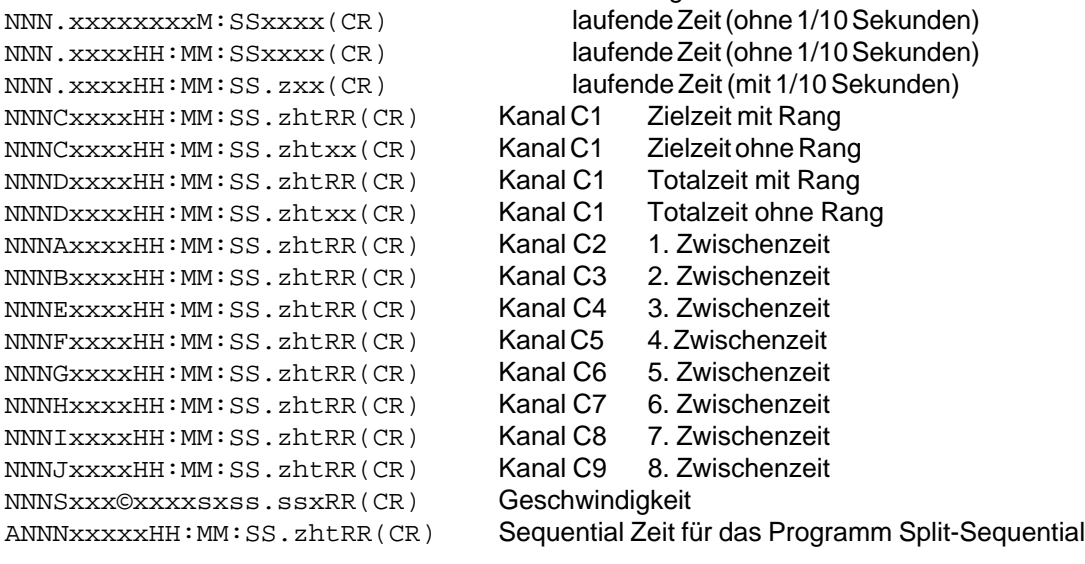

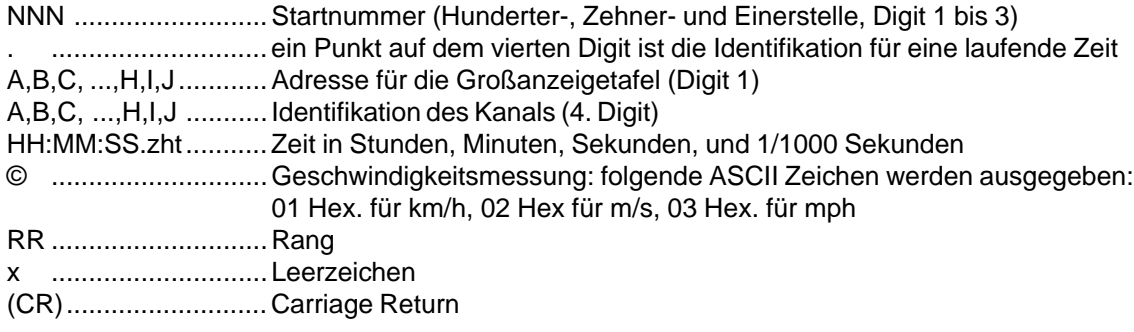

**Steckerbelegung:** siehe Seite 86

**Kabel vom TdC 8000 zur Großanzeigetafel GAZ4:** 010-10 **Kabel vom TdC 8000 zum Teledata TED-TX mit Stromversorgung**: 107-10

*Im Hauptmenü kann man folgende Einstellungen für diese Schnittstelle machen:*

# **Menü 4: D-Board Schleppzeit 1: Werkseinstellung = 3 Sekunden**

Man kann eine Zeit einstellen die angibt, wie lange eine gestoppte Zeit (z.B. Zwischenzeit, Laufzeit) auf dem Display (7) und der Großanzeigetafel steht, bevor wieder die laufende Zeit angezeigt wird. Diese Zeit wird Display Schleppzeit 1 genannt. Man kann sie von 0 bis 99 Sekunden einstellen. *Werkseinstellung:* Display Schleppzeit 1 = 3 Sekunden

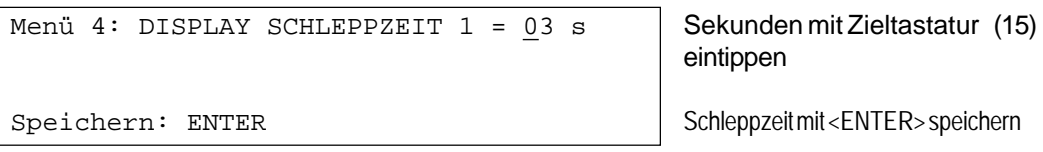

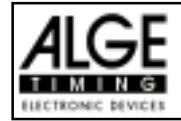

# **Menü 5: D-Board Schleppzeit 2: Werkseinstellung = 3 Sekunden**

Man kann eine Zeit einstellen die angibt, wie lange die zweite Zeit im zweiten Durchgang (Totalzeit oder Laufzeit) auf dem Display (7) und der Großanzeigetafel steht, bevor die Ranganzeige verschwindet (oder wieder auf die Totalzeit umgeschaltet wird). Diese Zeit wird Display Schleppzeit 2 genannt. Man kann sie von 0 bis 99 Sekunden einstellen. *Werkseinstellung:* Display Schleppzeit 1 = 3 Sekunden

Menü 5: DISPLAY SCHLEPPZEIT  $2 = 03 \text{ s}$  Sekunden mit Zieltastatur (15) eintippen Speichern: ENTER Speichern Schleppzeit mit <ENTER> speichern

**Großanzeigetafel Baudrate: Menü 18 D-BOARD BAUDRATE = 2400 Bd**

Die Großanzeigetafel Schnittstelle kann man auf 2400, 4800, 9600 oder 19200 Baud einstellen. Wird die ALGE Großanzeigetafel verwendet, dann muß 2400 Baud eingestellt werden. Es wird immer automatisch beim Einschalten 2400 Baud eingestellt.

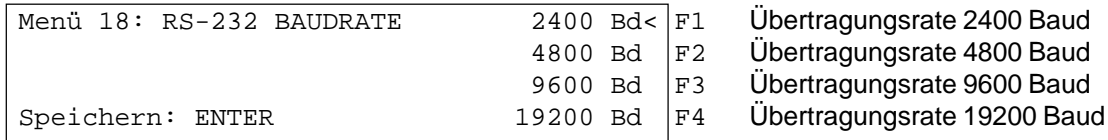

*Werkseinstellung:* D-Board Baudrate = 2400 Baud

## **Menü 19: D-Board Kanal 2: Werkseinstellung = laufend**

Beim Kanal 2 der Schnittstelle Display-Board (24) kann die Ausgabe eingestellt werden. Man kann die laufende Zeit ausgeben, oder nur die stehenden Zeiten. Wenn man ein Classement macht, dann wird dieses immer über die Display-Board-Schnittstelle (24) beim Kanal 2 ausgegeben. Zwischen Kanal 1 oder 2 kann man umschalten, indem der Stecker um 180° verdreht wird.

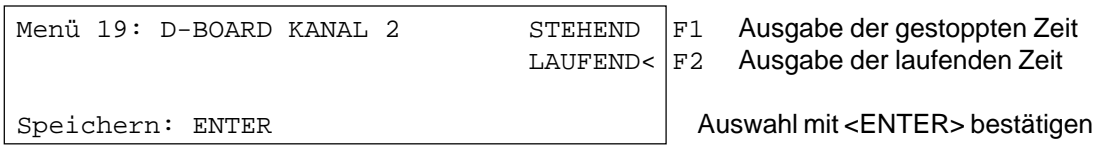

stehend = Taste F1 ......... stehende Zeit und Classement laufend = Taste F2 ......... laufende Zeit und Classement